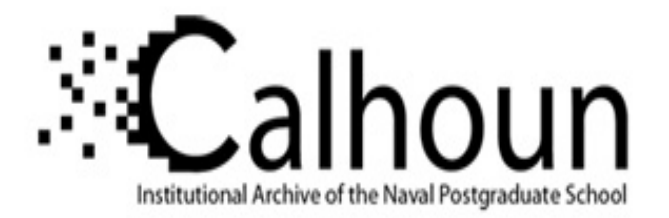

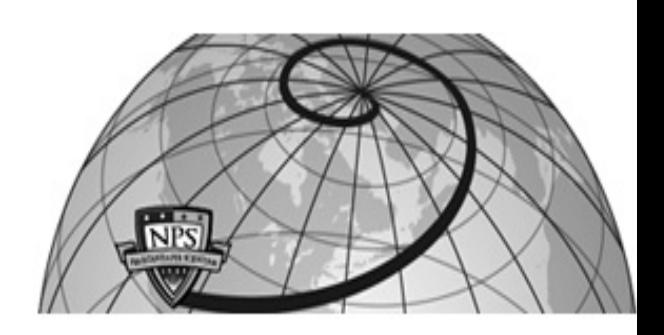

**Calhoun: The NPS Institutional Archive DSpace Repository**

Theses and Dissertations 1. Thesis and Dissertation Collection, all items

1992-09

### Decision making for software project management in a multi-project environment: an experimental investigation.

### Hardbeck, Michael J.

Monterey, California. Naval Postgraduate School

https://hdl.handle.net/10945/23609

Downloaded from NPS Archive: Calhoun

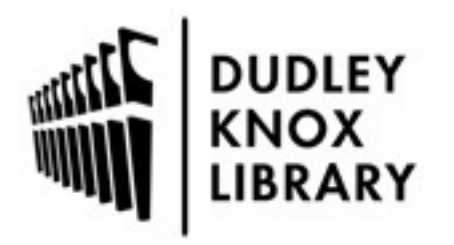

Calhoun is the Naval Postgraduate School's public access digital repository for research materials and institutional publications created by the NPS community. Calhoun is named for Professor of Mathematics Guy K. Calhoun, NPS's first appointed -- and published -- scholarly author.

> Dudley Knox Library / Naval Postgraduate School 411 Dyer Road / 1 University Circle Monterey, California USA 93943

http://www.nps.edu/library

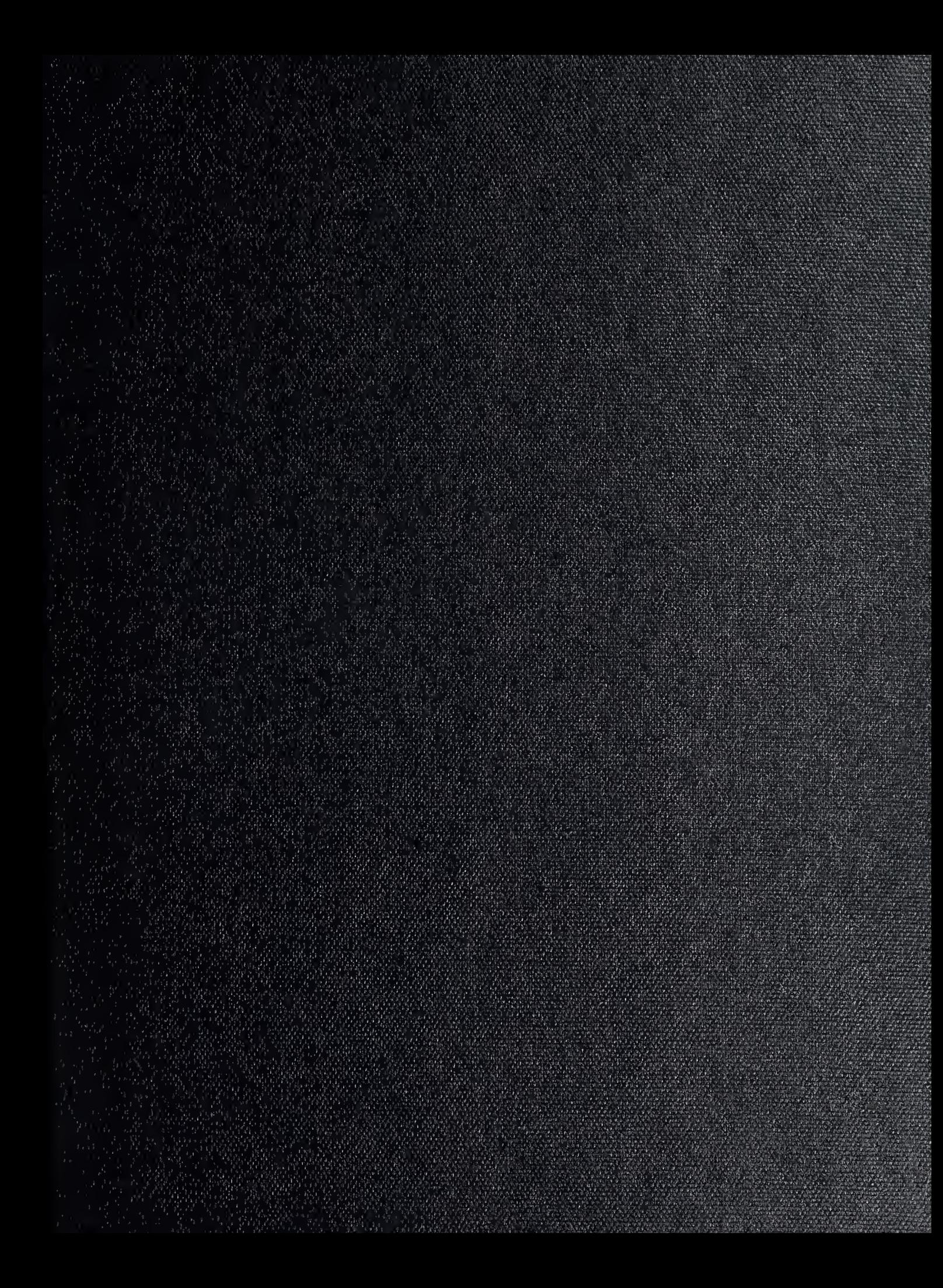

 $\begin{aligned} \mathcal{L}(\mathcal{M}) & = \mathcal{L}(\mathcal{M}) \mathcal{L}(\mathcal{M}) \mathcal{L}(\mathcal{M}) \mathcal{L}(\mathcal{M}) \\ & = \mathcal{L}(\mathcal{M}) \mathcal{L}(\mathcal{M}) \mathcal{L}(\mathcal{M}) \mathcal{L}(\mathcal{M}) \mathcal{L}(\mathcal{M}) \mathcal{L}(\mathcal{M}) \mathcal{L}(\mathcal{M}) \mathcal{L}(\mathcal{M}) \mathcal{L}(\mathcal{M}) \mathcal{L}(\mathcal{M}) \mathcal{L}(\mathcal{M}) \mathcal{L}(\mathcal{M}) \mathcal{L}$ 

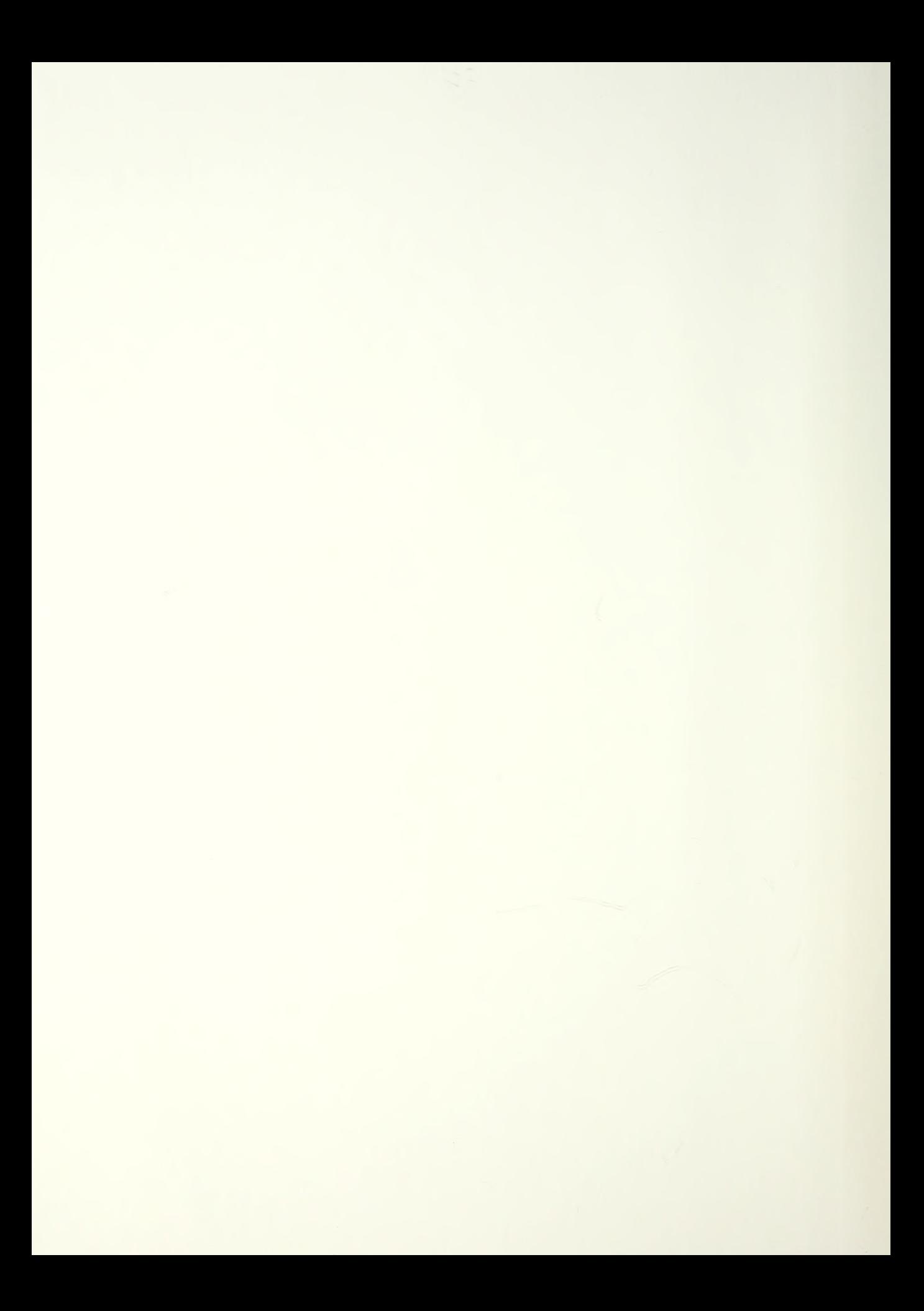

## NAVAL POSTGRADUATE SCHOOL Monterey, California

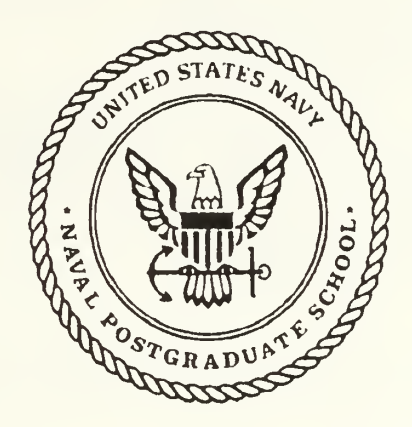

# THESIS

#### DECISION MAKING FOR SOFTWARE PROJECT MANAGEMENT IN A MULTI-PROJECT ENVIRONMENT: AN EXPERIMENTAL INVESTIGATION

by

Michael J. Hardebeck

September, 1991

Thesis Advisor: Tarek K. Abdel-Hamid

Approved for public release; distribution is unlimited

T?57843

#### UNCLASSIFIED

SECURITY CLASSIFICATION OP THIS PAGE

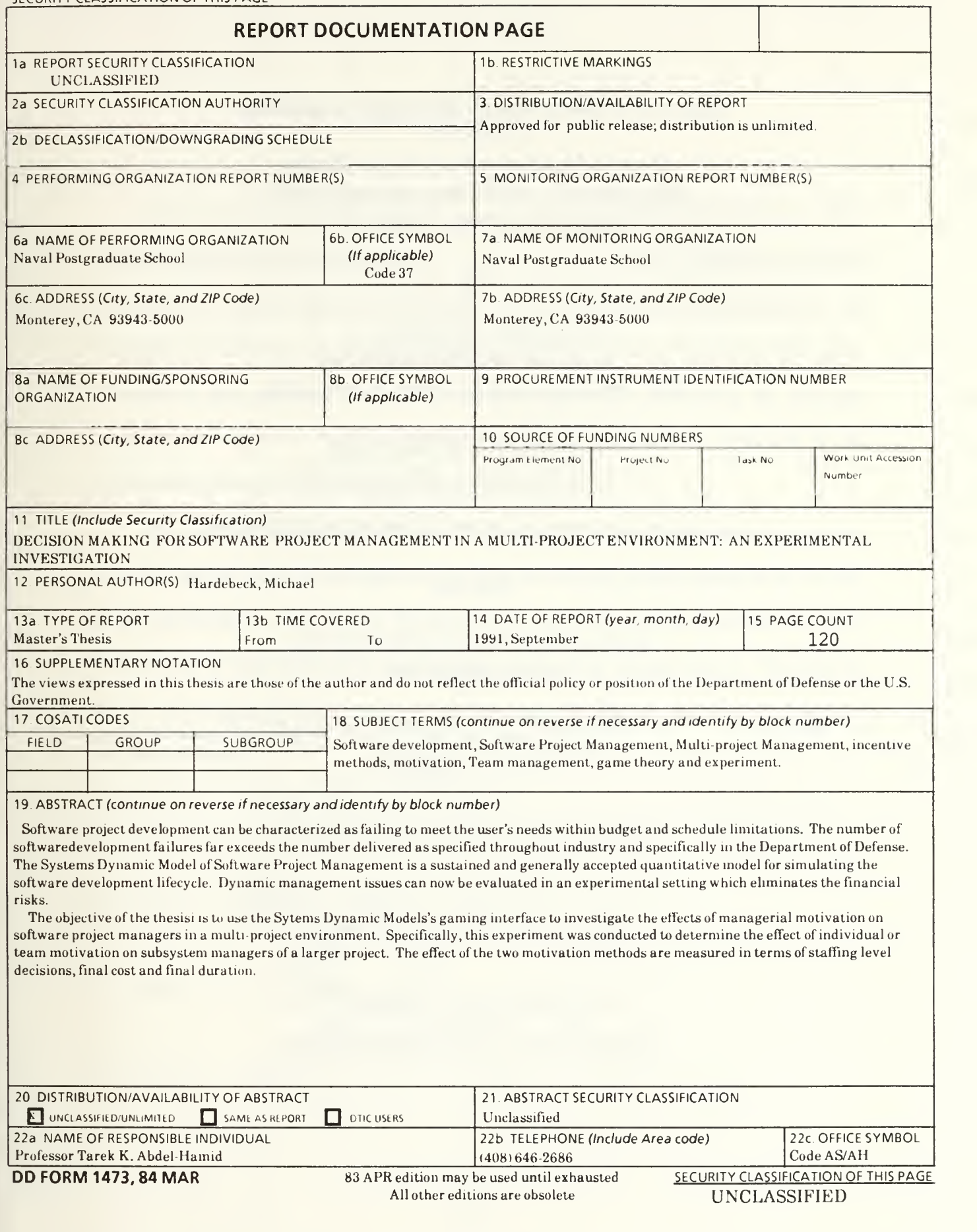

Approved for public release; distribution is unlimited.

Decision Making for For Software Project Management in a Multi-Project Environment: An Experimental Investigation

by

Michael J. Hardebeck Lieutenant , United States Navy B.S., The University of Texas, Austin, 1983

Submitted in partial fulfillment of the requirements for the degree of

### MASTER OF SCIENCE IN INFORMATION SYSTEMS

from the

NAVAL POSTGRADUATE SCHOOL SEPTEMBER 1991

#### ABSTRACT

Software project development can be characterized as failing to meet the user's needs within budget and schedule limitations. The number of software development failures far exceeds the number delivered as specified throughout industry and specifically in the Department of Defense. The System Dynamics Model of Software Project Management is a sustained and generally accepted quantitative model for simulating the software development lifecycle. Dynamic management issues can now be evaluated in an experimental setting which eliminates the financial risks.

The objective of this thesis is to use the System Dynamics Model's gaming interface to investigate the effects of managerial motivation on software project managers in a multiproject environment. Specifically, this experiment was conducted to determine the effect of individual or team motivation on subsystem managers of a larger project. The effect of the two motivation methods are measured in terms of staffing level decisions, final cost and final duration.

#### TABLE OF CONTENTS

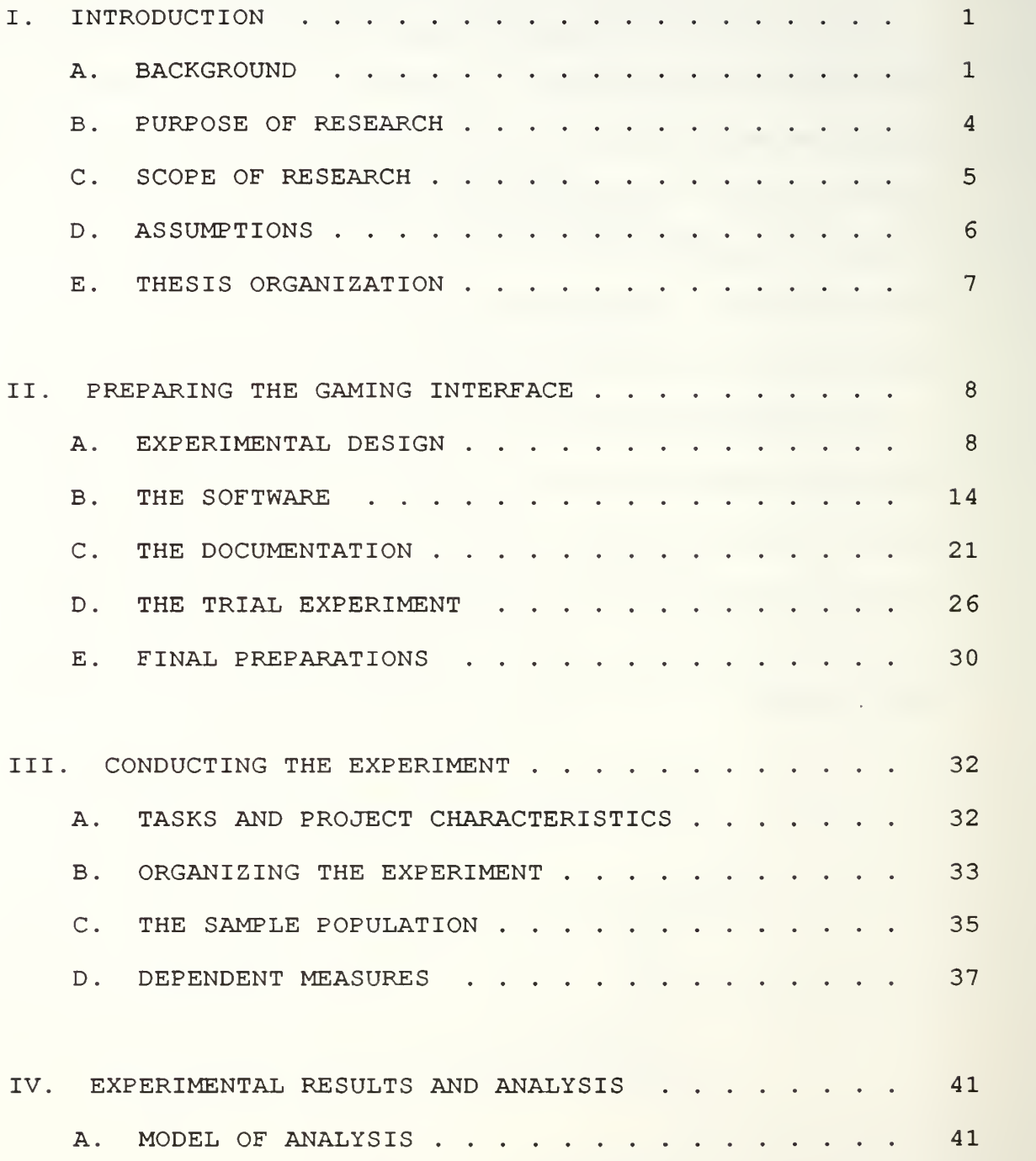

a <sup>ro</sup>ol in die <sup>177</sup>00 <sup>roo</sup>

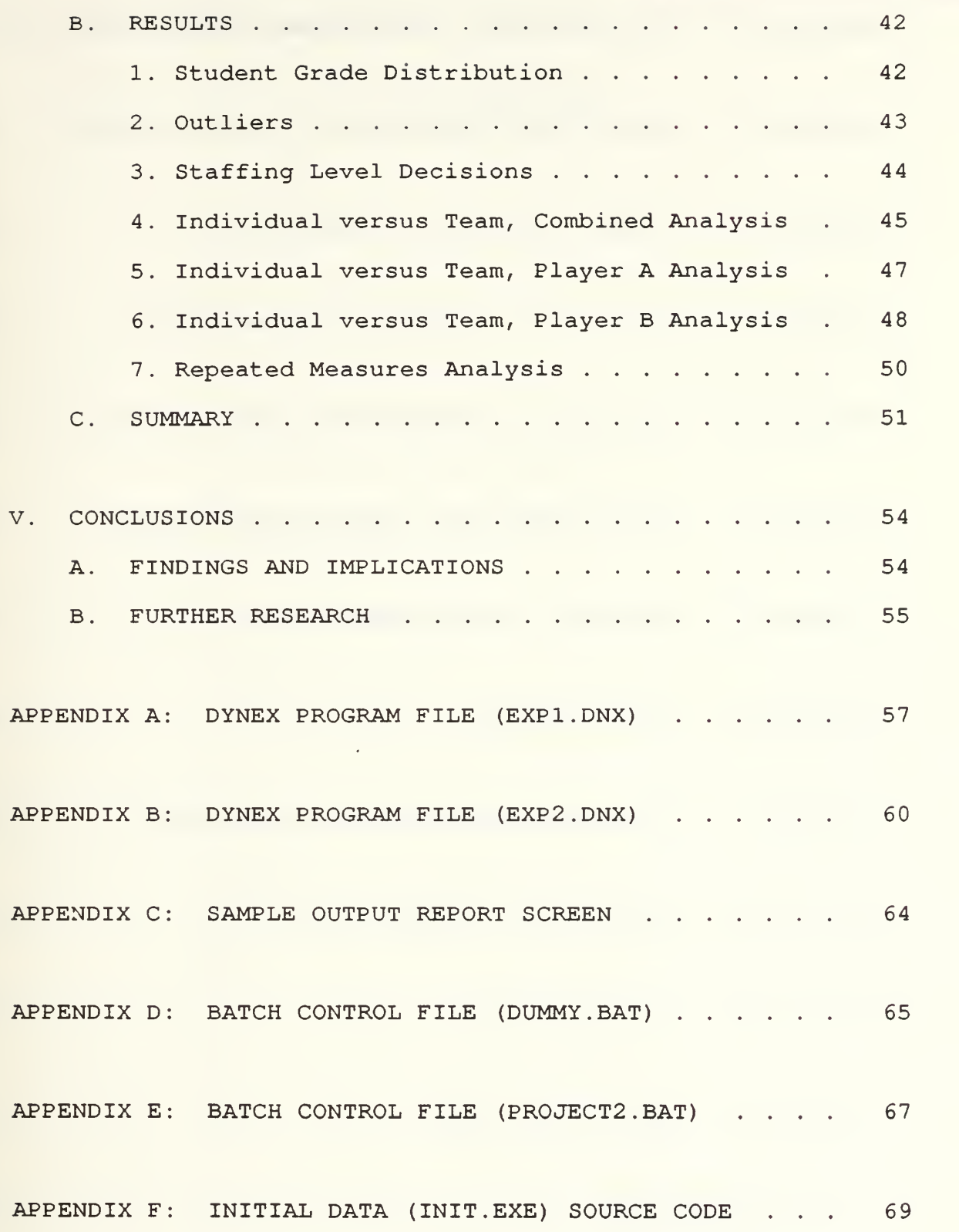

v

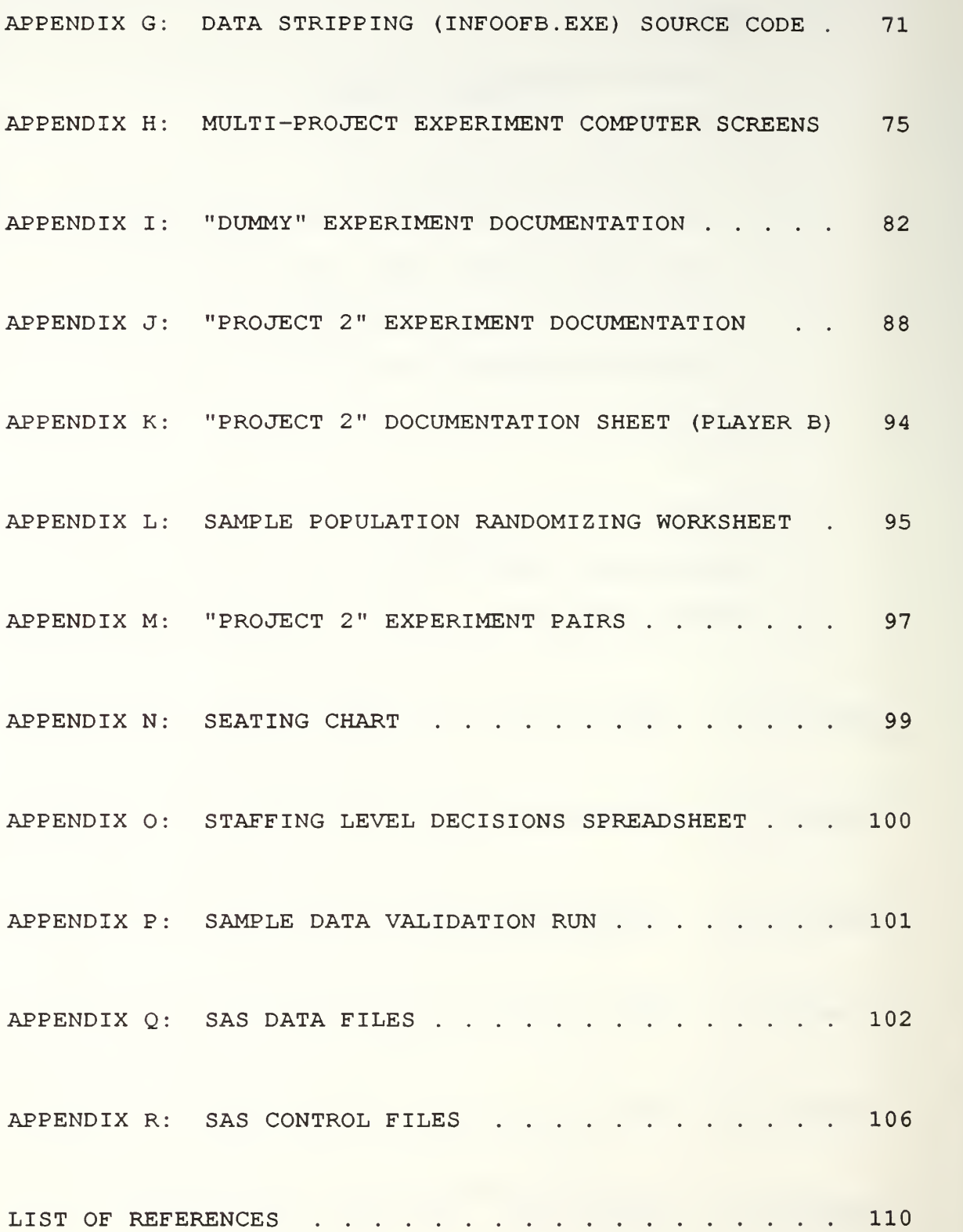

 $\mathtt{vi}$ 

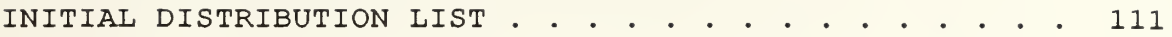

#### A. BACKGROUND

In a recent congressional report, eight major computer systems in the U.S. Department of Defense experienced a combined cost overrun of more than one billion dollars. Further, a survey of software applications revealed that 47% of the software applications were delivered and not used, 29% were paid for but not delivered, 19% were abandoned or reworked, and only 2% were used as delivered. In spite of best efforts to reverse the trend of software project development malaise, software systems continue to be delivered late with cost overruns, poor reliability and user dissatisfaction [Ref. 2: p. 1426]. [Ref. 1]

The problem is compounded as the demand for software applications continues to exceed the ability of many software engineers to provide economical products on time that meet the user requirements. A conservative estimate indicates a one hundredfold increase in demand for software in the last two decades [Ref. 2: p. 1426] . There is little argument that technology has kept pace with the demand. Recent efforts for improving performance have shifted the focus from the technological production of the software application to the managerial operating process and environment involved.

 $\mathbf{1}$ 

Managing software development is a very complex process. The software project manager must make decisions based on a wide variety of decision variables in an increasingly competitive environment of scarce resources. A major deficiency in much of the research to date on software project management has been the inability to utilize our knowledge of the microcomponents of the software development process such as scheduling, productivity, and staffing to drive implications about the behavior of the total socio-technical system [Ref. 2: p. 1428].

The Systems Dynamic Model (SDM) of Software Project Management represents a comprehensive model of the dynamics of software development [Ref. 2: p. 1426]. Through the use of the model, a wide range of managerial processes and dynamic operating environments can be simulated, tested and evaluated. The SDM has supported a stream of research into the implications of managerial decision making in software development projects. A stated benefit of using the SDM is the ability to examine the effects of changing one factor while all the other factors are held unchanged [Ref. 2: p. 1433]. The model was initially designed to evaluate such factors as the effects of staffing level decisions on the final cost and schedule in a single project environment. Subsequent enhancements to the model expands its capabilities from single project simulation to multiple project or subsystem simulation environments.

 $\overline{2}$ 

This enhancement offers a rich opportunity to evaluate the dynamics of decision making in a multi-project environment. Using a number of project managers operating as pairs, data on many potential software project management concerns and general management theories can be evaluated. Such potential questions include: subsystems of a larger project with overlapping start dates, differing or competing resources, and changes in project size and/or complexity. Pert charts traditionally identify a single critical path; however, with modular software development there may be several critical paths depending on changes in a subsystem's complexity. The enhanced SDM might be used as an iterative process for optimizing this situation.

An area of significant concern in a time of decreasing budgets and increasing oversight is managerial decision making with insufficient resources. An interesting issue is the motivation style employed to ensure the performance of two subsystem managers operating on a single project with a limited resource pool of staff. One alternative motivation method is to reward or compensate managers based on the performance of their subsystem. This puts them in direct competition with their counterpart. The other motivation method, in this case, is to reward or compensate managers based on the total performance for the combined project. This is "team" motivation versus "individual" motivation and is intuitively the preferred management style. The question is,

does team motivation produce improved results as measured by the final cost and final completion date of the project as a whole?

#### B. PURPOSE OF RESEARCH

The purpose of this thesis is to design, construct and execute a multi-project management experiment, using the enhanced version of the SDM gaming interface. This experiment addresses the research question of the effects of managerial motivation on project performance. Even though "individual" versus "team" motivation has been explored in general management theory, it has not been formally tested with respect to software project development. A review of the literature with respect to competition and incentives has revealed very little research conducted to identify an acceptable experimental format under these circumstances. The software project management system is a far more complex conglomerate of interdependent variables that are interrelated in various nonlinear fashions [Ref. 2: p. 1427].

The SDM gaming interface is used to present management pairs with a standard interface to the simulation model. The managers are subject to either "team" or "individual" motivation and are required to make staffing level decisions through the design and testing phases of project development. Performance is measured in terms of final cost and final completion date of the total project. This data is analyzed

using standard SAS procedures to determine the significance of performance deviation. Through this process, some light should be shed on management motivation in multi-project environments

Secondly, this thesis is intended to be a model for conducting experiments using the SDM gaming interface. The multi-project experiment serves as the context for presenting a sequential series of steps taken to design and conduct the experiment as well as analyze the data. In general, sections are written with the methodology-specific information preceding the experiment-specific information.

#### C. SCOPE OF RESEARCH

The scope of this research includes the design, construction, preparation of documentation and software, execution and data analysis of the multi-project experiment. The design required an iterative process of diagraming, building and testing several potential models in order to identify the single independent variable that offered the richest research opportunity. The construction of the experiment required that the SDM model gaming interface be tailored for the specific research question. Special care was taken in the presentation of the interface and reports to the experimental subjects in order to prevent introducing any external biases that could affect the results. The preparation of the experiment entailed writing the

documentation that each group used and finalizing the files required by each experimental group onto a single floppy disk. Each experimental subject was presented with an individual folder and any specific instructions. The execution of the experiment was organized to conduct and collect the data in a single day. This was accomplished with two groups of roughly thirty subjects each. Limitations on scheduling and microcomputer resources dictated such careful planning. The analysis of the data consisted of analyzing the data with Quattro Pro spreadsheet software and SAS statistical system procedures

#### D. ASSUMPTIONS

The subjects in this experiment were fifth-quarter (in a six-quarter curriculum) graduate students studying in the Computer Systems Management curriculum at the Naval Postgraduate School. These same subjects participated in a similar experiment using the SDM gaming interface during previous quarters. Although the subjects were not practicing software project managers, the amount of training completed in the curriculum and experience with similar software management experiments leads to the assumption that the results of the experiment and the conclusions would be represented in the software industry. This is also supported by the work of William Remus [Ref. 3:pp. 19-25].

#### E. THESIS ORGANIZATION

Chapter II is a description of the software files and documentation design and construction considerations in preparing the experiment materials. The chapter also includes a section on conducting the trial experiment. Chapter III is an in-depth description of the methodology, sample population, and experiment organization required to conduct the experiment. Chapter IV validates and analyzes the experimental results. Chapter V summarizes the significant accomplishments and implications of the findings presented in Chapters II-IV and provides recommendations for further research.

#### II. PREPARING THE GAMING INTERFACE

#### A. EXPERIMENTAL DESIGN

The Systems Dynamic Model gaming interface enables software management experiments to be designed which are similar in many ways to the flight simulators that pilots use to mimic flying an aircraft from takeoff at point A to landing at point B. Instead of flying an aircraft, though, this simulation mimics the life of a real software project from the start of the "design" phase until the end of the "testing" phase. Virtually any management concern or theory can be tested by designing an appropriate experiment and gaming interface. Figure 2-1 is a simple experimental design worksheet used to conceptualize many design possibilities.

Exploratory experimental designs and test simulations using the gaming interface, as well as the ideas presented in previous research with the SDM gaming interface, provided several potential research questions. While a single research question was isolated for examination, some of the most interesting alternative questions are described in Chapter V.

In a time of decreasing budgets and increasing oversight the richest research opportunity is managerial decision making with insufficient resources. An interesting issue is the motivation method employed to ensure the performance of two

subsystem managers operating on a single project with a limited resource pool of staff. By imposing a restrictive workforce ceiling, real life concerns can be addressed. One alternative motivation method is to reward or compensate managers based on the performance of their subsystem. This puts them in direct competition with their counterpart. The other motivation method, in this case, is to reward or compensate managers based on the total performance for the combined project. This is "team" motivation versus "individual" motivation and is intuitively the preferred management method. The question is, does team motivation produce improved results as measured by the final cost and final completion date of the project as a whole?

Figure 2-1 is the worksheet representation of the experimental design of this thesis. In this experiment, subjects play an important role as the manager of one of two major subsystems that are being developed on a single project. Subjects were paired as the two subsystem managers for the project. Each subsystem manager was required to track the progress of his subsystem using a number of status reports that were produced at two-month intervals (40 working days) As the subsystem manager, the subject was required to determine and/or revise the staff size required for his subsystem at each reporting period. When entering staffing level decisions at each time period, subjects were required to coordinate with the other subsystem manager to ensure that

 $\overline{9}$ 

their total staffing needs did not exceed the imposed staff level ceiling for the project as a whole. Each subject

| MULTIPROJECT EXPERIMENT                                                                  |                              |                                           |  |
|------------------------------------------------------------------------------------------|------------------------------|-------------------------------------------|--|
| <b>RESOURCE</b><br><b>COMPETITION</b><br><b>FOR</b><br><b>SCARCE</b><br><b>RESOURCES</b> | <b>TEAM</b><br>$20\% - 80\%$ | <b>INDEPENDANT</b><br>$80\% - 20\%$       |  |
| <b>PLAYER</b><br>A<br>WFNTR1(1)<br><b>INCREASED</b><br><b>PROJECT</b><br><b>SIZE</b>     | <b>GROUP</b><br><b>AT</b>    | <b>GROUP</b><br>AI<br><b>Substitution</b> |  |
| <b>PLAYER</b><br>B<br>WFWTR1(2)<br><b>INCREASED</b><br><b>COMPLEXITY</b>                 | <b>GROUP</b><br><b>BT</b>    | <b>GROUP</b><br>BI                        |  |

Figure 2-1 Experimental Design Worksheet

entered into the simulation his and the other subsystem staffing level needs.

Subject pairs were divided into two sets according to the method of motivation imposed. While the subjects were not monetarily compensated for their efforts, they were told that their performance would impact their assigned grade in the Software Engineering course they were taking. This ensured that the subjects provided a serious and diligent effort. One set was given written instructions which indicated that 80% of their compensation would depend on the performance of their subsystem with only 20% compensation for the performance of the overall project. This set is referred to as "Individually" motivated. The other set was given written instructions which indicated their compensation would be 80% for the performance of the overall project and only 20% compensation for the individual subsystem performance. This set is referred to as "Team" motivated. Pairs consisted of Player A and Player B, both receiving written instructions of the same motivation method. The performance of the "Team" motivated Player A and Player B pairs was compared to the performance of the "Individually" motivated Player A and Player B pairs

The independent variable is the method of motivation and the dependent variables include: final cost, final schedule and staffing level decisions.

One experimental concern was that the pairs would simply compromise rather than compete for staff resources by dividing the available pool down the middle. This issue was resolved

by altering the dynamics of each subsystem. The Player A subsystem increased in number of tasks roughly double during the life of the design and testing phases. The Player B subsystem increased in complexity roughly double during the life of the design and testing phases. Each subsystem, therefore, experienced an increasing need for staff. Further, each subsystem was staffed with an initial core team of five people remaining at the end of the requirements phase.

The result was four groups of subjects who received groupspecific sets of instructions. The groups are referred to as "AI" (indicating Player A, Individually motivated), "AT," "BI, " and "BT, " as indicated in Appendix A.

The experimental population had previous experience with the SDM gaming interface within the previous six months. In order to prepare the subjects for providing the best possible performance, each subject received an initial 30 minute review of the function of the gaming interface. During this initial review the subjects were reminded that a real project management situation did not provide them with absolute control over the work force level. Turnover, promotions, work force ceilings, transfers, hiring and assimilation delays prevent the manager from always getting the exact work force requested. Following the review session, each subject performed a "DUMMY" simulation on an individual basis. This design and documentation is discussed later in this chapter. The purpose of these training sessions was to eliminate any

discomfort, unfamiliarity or bias that might be attributed to subject interaction with the gaming interface itself. Only on the day of the experiment were the subjects informed of the subsystem nature of the experimental task and that they would be paired with a randomly-selected counterpart.

The DUMMY simulation was a SDM model named EXP1 based on an actual NASA experiment. Each subject played this simulation as a single project, entering the desired work force level required. The input variable named WFNTR1 (1) was transparent to the subjects. Each subject played the simulation for two forty-day time periods (80 days) to become familiar with the interface and then exited out of the program.

The actual experiment was a SDM model named EXP2 based on an actual NASA experiment which has been used as the basis for several other research experiments. By using the real projects with real data, the results of the experiment can be measured, compared and validated against a known baseline. Each subject was required to enter, for each time period, the desired staff level for his subsystem as well as for his counterpart's subsystem. A simple computer algorithm prevented the subjects from entering a combined total greater than the imposed work force ceiling levels for the project as a whole.

#### B. THE SOFTWARE

In order to conduct the experiment, two significant design and construction efforts were required so that the experimental subjects experienced the design outlined above. The first was the construction of the software which drives the computer gaming interface that the subjects used. The second was the documentation which explained to the experimental subjects the instructions, environment, task, rules and other considerations. This documentation was also used to capture in writing the desired staffing level decisions.

The SDM model gaming interface includes the Dynamo simulation files as well as the Dynex files which allow the model designer to interface with the Dynamo simulation language. The objective is to assimilate a set of files whose construction allows the novice user (experimental subject) to simply start and play the gaming interface with ease and without error. Further, the files must be designed in a manner which allows the designer to capture the raw data for further analysis. While the actual contents of the base file set may differ depending on the experimental design in question, there is a minimum of 13 files required to provide a format for a smooth gaming interface design. Figure 2-2 is the base file set used for this experiment.

The Dynamo simulation model should be constructed, modified and maintained by a single project manager. This

model controls all the dynamic variables which define the experimental setting. The base set files EXP2.DAT, EXP2.INS, and EXP. SMT are the minimum required files that define the project environment. The only limitation with these files is that all the variable names used with the remainder of the base set of files must be defined within these Dynamo files prior to their compilation.

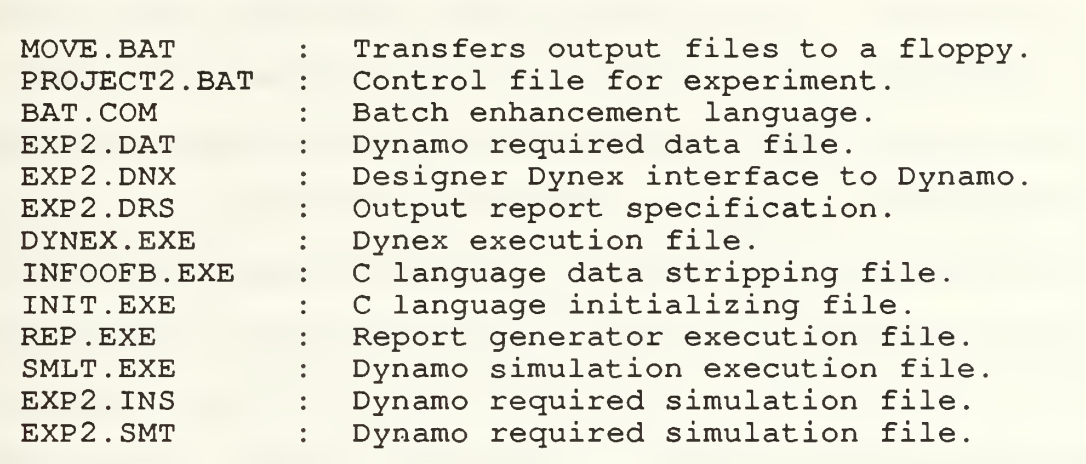

#### Figure 2-2 Base File Set

The language interface that the experiment designer will use to interact with the Dynamo model is called Dynex [Ref. 4]. The Dynex file EXP1.DNX (filename . DNX) for the DUMMY simulation is included as Appendix A, and the Dynex file EXP2.DNX for the experiment simulation is included as Appendix B. These files are written by the experiment designer and are plain ASCII text which can be edited with a favorite text

editor, even WordPerfect. Chapters 12 and 13 of the Dynex user's manual [Ref. 4] provide the basic instructions for constructing the Dynex file. The basic purpose of this file is threefold: to provide dialog to the user which identifies what the user needs to do to interact with the gaming interface, to capture the variable (s) required for the simulation, and to provide a report format for the output screens. In the case of the DUMMY simulation the user was instructed to enter a single staffing level decision  $(WENTR1(1))$ . In the case of the experiment simulation the user was instructed to enter the staffing level decision for Player A's subsystem (WFNTR1(1)) and Player B's subsystem (WFNTR1(2)) . In order to personalize and standardize the gaming interface for all subjects, the order of appearance of the variables in EXP2.DNX were ordered such that each player's staffing level input was solicited first. The order of appearance of WFNTR1 (1) and WFNTR1 (2) in Appendix B reflects the Dynex file used for all Player A subjects. The reverse order was used for all Player B subjects.

The Dynex file was further personalized in the reporting format of the output screen. Notice that each of the report variables appearing at the end of EXP2.DNX specify <sup>1</sup> in parenthesis corresponding to the use of WFNTR1 (1) for Player A. Likewise Player B received a report output screen which specified only the variables corresponding to WFNTR1 (2) . This produced an output report at the end of each simulated time

period which showed only the status of the individual subsystem. In this manner, each subject was able to keep his subsystem status confidential. A sample output report screen is included as Appendix C. In addition to the output report specification at the end of the Dynex file, this output report specification also should be duplicated in a file by itself with a . DRS extension, as is the case with the base set file EXP2.DRS. This file is used by the Dynamo simulation model to specify and record the output format.

The second file that is directly controlled by the experiment designer is the batch control file which controls the flow of the gaming interface. The file DUMMY.BAT is included as Appendix D for the DUMMY simulation and the file PR0JECT2.BAT is included as Appendix E for the experiment simulation. This is a standard batch file routine which controls the traffic flow while playing the game. The most noteworthy feature of these batch files is that they allow full use of the computer screen. Depending on the text editor used, this file may not reflect the true appearance of the screen until it is executed. Notice that the batch file controls the order of program execution, as well as controlling screen colors and menu selection options. The batch files used in this experiment were enhanced using the Extended Batch Language (EBL) to control menu selection items and appear in the base set of files as BAT.COM. While EBL was used in this experiment there are several alternative

utilities which provide similar features. Figure 2-3 is a flowchart of the program and file interaction of the base set.

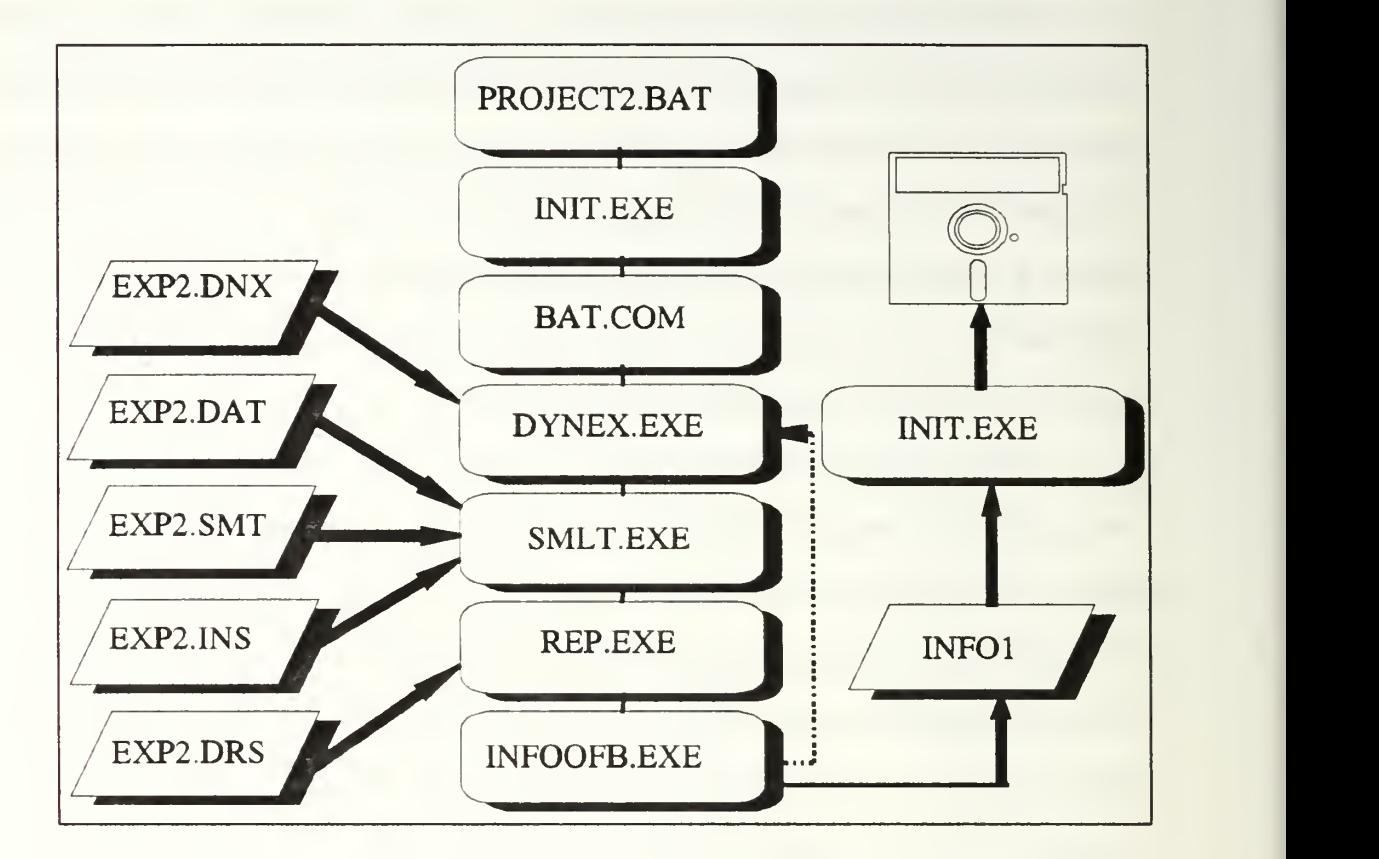

Figure 2-3 Flowchart of the Base File Set

Two files essential to the execution of the simulation are DYNEX.EXE and REP.EXE. These files allow the execution of the Dynex file written by the designer and generate the specified output report format, respectively. The file SMLT.EXE is the primary Dynamo execution file.

The remaining three base set files are not essential but make working with the raw data much easier. The first is INIT.EXE, which is a C language program placed near the beginning of the batch control file. This small program asks

the experimental subject to enter his name and Student Mailbox Code (SMC) . The program also captures the keystrokes that the subject enters during the course of the experiment which can be used as an audit trail. This data is deposited in a file called L0G1 . The source code for this program is provided as Appendix F. The second base set file is INFOOFB.EXE, also a C language program, which reads the numerical data values from their video screen position and strips the data values from each output report screen. Appendix C is a sample output screen. This program reads the data displayed for each time period as recorded in the JUNK . OUT output file described later. INFOOFB.EXE can and must be specifically modified and compiled to match each text report used. The system designer should place the INFOOFB.EXE program call in the controlling batch file, just after the REP . EXE program call. This type of file can be used to record the output data from several different text report screens by modifying the source code (provided in Appendix G) , changing the program name and changing the destination file name. This is a time-saving program which collects all the report data and deposits it into a file called INFO1. The third base set file is MOVE. BAT which is a simple batch file written to transfer the output files and the data files described about from the C: hard drive directory to a floppy diskette in the A: drive. The necessity for this file is described in Chapter III.

When the simulation is executed these 13 files expand to a total of 22. The additional files that are created by the Dynamo simulation are presented in Figure 2-4.

INF01 Data stripped from INFOOFB.EXE LOG1 : Data recorded by INIT.EXE<br>EXP2.CHG : Dynamo generated file. EXP2.CHG : Dynamo generated file.<br>EXP2.OUT : Complete report log. : Complete report log. INTERVAL. OUT : Holds the last report output screen. JUNK . OUT INTERVAL. OUT, but Feeds INFOOFB.EXE. EXP2.RSL : Dynamo generated file.<br>EXP2.STT : Dynamo generated file. EXP2.STT : Dynamo generated file.<br>EXP2.WAS : Temporary store for in : Temporary store for input variables.

Figure 2-4 Dynamo Created Simulation Files

The INF01 and L0G1 files are described above and are useful during data validation and analysis. All the .OUT files, including JUNK. OUT, provide the reported results from the output report screen. Depending on the research question, this information may be used to evaluate many alternative issues. The EXP2.WAS file temporarily records the Dynex input variable values of WFNTR1 (1) and WFNTR1 (2) . During the next iteration, the Dynex file recalls these values and reports them as the last recorded entries. The new variable values replace the old ones. Appendix H is a copy of each of the computer screens, in sequence, which is the product of programming the software. These screens are the actual ones seen by the subjects during the experiment.

The software for the DUMMY experiment was designed and constructed to represent the experiment environment as closely as possible and still remain in a single project mode. The primary intent of the DUMMY simulation was to familiarize the subjects with the gaming interface. The experimentation interface differed only where necessary to facilitate the twoplayer option.

#### C. THE DOCUMENTATION

The documentation provided to each subject was an instruction set which described the purpose, scope, rules and procedure for the gaming interface. For the experimental subject, the documentation was the key link in achieving a clear understanding of his role in the experiment. For the researcher, the documentation served two very important functions: to give each subject any unique instructions, and to capture the staffing level decisions

The experimental sequence of events had the subjects performing a DUMMY simulation two days prior to the actual day of the experiment. As previously stated, the DUMMY simulation was designed to be as closely identical to the actual experiment as possible without revealing the nature of the experiment to be conducted. As such, the documentation provided to each subject closely followed the documentation that was used for the experiment. Appendix I is a copy of the DUMMY documentation set provided to each experimental subject.
The DUMMY documentation differs only in reference to single versus multi-project environments and most significantly in the area of compensation. The instructions for compensation specified in the DUMMY documentation identify that the performance criteria is strictly calculated as a function of schedule and budget overruns. The experiment documentation uses the same base calculation for performance; however, the multi-project environment provides the opportunity to affect the manager's motivation to perform.

When constructing both the computer interface and the written instructions, it is important to eliminate any external bias in the experiment environment. Unless the research question is directly dependent on the gaming interface itself (as is the case when evaluating feedback models) , the computer interface should be identical for each subject. As a result, the documentation itself represents the primary means to convey unique information to a subject. The unique instructions for the experiment documentation appear on the second page of Appendix J. Each subject was told that his/her compensation was based on either 80% individual or 80% combined performance. Appendix J is the unique set of instructions provided to the "AI" group of subjects. This designates that this Player A was independently motivated. In the multi-project environment the method of motivation served as the independent variable for this experiment. The section titled "YOUR GRADE" identified to the subject the motivation

method in terms of the manner in which his performance would be compensated. Figure 2-5 is the unique instruction that all individually-motivated subjects received.

\*\*\*\*\*\*\*\*\*\*\*\*\*\*\*\*\*\*\*\*\*\*\*\*\*\*\*\*\*\*\*\*\*\*\*\*\*\*\*\*\*\*\*\*\*\*\*\*\*\*\*\*\*  $\star$  \*  $\star$  \*  $\star$ \* IMPORTANT \*  $\star$  \*  $\star$ \* 80% of your compensation will be based on your \* \* subsystem's performance. \* \* 20% of your compensation will be based on total \* \* project performance. \*  $\star$  \*  $\star$ \*\*\*\*\*\*\*\*\*\*\*\*\*\*\*\*\*\*\*\*\*\*\*\*\*\*\*\*\*\*\*\*\*\*\*\*\*\*\*\*\*\*\*\*\*\*\*\*\*\*\*\*\*

Figure 2-5 Compensation Criteria for Individual Motivation

Figure 2-6 is the unique instruction that all teammotivated subjects received.

\*\*\*\*\*\*\*\*\*\*\*\*\*\*\*\*\*\*\*\*\*\*\*\*\*\*\*\*\*\*\*\*\*\*\*\*\*\*\*\*\*\*\*\*\*\*\*\*\*\*\*\*\*  $\star$  \*  $\star$  \*  $\star$ \* IMPORTANT \*  $\star$  \*  $\star$ \* 20% of your compensation will be based on your \* \* subsystem's performance.<br>\* 80% of your compensation wil \* \* 80% of your compensation will be based on total \* project performance.  $\star$  \*  $\star$  \*  $\star$ \*\*\*\*\*\*\*\*\*\*\*\*\*\*\*\*\*\*\*\*\*\*\*\*\*\*\*\*\*\*\*\*\*\*\*\*\*\*\*\*\*\*\*\*\*\*\*\*\*\*\*\*\*

Figure 2-6 Compensation Criteria for Team Motivation

The 80-20 split was chosen as a realistic motivation environment that may be employed in actual software development management, where 100% in either direction may be unrealistic

Both the DUMMY and the experiment documentation identify to the subject some important considerations. These considerations include information on how the size of the full time staff is dynamically affected by: work force ceiling, hiring delays, assimilation time, and turnover rate. The subjects were provided with clear instructions that they may not exceed any imposed work force ceiling. A simple heuristic for calculating a minimum staff level required at any reporting period was also provided both by instruction and by example. During the training session conducted on the day of the DUMMY simulation it was stressed that this heuristic did not take into account all the staff level dynamics identified above, rather that they would also need to use their judgement.

The documentation also includes a step-by-step set of instructions on the exact keystroke sequence of events required while using the computer gaming interface. At the end of the training session and the DUMMY simulation, all experimental subjects were interacting with the gaming interface without error.

The final page of the documentation handout is the staffing level record sheet. This page identifies to the subjects the initial estimates for the size, cost, duration and core team. The DUMMY documentation identified these values for the single project being managed. The experimental documentation identified these values for the subject's

subsystem and his counterpart's subsystem. Tasks roughly represent 50 lines of code and the core team represents the group of software professionals that developed the subsystem' requirement specification. For Player A the initial size and duration of the subsystem was specified as 396 tasks and 1,111 man days, respectively. For Player B the initial size and duration of the subsystem was specified as 475 tasks and 1,345 man days, respectively. The size of the initial core team was set at five people. In order to provide consistency throughout the experiment, the terms "Your Subsystem" and "Other Subsystem" were used both in the documentation and in the gaming interface. As such, the final page of the Player B documentation reverses the order of appearance of the initial estimate information. The final page of the Player B documentation is provided as Appendix K. The Dynex gaming interface was constructed to impose a work force ceiling of fifteen for both subsystems combined, or the project as a whole. Taking into account that the Player A subsystem increased in size and the Player B subsystem increased in complexity during the life of the project, and through several trial simulations, a work force ceiling of 15 was determined to be just barely enough to complete the two subsystems within a reasonable budget and schedule.

The Dynex software uses a file called "filename .WAS" to store temporarily the staffing level variables used by the Dynamo simulation. With each iteration, this .WAS file is

overwritten and the information is lost. The record sheet is therefore the only practical means to capture the staffing level decisions. The only means to by-pass this limitation is to include the staffing variables WFNTR1 (1) and WFNTR1 (2) in the output report. This may or may not be desirable. Validation of this written data is discussed in Chapter IV.

### D. THE TRIAL EXPERIMENT

Once the gaming interface and the documentation have been prepared, trial experiment (s) should be conducted to provide the researcher with feedback on any potential design or implementation problems. Two students who had knowledge of the System Dynamics Model beyond that of the remaining sample population were selected to play the experiment simulation as a trial experiment or pilot study. The objective of the trial experiment was not to measure the performance, but rather the interaction of the students with the documentation and the gaming interface. The following is the initial list of objectives for conducting the trial experiment.

- Are the instructions clear?
- Do the subjects appear to be comfortable with the interface?
- How long does the experiment take?
- How do the subjects interact with each other during the experiment?

The trial experiment was conducted using the documentation and interface for the multi-project experiment. At the time of

conducting the trial experiment a second research question was under development and considered for inclusion as a second experiment. This second research question would have had each subject manage a single project similar to the DUMMY experiment before completing the multi-project experiment. Due to the time limitations, the potential for biasing the subjects for the multi-project experiment and the following findings of the trial experiment, the single project experiment was dropped. The following is a long but not comprehensive list of pertinent observations and lessons learned as a result of conducting the trial experiment.

- Elapsed time <sup>1</sup> hour 40 minutes. Keeping in mind that this experiment will be preceded by a DUMMY experiment and PROJECT1, an estimated time range for all subjects would probably be on the order of 2 to 3 hours. This could be a problem in terms of lab assets and attention span.
- Though time is limited, running DUMMY and PROJECT1 on one day and PROJECT2 on another would ease the time pressure and ensure that the sample population is familiar with the interface prior to running the multi-project experiment.
- Both subjects appeared to be seriously conscientious.
- They read the instructions carefully without any questions
- They were careful not to divulge any information to their counterpart
- They complained initially about the simulation speed associated with disk reads from the A drive but did not persist once they accepted the conditions. The simulation seemed to run reliably from the A drive.
- Player B was very familiar with the model and immediately tried to out-game the simulation.
- Both subjects spent a good deal of time studying the output report.
- Need to tell the sample population to bring calculators to the simulation.
- Player B questioned if 40 days equals 2 working months.
- Both subjects spent an extraordinary amount of time trying to solve the "optimal" COCOMO solution and appeared frustrated with their attempts. As much time was spent with a calculator and paper as with the entire rest of the experiment. This consumed a tremendous amount of time and could result in some subjects taking more time to complete all three project sets than the allotted time for the use of the labs
- Player A noticed the increase in tasks after period <sup>2</sup> and expressed some distress. At the end of the simulation Player B noticed that tasks had not increased yet progress toward development dropped significantly following period 4. Player B expressed that this was probably attributed to a decrease in personnel productivity and seemed very upset that this was not measurable. Player B's project stalled even though tasks did not change and staffing was high. This subsystem was ultimately much higher in cost.
- Both subjects seemed to have become very familiar with the environment and would serve well as lab attendants.
- With Player A's subsystem having escalating tasks and Player B's subsystem having some dynamic change in productivity, performance comparison seems to only be valid in A to A and B to B vice A to B.
- Subject B calculated that the 50 lines of code per task times the initial estimate of the number of tasks produced a number of lines of code which when entered into the basic COCOMO formula did not match the initial staff size of 5 people.
- The only available explanation was that the LOC/Task is an approximation and that the COCOMO calculations are tenuous in a dynamically-simulated environment.
- On the first time at the MAIN MENU screen, both subjects hit ENTER after selecting option one and returned to the MAIN MENU. This was never repeated as a problem once the mechanics of the interface were understood.
- This researcher does propose that with one menu option it would seem to make sense that the MAIN MENU screen is not needed. This option has been investigated on a preliminary basis and is determined to be such an integral

component to the structure of the main batch file that an entirely new batch file structure would have to be adopted. This would probably take longer to change than the allotted time available.

- Researcher's note: If the variable which will serve as the basis for statistical analysis is the staffing levels chosen then it would seem important to capture this data electronically vice depending on the documentation sheets. Several times the subjects were reminded to record their decisions on the documentation sheets. The only known possibility for this is to include the WFNTR1 for each period in the status report ("Your Selected Staff Size...") and capture the .OUT files. Since the inputs are overwritten in the .WAS file the above option is the known possibility.
- After period 4, Player B hit key 2 to proceed to the next simulation and could not return to view the status report. The experiment continued with Player B leaving the staffing level for period 5 the same. This does not appear to have been a problem with previous research and was not repeated as a mistake again. A loop at this point may be possible, but could take longer to program than the remaining time.
- Both subjects began reducing staff size by period 6. If constrained resources is intended to be a research environmental condition, then a max ceiling of 20 is recommended with anything less (i.e., 15) increasing the pressure and influencing the outcome.

A quick scan of the above observations indicates the breadth and depth of information gleaned from the trial experiment. This information proved invaluable in shaping the content, structure and format for conducting the experiment. The two students who participated in the trial experiment were later used as lab attendants for the actual experiment.

### E. FINAL PREPARATIONS

Having prepared the gaming interface and the documentation for the multi-project experiment, the lessons learned from the trial experiment produced a single research question: Whether team motivated multi-project managers performed better than individually motivated project managers. The work on the gaming interface with modifications adopted as a result of the trial experiment produced the clean base set of 13 files. There were two versions of the base set. The Player A and Player B versions of the software differed only in the Dynex control file. The first difference is that the input variables WFNTR1 (1) for Player A and WFNTR1(2) for Player B reverse order of appearance such that the specified Player's variable appeared first as "Your Subsystem" and the counterpart variable appeared second as "Other Subsystem." The second difference is in the report format at the end of the Dynex file where all report variables use the (1) or (2) subscripts depending on which Player's disk was specified. Remember also that the PROJECT. DRS file duplicates the report format and the associated subscripts. The identical Player A or Player B set of files was used regardless of motivation method specified in the documentation.

The final smooth copies of the documentation required a unique set of instructions for each of the four groups: "AI," "AT," "BI," and "BT." Each of these sets of instructions differed only in the compensation message on page two for

individual or team, and the order of the initial estimates on the final page for Player A or Player B. The results of the preparation produced a clean set of instructions and a single floppy diskette for each unique subject group.

Other preparations included: verifying the scheduled availability of the lab and sample population, preparing lecture notes for the training session, and hardware pretesting.

## III. CONDUCTING THE EXPERIMENT

### A. TASKS AND PROJECT CHARACTERISTICS

By completing the introductory training session and DUMMY simulation two days prior to the day of the actual experiment, the research subjects were familiar with the Dynamo gaming interface and skills required to manage software projects.

Project two was the experiment simulation scenario designed to address the research question. The simulation was designed to allow the experimental subjects, working together as management pairs, to make staffing level decisions for one of two subsystems every forty days until the completion of both projects. The subsystem manager acts as a resource manager who must allocate his/her manpower resources as necessary to complete the project on time (days) and on budget (man days) . Subjects used the gaming interface to enter the staffing needs for the two subsystems and were provided with an output report which provided the subjects with a status report of their progress at intervals of forty days. This status report was designed to be in a standard text format which allowed the data in each output report to be captured by the gaming interface. The final cost and schedule data were then obtained for each individual and also for each managing pair.

The staffing level decisions were entered into the gaming interface as well as recorded on the final page of the documentation sheet. Both subsystem staffing level decisions were recorded as a measure of comparison.

Each student's participation grade in the Software Engineering course was contingent on participation in the simulation. This was used as an instrument to keep the subjects motivated.

### B. ORGANIZING THE EXPERIMENT

The experimental setting consisted of a ten-minute classroom training session in which the nature, sequence of events and instructions were verbally explained to the subjects . The subjects moved from the classroom to one of two preassigned labs down the hall. Each lab had 12 80286 personal computers. Each student had a folder sitting on the keyboard of a preassigned PC with his or her name on it. In order to avoid inadvertent sharing of status report information, subjects were instructed to turn their monitors so that they faced away from their counterparts. The experiment was conducted in a single day.

The details which were required prior to the day of the experiment involved the preparation of the individual folders, setup and testing of the hardware, and assignment of seating. Within each folder were a set of instructions and a floppy diskette. There were four unique sets of instructions

corresponding to the group to which each subject was assigned. The instructions revealed for the first time to the experimental subjects the nature of the compensation method which would be used to evaluate their performance. In essence, the subjects were uniquely motivated by the method (individual or team) as specified in the documentation provided to each subject. The computer disks in each folder were prepared with the simulation files needed to run the experiment and included a volume label with the name of the subject. The volume label served as a redundant check with the initial information captured by the gaming interface, which identified the data as coming from a specific subject.

A lab attendant was available in each lab to answer general questions about the procedure or gaming interface. The lab attendants did not answer any substantive questions with respect to the staffing level decision to be made. As a measure of safety and redundancy a full set of backup diskettes and instructions were available so that any problems could be immediately resolved.

The current version of the Dynamo software is only compatible with MS or PC DOS versions up to 3.3. Some of the lab machines were using DOS 4.01 and were not usable for the experiment. Later testing of the software using MS DOS version 5.0 revealed that Dynamo was not compatible with it either, even when using the SETVER.EXE function to report an earlier version of DOS to the software.

#### C. THE SAMPLE POPULATION

The subjects for this experiment consisted of students from two segments of an IS-4300, Software Engineering and Management, course at the Naval Postgraduate School. Segment one consisted of 26 students and segment two consisted of 28 students. In order to randomize the sample population, assign them to pairs, and designate them as either individually or team motivated, the following matched sample procedure was used [Ref. 8:p. 263].

An alphabetical list for each segment was used along with a standard table of random digits to perform a two-level randomization [Ref. 8:p. 5 98] . Appendix L includes the sample population randomizing worksheet used for each segment. Column A is the alphabetical listing of the students in each segment. Column B is a two-digit random number taken from the standard table of random numbers and assigned to each student. For segment one, column B consists of two-digit numbers assigned beginning with row one of the table. Likewise for segment two numbers were assigned beginning with row 2. For each segment the list was then sorted into ascending order of random number. This randomized the alphabetical listing in the first level. At this point the pairs were determined with the first two students forming a pair, etc. The second level was to randomly determine which of the students in each pair would be assigned as Player A and which would be assigned as Player B. Using the random table, the first member of the

pair was assigned a random digit and is shown in Column E. Row 5 was used for segment <sup>1</sup> and row <sup>6</sup> was used for segment <sup>2</sup> An occurrence of an odd digit assigned the first student in the pair as Player A and the occurrence of an even digit assigned the first student as Player B as shown in Column F. With this two-level randomization completed, there were 13 pairs in segment 1 and 14 pairs in segment 2. The pairs were split in half for each segment in order to provide roughly an equal number of individual and team motivated pairs as shown in Column G. Simply assigning one segment as individual and one segment as team was avoided since conclusions could possibly be attributed to segment or time of day dependency.

The training session and DUMMY simulation were conducted two days prior to the day of the experiment. Five students did not receive this training and were dropped from the sample population. These students are designated in Appendix L by the shading of their name. In order to maximize the number in the sample population, the counterparts of those who were dropped from the list were reassigned. In segment one, Fortin was reassigned from a "BI" to a "BT" and paired with McKeon. Hedges was dropped completely. In segment two, Wawrzeniak was reassigned from a "BT" to a "AT" and paired with Montgomery. A total of six students were dropped from the list, and the revised assignment of pairs and designation as either individual or team is shown in Appendix M. This left 12

subjects in each of the four groups or a sample size of 12 pairs for a team versus individual comparison.

Each sample pair was assigned two specific computers in the lab. Appendix N is the seating chart used to ensure alternation of Player A and Player B subjects in the lab. This prevented Player A and B monitors from directly facing each other. Subjects also were instructed to perform their own work and that, with several versions of the simulation being used, anyone else's data could be misleading.

#### D. DEPENDENT MEASURES

The first dependent variable measured as an output of the simulation was final cost. The line on the status output report screen from Appendix C which reads, "Total Man Days Expended to date" is the cost at the end of any reporting period. Upon completion of the simulation, this variable represents the final cost. Completion of the simulation is signified when "% Development (Design & Coding) Reported Complete" and "% Testing Reported Complete" are both 100 percent. This data is available for each individual. Subject pairs were instructed to add this number for both subsystems to report the final cost for the project as a whole. This data was later validated.

The second dependent variable measured as an output of the simulation was the final schedule. The line on the status report which reads, "Updated Est. of Subsystem Duration

(start-end) " is the projected subsystem completion date at the end of each reporting period. This variable is determined by the Dynamo simulation based on the status of the subsystem at that specific moment in time. It projects the actual completion date. Upon completion of the simulation this variable specifies the final schedule. This variable also closely projects the final schedule if the development and testing do not reach 100 percent. The subject pairs were instructed to record the larger of the two subsystem values for schedule as the final schedule for the project as a whole.

The final measure collected as a point of comparison was the actual staffing level decisions for each player. Each subject coordinated and negotiated his staffing level needs and recorded the entries for both subsystems on the documentation sheet before entering them into the computer. Figure 3-1 identifies the independent variable and the dependent variables.

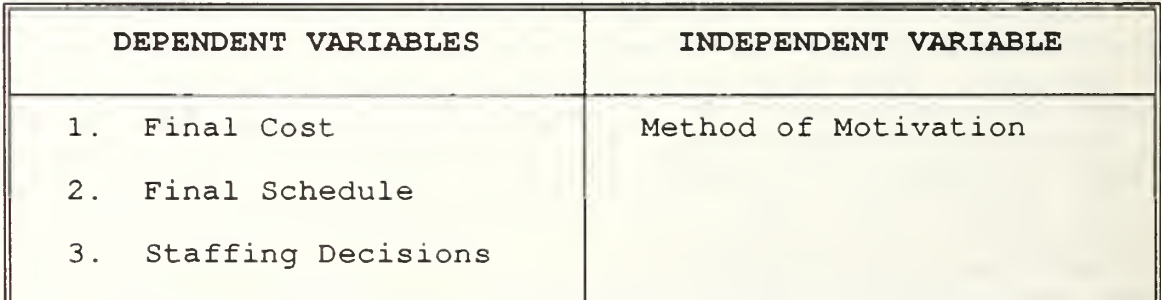

Figure 3-1 Independent and Dependent Variables

As discussed earlier, the documentation sheet was the only means to capture this data. In the design of the

documentation sheet, the column for recording the "OTHER SUBSYSTEM" staffing levels provided a cross check for accuracy. The data in this experiment contained six staffing level sequences which did not match within team members. This is resolved later. In addition, the Dynamo gaming interface does not allow some projects to reach design and testing completion of 100 percent. Under certain combinations of staffing level entries the simulation will signify completion by repeating status report information with the value specified at around 97 percent design and testing completion. The general heuristic used to verify that a simulation was indeed complete was to accept the data on the second occurrence of the 97 percent report.

In order to resolve any doubt that any simulation had reached completion or that the exact staffing level decisions were determined for each subject, a series of verification runs were used to duplicate a team's experiment. Since the Dynamo model responds identically under identical circumstances, this measure firmly confirmed the data accuracy for these subjects. Without exception all 48 students' data were accepted as correctly recorded and their data validated. Appendix P shows two of the staffing level decision data validation runs. For example, the Bryant data is the data from the subject's INFOl file from the actual experiment, while the X-Bryant data is the data from the INFOl file from

the validation run. Notice the identical results, which verifies that the data recorded was accurate.

## IV. EXPERIMENTAL RESULTS AND ANALYSIS

## A. MODEL OF ANALYSIS

The raw data produced by the multi-project experiment produced a final cost and schedule for each subsystem manager. The final cost and schedule were combined for each managing pair in order to obtain the final cost and schedule for the project as a whole. Since the subsystems managed by Players A and B were very much different in their design, there are three areas of comparison in analyzing the data. The first is the individual versus team performance for the project as a whole. The second is the individual versus team performance for the Player A subsystem. The third is the individual versus team performance for the Player B subsystem.

Cost and schedule are dependent variables which are evaluated using the SAS General Linear Models procedures Specifically, the Multivariate Analysis of Variances (MANOVA) procedure is used to provide the test criteria and exact F statistic for the null hypothesis of no overall GROUP effect on the performance measures. This is done for each of the three areas of comparison with GROUP defined for each. Beyond the multivariate analysis, each is further evaluated on the basis of the univariate analysis for each of the dependent variables. For each area, these data will answer whether the

means compared differ significantly, but not indicate which of the means has deviated. To clarify the questions raised by the analysis of variance procedure, the means and standard deviation statistics are provided. [Ref. 5] [Ref. 6] [Ref. 7]

The raw data is presented in Appendix Q in the form of SAS data files. The raw data includes the name of the subject and his final cost and schedule. Each subject was assigned a numerical value as an administrative tool for ordering the subjects into groups. The actual variables used for data analysis are the percent deviation of cost and schedule from their initial values. The SAS control files are included in Appendix R and calculate two new variables: DIFFCOST and DIFFSKED. As an example DIFFCOST is calculated as final cost minus initial cost divided by the initial cost. For each area of comparison a final analysis of variance procedure is conducted on the average cost plus schedule deviation. This is a new variable called COSTSKED

### B. RESULTS

These results are presented primarily on the basis of the analysis of the dependent variables and the impact that each incurred as a result of the individual or team GROUP identified in each of the three areas identified below.

## 1. Student Grade Distribution

In order to validate the randomization of the sample population, a two-level SAS analysis was performed to

determine if there was any significant difference in the academic performance of the experimental population. The sample population was randomly divided into pairs resulting in each subject being designated as either Player A or Player B and designated as either Individual or Team. The SAS data files in Appendix Q includes a listing of the subjects with their two-level designations and assigned grades in the Software Engineering course completed while experimental subjects. The SAS control file (GRADES. SAS) in Appendix R identifies the statistical comparison of the sample population. Groupl corresponds to the Individual or Team designation and Group2 corresponds to the Player A or Player B designation. The analysis of variances procedure for each of the two levels of comparison identifies by the F statistic that there is no statistical significance in the distribution difference of the sample population. Thus, we reject the alternate explanation that any difference between experimental conditions was caused by difference in population characteristics

# 2. Outliers

Preliminary SAS data analysis was performed on the raw data and revealed no significant findings, which led to an evaluation of the raw data for noise which would need to be eliminated. The Linear Structural Relations (LISREL) procedure was applied to the raw data to test for multivariate

normality [Ref. 9]. This procedure identified four subjects which were outliers in the data set and had to be dropped. The four subjects were: Carney, Frierson, Stone, and Ditri In addition to these four, their managing counterpart also had to be dropped. They were: Laskowski, O'Connor, Coley, and Clark. These eight subjects represented two individuals in each of the four groups: AI, AT, BI, and BT. The remainder is a sample size of 10 for each group.

## 3. Staffing Level Decisions

The staffing level decisions for each of the valid 40 subjects is presented in Appendix O. For each of the four groups the mean (of 10 subjects) staffing level decisions for each time period was determined and plotted in Figure  $4-1$ .

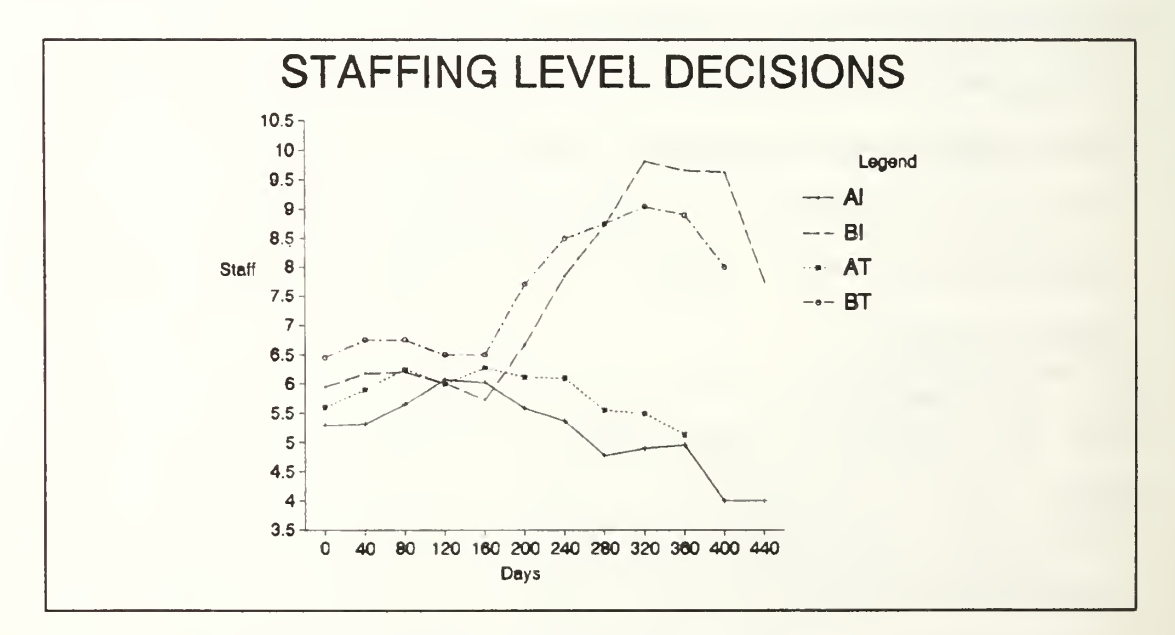

Figure 4-1 Staffing Level Decisions

The noticeable observations in Figure 4-1 are that as a group, the "Team" -motivated subjects were quicker to utilize more of the available resources. This held true regardless of managing either the Player A or Player B subsystems. In addition, the "Individually "-motivated subjects reacted late and increased their staffing level requirements noticeably towards the end of the project. This too is independent of the Player A or Player B subsystem managed. In general, the team-motivated curves are more consistent with less of the dramatic changes characteristic in the individually-motivated curves

## 4. Individual versus Team, Combined Analysis

This area of comparison combines the final cost and schedule for the project as a whole. The subject's data are combined to provide 10 individual pairs (AI, BI) and 10 team pairs (AT, BT) for comparison. Group is defined in this case as either "Individual" or "Team." The null hypothesis is that the group has no affect on final cost and schedule. Table 4-1 provides the means and standard deviation for cost and schedule in each group. The data in the table reveals that the team group has a lower mean value, which indicates that as a group they were closer to the initial estimates. Also, in both groups the deviation from schedule was much less than the deviation from the budget. This may be partially attributed to the fact that the resource constraints were liberal enough

to allow a subject to pursue schedule as a higher priority regardless of cost.

| Combined   | Variable        | <b>MEAN</b> | STD DEV |
|------------|-----------------|-------------|---------|
| Individual | <b>DIFFCOST</b> | 0.8079      | 0.0250  |
|            | <b>DIFFSKED</b> | 0.3144      | 0.1052  |
| Team       | <b>DIFFCOST</b> | 0.7894      | 0.0091  |
|            | <b>DIFFSKED</b> | 0.2441      | 0.0438  |

TABLE 4-1 PROJECT MEANS AND STANDARD DEVIATION

In table  $4-2$  the F statistic Pr > F indicated by the MANOVA analysis shows that the difference between the individual and team groups is significant at p < 0.07.

TABLE 4-2 PROJECT MULTIVARIATE ANALYSIS

| Variable        | Mean   | $F - value$ | Pr > F |
|-----------------|--------|-------------|--------|
| <b>DIFFCOST</b> | 0.7987 | 4.85        | 0.0409 |
| <b>DIFFSKED</b> | 0.2792 | 3.81        | 0.0668 |
| <b>MANOVA</b>   |        | 3.154       | 0.0409 |
| $Cost + Sked$   | 0.539  | 5.09        | 0.0368 |

Thus, the null hypothesis is rejected. When testing the null hypothesis for the combined cost and schedule, the F statistic clearly rejects the null hypothesis. This is a clear statement that the slightly better performance of the teammotivated group as indicated in Table 4-1 is statistically significant in measure.

# 5. Individual versus Team, Player A Analysis

This area of comparison groups the 10 Player A "Individually "-motivated subjects (AI) with the ten Player A "Team"-motivated subjects (AT) for comparison. The hypothesis here is that within a subsystem which roughly doubles in size during the lifecycle, that individual versus team-motivation groups do not significantly affect the dependent performance measures of final cost and schedule for that subsystem. Table 4-3 provides the means and standard deviations. While those Player A subjects who were team motivated had a lower deviation from schedule (0.0297), the recurring theme is that regardless of the motivation method, budget was sacrificed in favor of schedule.

| Player A   | Variable        | <b>MEAN</b> | STD DEV |
|------------|-----------------|-------------|---------|
| Individual | <b>DIFFCOST</b> | 0.5788      | 0.0288  |
|            | <b>DIFFSKED</b> | 0.1156      | 0.1845  |
| Team       | <b>DIFFCOST</b> | 0.5700      | 0.0221  |
|            | <b>DIFFSKED</b> | 0.0297      | 0.1496  |

TABLE 4-3 PLAYER A MEANS AND STANDARD DEVIATION

Table  $4-4$  (Pr > F) indicates that the null hypothesis can not be rejected. This signifies that in a subsystem which increases dramatically in size, method of motivation is not a factor

| Variable        | Mean   | $F - value$ | Pr > F |
|-----------------|--------|-------------|--------|
| <b>DIFFCOST</b> | 0.5744 | 0.59        | 0.4521 |
| <b>DIFFSKED</b> | 0.0727 | 1.31        | 0.2676 |
| <b>MANOVA</b>   |        | 0.9543      | 0.4048 |
| $Cost + Sked$   | 0.3235 | 1.22        | 0.2847 |

TABLE 4-4 PLAYER A MULTIVARIATE ANALYSIS

# 6 . Individual versus Team, Player B Analysis

The final area of comparison groups the 10 Player B "Individually "-motivated subjects (BI) with the 10 Player B "Team"-motivated subjects (BT) for comparison. The hypothesis here is that in subsystems which roughly double in complexity during the lifecycle, that the team versus individuallymotivated groups do not significantly affect the dependent performance measures of final cost and schedule. Table 4-5 provides the means and standard deviations. The relationships identified with Player A also holds true with Player B.

| Player B   | Variable        | <b>MEAN</b> | STD DEV |
|------------|-----------------|-------------|---------|
| Individual | <b>DIFFCOST</b> | 0.9972      | 0.0506  |
|            | <b>DIFFSKED</b> | 0.3031      | 0.0850  |
| Team       | <b>DIFFCOST</b> | 0.9707      | 0.0184  |
|            | <b>DIFFSKED</b> | 0.2441      | 0.0438  |

TABLE 4-5 PLAYER B MEANS AND STANDARD DEVIATION

While there is slightly better performance for the teammotivated Player B subjects in terms of final schedule, it is

the recurring theme of sacrificing budget for schedule which reappears. The interesting finding is in the univariate analysis of variance for schedule identified in Table 4-6.

While the MANOVA test does not reveal a statistically significant difference between the individual and team groups, there is a difference between the two groups with respect to the final schedule  $(p < 0.07)$ . This indicates that in subsystems which increase in complexity during the lifecycle that managers who are team motivated perform better when trying to meet a prescribed schedule. This is even further supported by the results of the combined cost and schedule analysis of variances. The F statistic in this case (0.0319)

| Variable        | Mean   | $F - value$ | $Pr$ > $F$ |
|-----------------|--------|-------------|------------|
| <b>DIFFCOST</b> | 0.9840 | 2.43        | 0.1366     |
| <b>DIFFSKED</b> | 0.2736 | 3.81        | 0.0665     |
| <b>MANOVA</b>   |        | 2.5847      | 0.1047     |
| $Cost + Sked$   | 0.6288 | 5.41        | 0.0319     |

TABLE 4-6 PLAYER B MULTIVARIATE ANALYSIS

soundly rejects the null hypothesis that group does not affect overall performance. In fact it is clear that in projects which increase in complexity, management method does make a difference.

## 7. Repeated Measures Analysis

A repeated measures analysis was conducted for evaluating staffing level decisions. The staffing level decision data for the "AI" versus "AT" and the "BI" versus "BT" comparisons are included in Appendix Q. The related SAS control files are included in Appendix R. A graph of the staffing level decisions is included earlier in this chapter. The following results of the SAS analysis report the findings identified in the Wilks' Lambda statistics.

The first test evaluated the hypothesis of no TIME effect on the staffing level decisions. The "BI" versus "BT" comparison is significant  $\{F(7,12) = 4.74, p < 0.01\}$  while the "AI" versus "AT" comparison is not significant  $\{F(7,12) =$ 1.41,  $p < 0.29$ . Thus, there is a time effect for staffing level decisions for projects which significantly increase in complexity, but not in size, over the life of the project.

The second test evaluated the hypothesis for between subjects effects. The "BI" versus "BT" comparison is significant {mean: 13.2; F value:  $9.04$ ;  $p < 0.01$ } while the "AI" versus "AT" comparison is not significant {mean: 9.6; F value:  $1.75$ ;  $p < .20$ . It appears that the staffing level decisions for project "B" were affected by the specific group assigned while the staffing level decisions for project "A" were independent of group assigned.

The third test evaluated the hypothesis of no TIME\*GROUP effect. None of the comparisons were significant, which indicated that group behavior did not differ over time.

The results of the repeated measures tests show that the behavior of the subjects who managed subsystems in which complexity roughly doubled over the life of the project differs depending on their method of motivation. Combined with the findings above, these results suggest that subsystem managers who are managing projects which significantly increase in complexity during the lifecycle behave differently when team motivated, and perform better.

## C. SUMMARY

The multi-project experiment was conducted using a properly randomized sample population. This was verified by statistical analysis of the grade distribution of the assigned subject groups. Subject data which fell outside the range of normality were eliminated as noise which could contaminate statistical analysis. Figure 4-7 summarizes the specific findings of the thesis. The following items summarize these three findings

- The performance of subsystem managers in a multi-project software development environment is significantly better when the managers are provided with a "Team" incentive structure versus an "Individually"-competitive structure.
- The performance of subsystem managers in a subsystem which roughly doubles in complexity during the project lifecycle is significantly better when provided with a "Team"-<br>incentive structure. These managers performed structure. These managers performed

significantly better when trying to meet a prescribed schedule

• The performance of subsystem managers in a subsystem which roughly doubles in size during the project lifecycle is<br>not significantly different for either incentive not significantly different for either incentive structure.

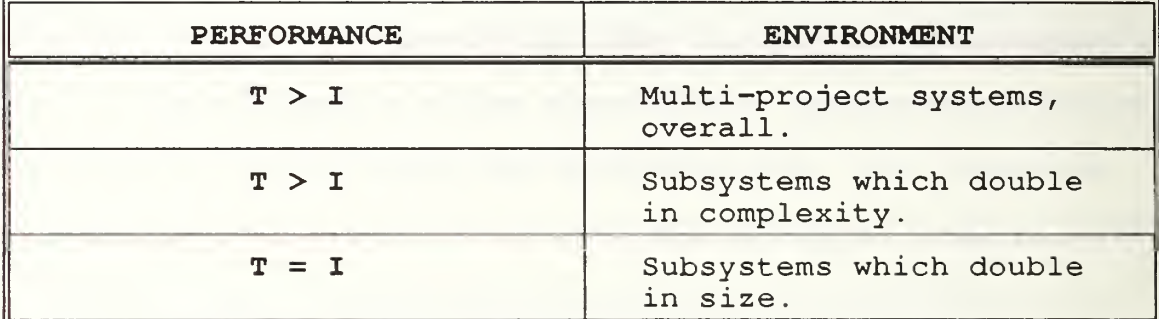

Figure 4-7 Multi-Project Experiment Summary

The measure of performance in each case is the ability of managers to meet final cost and schedule in a dynamic software development environment. In all cases, the deviation from final schedule was less than the deviation from final cost. Further, the staffing level decisions reveal that the work force ceiling imposed allowed completion of the experiment with excess staff resources. The finding associated with these facts indicates that if the staff resources are available, that managers will sacrifice final cost in order to meet the final schedule.

The trends implied by the staffing level decisions indicate that "Team"-motivated managers use the available resources more efficiently. The "Individually "-motivated

managers tended to use fewer resources early and to increase rapidly the staff size at the end of the project.

#### V. CONCLUSIONS

### A. FINDINGS AND IMPLICATIONS

The objective of the thesis has been two-fold: to conduct an experiment on multi-project management motivation and to produce a template thesis which serves as a basis for future experimental studies.

In a time of decreasing budgets and increasing oversight, the thesis creates and tests by experimentation the affects of "Team" versus "Individual" motivation on managers who are operating with limited staff resources. To date, software project cost estimation tools have proven effective for predicting a project's cost and schedule in a set environment. These cost estimation tools are company specific and must be evaluated over time. As recent Congressional reports have indicated, industry in general and the Department of Defense specifically continues to have disastrous problems with cost and schedule overruns. These overruns are costing millions of dollars and damage the confidence and credibility of software cost estimation.

The problem stems from the fact that there are sufficient software development and estimation products available, yet a correct management process has not been identified. This is primarily due to the extreme dynamics that surround software

development. It is therefore necessary to model this environment and test management theory.

The thesis was designed to investigate the affects of incentive structure on management performance, by using the System Dynamics Model gaming interface. Managers were provided with either a competitive or cooperative incentive structure for two project subsystems with limited staff resources. The experimental results confirm that project management teams perform better when trying to deliver a software project on time and on budget, while operating under restricted resources, and when provided with a cooperative incentive structure. These findings suggest that in dynamic environments with limited resources, team-motivated management pairs are more successful in delivering software projects on time and on budget.

## B. FURTHER RESEARCH

There are four significant areas of potential research using the SDM gaming interface to investigate managerial heuristics in software development.

The first area involves a replication of this multiproject experiment and delaying the start of the second project. Preliminary simulations conducted during the design formulation for this thesis follow the indications specified in previous research that such a dynamic environment might affect the quality of management decisions. The simulations

conducted during design indicated that final effort and cost reacted most strongly with a 100 day delay in the start of the second subset

The second area involves combining this multi-project experiment with a single project environment to reveal if the pressures associated with managing more than one project at a time has an affect on the quality of project management.

The third area involves a replication of this multiproject experiment with significant increased stress on the managers by causing high personnel turnover. This further examines the crisis—management tendencies of managers.

The final area involves an experiment using a new gaming interface under development which would allow the manager to manipulate several management decisions in addition to the staffing levels

### APPENDIX A: DYNEX PROGRAM FILE (EXPl.DNX)

if #tm<.l then display clear

Important Points to Remember !!!!!!!!! \*\*\*\*\*\*\*\*\*\*\*\*\*\*\*\*\*\*\*\*\*\*\*\*\*\*\*\*\*\*\*\*\*\*\*\*\*\*

- You are not allowed to discuss this exercise with anyone other than a lab attendant. Please refrain from discussing this with other class members until they have completed the exercise.
- The system will start by showing you the size of the initial core team (they developed the requirement specifications) . It will then ask you for your desired staffing level for the remainder of the project.
- Next it will run through the first simulation time period (2 months) and provide you with a status report. At the end of each reporting period, you will have an option to revise your desired staff level. Make your change to the desired staffing level both on the screen as well as on the documentation sheet provided.
- Keep in mind that if a work force ceiling is imposed on your project, the simulation will not allow you to acquire a staff level above that ceiling.

A LAB ATTENDANT MUST VERIFY YOUR FINAL RESULTS!

- GOOD LUCK! Press <ENTER> to continue.

dendq choice <sup>1</sup> cend 1/1 display clear

THE WORK FORCE CEILING FOR THIS PROJECT HAS BEEN SET AT: 7.5

THE SIZE OF THE INITIAL CORE TEAM IS 5.0 People

1) Enter your desired staffing level and press <ENTER>.

\*\*\*\*\*\*\*\*\* OR \*\*\*\*\*\*\*\*\*

2) Press <ENTER> to keep that same 5.0.

The current staffing level = dendq dq WFNTR1 $(1) = 0 < 7.5$ display clear
! ! ! ! (WARNING! ! ! ! Make sure that you have written your staffing level decision down on the Project <sup>1</sup> documentation sheet before continuing with the simulation. This is your final chance to change your staffing level for this time period. Press ENTER to keep the same number or enter a new staffing level and press ENTER. ----------------------The current staffing level = dendq dq WFNTR1 $(1) = 0 < 7.5$ else choice <sup>1</sup> cend 1/1 display clear INPUT YOUR DESIRED STAFFING LEVEL \*\*\*\*\*\*\*\*\*\*\*\*\*\*\*\*\*\*\*\*\*\*\*\*\*\*\*\*\*\*\*\*\*\*\* 1) Press <ENTER> to maintain your last desired staffing level. \*\*\*\*\*\*\*\*\* or \*\*\*\*\*\*\*\*\* 2) Enter the new desired staffing level and press <ENTER> Your last desired staffing level was =<br>dendq dq WFNTR1 $(1) = 0 < 7.5$ display clear !!!!! ! WARNING!!!!!! Make sure that you have written your staffing level decision down on the Project <sup>1</sup> documentation sheet before continuing with the simulation. This is your final chance to change your staffing level for this time period. Press ENTER to keep the same number or enter a new staffing level and press ENTER. -------------------------------------

The current staffing level  $=$ dendq dq WFNTR1 $(1) = 0 < 7.5$ 

if #tm<90 then end end display clear

Press <ENTER> to simulate the next time interval

dendq choice <sup>1</sup> REPORT t ime=maxt ime  $FORMAT=" 40-$ " "PROJECT STATUS REPORT";; Format="20<,  $54<$ ,  $66<$ ",  $PICTURE="Z, ZZ9V"$ "ELAPSED TIME  $=$  = = = = = = = = >", tm, "Days";; Format="5<" "ESTIMATES MADE AT THE START OF THE PROJECT"; F0RMAT="8<, 52<, 66<" , PICTURE="ZZZ, ZZZV" "Project Size", IPRJSZ (1) , "Tasks"; FORMAT="8<,52<, 66<" , PICTURE="ZZZ, ZZZV" "Project Cost in Man Days", ITOTMD (1) , "Man Days";  $FORMAT="8<, 52<, 66<$ ",  $PICTURE="ZZZ, ZZZV"$ "Project Duration", TDEV(l) , "Days";  $\texttt{Format} = "5 < 52 < 66 <", \texttt{PICTURE} = "ZZZ, ZZ9V"$ "PROJECT STATUS at Time = = = = = = = = = = = = >", tm, "Days"; F0RMAT="8<, 52<, 66<", PICTURE="ZZZ, ZZ9V. 99" "Updated Estimate of Total Project Size" , PJBSZ (1) , "Tasks" FORMAT="8<,52<, 66<" , PICTURE="ZZZ, ZZ9V. 99" "% Development (Design & Code) Reported Complete", PDVRC (1) , "Percent " FORMAT="8<, 52<, 66<", PICTURE="ZZZ, ZZ9V. 99" "% Testing Reported Complete", PTKTST (1) \*100, "Percent "; FORMAT="8<, 52<, 66<" , PICTURE="ZZZ, ZZ9V. 99" "Updated Estimate of Total Man Days", JBSZMD (1) , "Man Days"; FORMAT="8<, 52<, 66<" , PICTURE=" ZZZ, ZZZV. 99" "Total Man Days Expended to date", CUMMD (1) , "Man Days";;  $FORMAT = "8 <, 52 <, 66 < "$ , PICTURE="ZZZ, ZZ9V" "Updated Est. of Project Duration (start-end) ", SCHCDT (1) , "Days" ; FORMAT="8<, 52<, 66<" , PICTURE="ZZZ, ZZ9V.9" "Current Staff Size", FTEQWF (1) , "Fulltime Staff";;  $FORMAT="5<sup>n</sup>$ "PRESS <ENTER> TO RETURN TO MENU" cend 1/1 spec md\_length=#length+40

## APPENDIX B: DYNEX PROGRAM FILE (EXP2.DNX)

if #tm< . <sup>1</sup> then display clear

Important Points to Remember !!!!!!!!! \*\*\*\*\*\*\*\*\*\*\*\*\*\*\*\*\*\*\*\*\*\*\*\*\*\*\*\*\*\*\*\*\*\*\*\*\*\*

- The system will start by showing you the size of the initial core team (they developed the requirement specifications). It will then ask you for your desired staffing level for the remainder of the lifecycle.
- Staffing decisions need to be coordinated with the other subsystem manager to ensure that the sum of the two does not exceed the total project work force ceiling.
- Next, the simulation will run through the first time period (40 days) and provide you with a status report for your subsystem. At the end of each reporting period, you will have an option to revise your desired staff level. Make your changes to the desired staffing level<br>on the documentation sheet provided as well as on the screen.
- Keep in mind that if a work force ceiling is imposed on your project, the simulation will not allow the sum of the staff requests for the 2 subsystems to be above that ceiling.

A LAB ATTENDANT MUST VERIFY YOUR FINAL RESULTS!

- GOOD LUCK! Press <ENTER> to continue.

dendq choice <sup>1</sup> cend 1/1 display clear

THE WORK FORCE CEILING SUM FOR BOTH SUBSYSTEMS HAS BEEN SET AT: 15.0

THE SIZE OF YOUR INITIAL CORE TEAM IS: 5.0 People

- FIRST, Determine your desired staff level alone.
- SECOND, Be prepared to present and defend your subsystem needs to the other manager.
- THIRD, When the other manager is ready, have a conference to discuss your needs
- FOURTH, You must together:
	- 1. Agree on the desired staff levels for both subsystems.
	- 2. Ensure that the sum of both is below the work force ceiling.
- FIFTH, Enter the desired staffing level for both subsystems into the documentation sheet. (You both do this individually)
- SIXTH, Enter the desired staffing level for both subsystems into the Computer. Press <ENTER> to keep the current values, otherwise type in the new values.

60

```
Your subsystem current staffing level =
dendq
dq WFNTR1(1) = 0 < 15display-
 Other subsystem current staffing level = dendq
dq WFNTR1(2) = 0 <#(15 - WFNTR1(1))display clear
    ! ! ! ! ! WARNING! ! ! !
```
Make sure that you have written the staffing level decisions for both subsystems down on your documentation sheet before continuing with the simulation.

This is your final chance to check and correct staffing levels for this time period. Press ENTER to keep the same numbers or enter corrected staffing levels and press ENTER.

```
Your subsystem selected staffing level =
dendq
dq WFNTR1(1) = 0 < 15display
Other subsystem selected staffing level
dendq
dq WFNTR1(2) = 0 <#(15-WFNTR1(1))
```

```
else
```
choice <sup>1</sup> cend 1/1 display clear

INPUT YOUR DESIRED STAFFING LEVEL \*\*\*\*\*\*\*\*\*\*\*\*\*\*\*\*\*\*\*\*\*\*\*\*\*\*\*\*\*\*\*\*\*\*\*

SIXTH, Enter the desired staffing level for both subsystems into the Computer. Press <ENTER> to keep the current values, otherwise type in the new values.

```
Your subsystem current staffing level = dendq
dq WFNTR1(1) = 0 < 15display
  Other subsystem current staffing level = dendq
dq WFNTR1(2) = 0 <#(15 - WFNTR1(1))display clear
```
-----------------------------------[1!!!! WARNING!!!!! Make sure that you have written the staffing L level decisions for both subsystems down on 1 your documentation sheet before continuing with the simulation This is your final chance to check and correct staffing levels for this time period. Press I. ENTER to keep the same numbers or enter I. corrected levels and press ENTER. Your subsystem selected staffing level = dendq dq WFNTR1 $(1) = 0 < 15$ display Other subsystem selected staffing level dendq dq WFNTR1(2) =  $0 < \frac{1}{4}$  (15-WFNTR1(1)) if #tm<90 then end end

display clear

Press <ENTER> to simulate the next time interval.

dendq choice <sup>1</sup>

```
REPORT
t ime=maxt ime
FORMAT=" 40-"
"SUBSYSTEM STATUS REPORT";;
Format="20<,54<, 66< n
, PICTURE="Z, ZZ9V"
"ELAPSED TIME = = = = = = = = = >", tm, "Days";;
\text{Format} = "5 < ""ESTIMATES MADE AT THE START OF THE PROJECT";
FORMAT="8<, 52<, 66<", PICTURE="ZZZ, ZZZV""Subsystem Size", IPRJSZ (1) , "Tasks";
FORMAT="8<, 52<, 66<", PICTURE="ZZZ, ZZZV"
"Subsystem Cost in Man Days", ITOTMD (1) , "Man Days";
FORMAT="8<, 52<, 66<", PICTURE="ZZZ, ZZZV"
"Subsystem Duration" , TDEV (1) , "Days";
Format="5<, 52<, 66<" , PICTURE="ZZZ, ZZ9V"
"SUBSYSTEM STATUS at Time = = = = = = = = = = = = = >", tm, "Days";
FORMAT="8<, 52<, 66<", PICTURE="ZZZ, ZZ9V. 99"
"Updated Estimate of Total Subsystem Size", PJBSZ (1) , "Tasks";
FORMAT="8<, 52<, 66<", PICTURE="ZZZ, ZZ9V. 99"
"% Development (Design & Code) Reported Complete", PDVRC (1) , "Percent "
FORMAT="8<,52<, 66<", PICTURE="ZZZ, ZZ9V. 99"
"% Testing Reported Complete", PTKTST (1) *100, "Percent" ;
FORMAT="8<, 52<, 66<", PICTURE="ZZZ, ZZ9V. 99"
"Updated Estimate of Subsystem Man Days" , JBSZMD (1) , "Man Days";
FORMAT="8<, 52<, 66<" , PICTURE="ZZZ, ZZZV. 99"
"Total Man Days Expended to date", CUMMD (1) , "Man Days";;
FORMAT="8<, 52<, 66<", PICTURE="ZZZ, ZZ9V"
"Updated Est. of Subsystem Duration (start-end) ", SCHCDT (1) , "Days" ;
FORMAT="8<, 52<, 66<" , PICTURE="ZZZ, ZZ9V. 9"
"Current Staff Size", FTEQWF (1) , "Fulltime Staff";;
FORMAT="5<""PRESS <ENTER> TO RETURN TO MENU"
cend 1/1
spec md length=#length+40
```
# APPENDIX C: SAMPLE OUTPUT REPORT SCREEN

# SUBSYSTEM STATUS REPORT

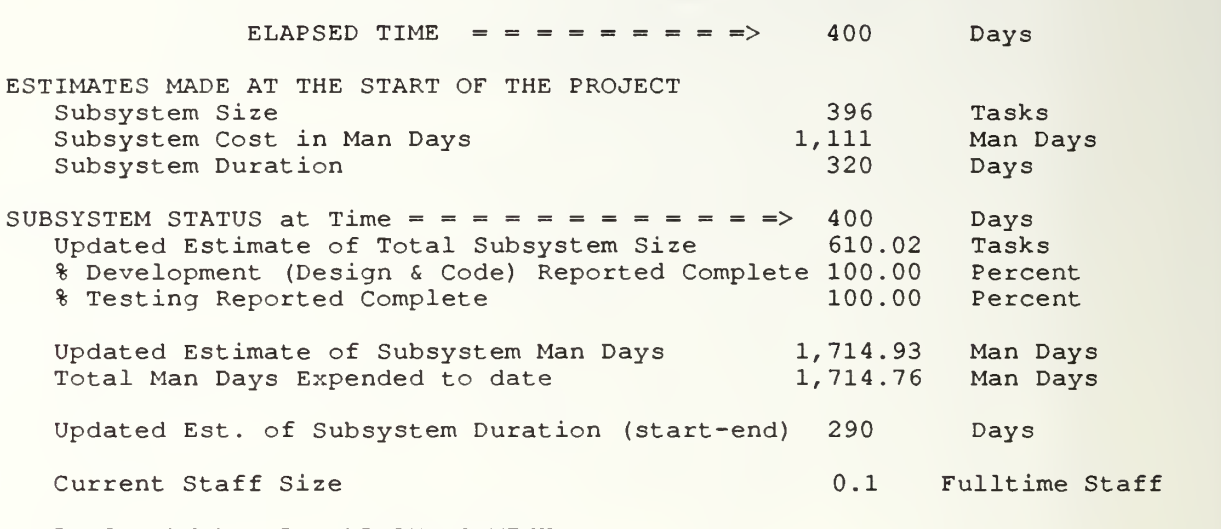

PRESS <ENTER> TO RETURN TO MENU

## APPENDIX D: BATCH CONTROL FILE (DUMMY.BAT)

echo off CLS init 1 GRAPHICS bat /N /p /s smlt EXP1 -go = -prs = -Is -ns -pirn <sup>6</sup> -bw -top dynex EXP1 -in EXP1.STT -sc -1s -p1m 6 -bw  $smlt$  EXP1  $-gm = -ns$   $-plm 6 -bw$ rep EXP1 -outf INTERVAL. OUT -t -bw >NUL rep EXP1 -bw >NUL infoofb <sup>1</sup> Call -topi Exit goto -top%A  $-t$ op1  $% A = 1$ <br>color \1F

ram els begtype

 $\sqrt{1 + \frac{1}{\pi}}$  MAIN MENU  $\lambda$ 1A  $\lambda$ 1F || \1F ENSURE YOU HAVE VIEWED THE PROJECT STATUS REPORT FOR THIS TIME PERIOD PRIOR TO SELECTING OPTION #2 ∥ \1D 1 \1F VIEW PROJECT STATUS REPORT II  $\parallel$ I \1D 2 \1F PROCEED TO SIMULATE NEXT TIME PERIOD

```
Choose an option: (DO NOT HIT <ENTER> AFTER SELECTION!!!!)
end
```

```
-lstkeyl inkey \{0\} if \{0\} # = 1 type \{0\};<br>if \{0\} = keyOlb return
          goto -%0~1
-2ndkeyl inkey %1 | if %1 \# = 1 type %1;
           if %1 = keyOlb return
if %1 = key020 goto -$%0$1
if %1 - keyOOd goto -$%0$1
if %1 = key008 goto -topi
          if l = \frac{1}{2} = key14b goto -top1
          goto -%0%11
-1~1 **** VIEW PROJECT STATUS REPORT ********************
          rep EXP1 EXP1 -outf DUMMY . OUT -t -sc -Is -plm 6 -bw INKEY %0 bat /p /s goto -topi
-2~1 **** PROCEED WITH NEXT SIMULATION *********************
         BAT CLS BAT COLOR \1F BAT BEGTYPE
```
\*\*\*\*\*\*\*\*\*\*\*\*\*\*\*\*\*\*\*\*\*\*\*\*\*\*\*\*\*\*\*\*\*\*\*\*\*\*\*\*\*\*\*\*\*\*\*\*\*\*\*\*\*\*\*\*\*\*\*\*\*\*\*\*\*  $\star$  $\star$  $\star$  $\star$ \* 1. DETERMINE THE STAFFING LEVEL YOU DESIRE FOR THE \* \* REST OF THE PROJECT. \* REST OF THE PROJECT. \* A WEITE YOUR DESIRED STAFFING LEVEL ON THE  $*$  bocumentation sheet provided. \* DOCUMENTATION SHEET PROVIDED. \* \* <sup>3</sup> . PRESS <ENTER> \*  $\star$   $\star$ \* \* \*\*\*\*\*\*\*\*\*\*\*\*\*\*\*\*\*\*\*\*\*\*\*\*\*\*\*\*\*\*\*\*\*\*\*\*\*\*\*\*\*\*\*\*\*\*\*\*\*\*\*\*\*\*\*\*\*\*\*\*\*\*\*\*\*. END bat /p /s goto -top  $-$  % 0  $\sim$  1 -\$%0\$1 -%0%11 beep goto -topi -on. error-if %R > 82 if %R < 90 type !! Floating Point Error !! Igoto -Calc. Cls beep type Unexpected batch file error %R in line %L |exit

# APPENDIX E: BATCH CONTROL FILE (PROJECT2.BAT)

echo off CLS init 1 GRAPHICS bat /N /p /a smlt EXP2  $-go = -prs = -1s -ns -p1m 6 -bw$ top dynex EXP2 -in EXP2.STT -sc -ls -plm 6 -bw<br>smlt EXP2 -gm = -ns -plm 6 -bw<br>rep EXP2 -outf INTERVAL.OUT -t -bw >NUL<br>rep EXP2 -bw >NUL infoofb <sup>1</sup> Call -topi Exit goto -top%A  $-top1$   $%A = 1$ color \1F ram els begtype

 $\lambda$ 1A MAIN MENU  $\lambda$ 1F  $\lambda$ 1A  $\lambda$ 1F  $\|$ \1F ENSURE THAT YOU HAVE VIEWED THE STATUS REPORT  $\sqrt{1F}$ FOR THIS TIME PERIOD PRIOR TO SELECTING OPTION #2 \1D <sup>1</sup> \1F VIEW YOUR SUBSYSTEM STATUS REPORT  $\parallel$ I  $\parallel$ \1D 2 \1F PROCEED TO SIMULATE NEXT TIME PERIOD

Choose an option: (DO NOT HIT <ENTER> AFTER SELECTION!!!!) end

```
-lstkeyl inkey \{0\} | if \{0\} # = 1 type \{0\};<br>if \{0\} = keyOlb return
          qoto - 80 - 1-2ndkeyl inkey %1 | if %1 # = 1 type %1; if %1 = keyOlb return
          if %1 - key020 goto -$%0$1
          if *1 = \text{key}00d \text{ goto } -\$80\$1if %1 = key008 goto -topi
if %1 = keyl4b goto -topi
          goto -%0%11
-1-1 **** VIEW PROJECT STATUS REPORT *********
         rep EXP2 EXP2 -outf JUNK. OUT -t -sc -Is -plm 6 -bw INKEY %0 bat /p /s goto -topi
-2-1 **** PROCEED WITH NEXT SIMULATION *********************
        BAT CLS BAT COLOR \1F BAT BEGTYPE
```
\*\*\*\*\*\*\*\*\*\*\*\*\*\*\*\*\*\*\*\*\*\*\*\*\*\*\*\*\*\*\*\*\*\*\*\*\*\*\*\*\*\*\*\*\*\*\*\*\*\*\*\*\*\*\*\*\*\*\*\*\*\*\*\*\*\*\*\*\*\*\*\*\*\*  $\star$   $\star$ \* FIRST, Determine your desired staff level alone. \* \* SECOND, Be prepared to present and defend your subsystem needs \* \* \* to the other manager.<br>\* THIRD, When the other manager is ready, have a conference to \* When the other manager is ready, have a conference to \* discuss your needs. \* You must together: \* \* \* 1. Agree on the desired staff levels for both subsystems. \* \* 2. Ensure that the sum of both is below the ceiling. \*  $\star$   $\star$ \* FIFTH, Enter the desired staffing level for both subsystems \* into the documentation sheet. (You both do this  $*$ <br>individually) \* individually) \*  $\star$   $\star$ \* Press <ENTER> for step SIX. \* \* \* a\*\*\*\*\*\*\*\*\*\*\*\*\*\*\*\*\*\*\*\*\*\*\*\*\*\*\*\*\*\*\*\*\*\*\*\*\*\*\*-\*\*\*\*\*\*\*\*\*\*\*\*\*\*\*\*\*\*\*\*\*\*\*\*\*\*\*\*\*\*\*\*\*\*. END bat /p /s goto -top  $-$  % 0  $\sim$  1 -\$%0\$1 -%0%11 beep goto -topi -on. errorif %R > 82 if %R < 90 type !! Floating Point Error !! Igoto -Calc. Cls beep type Unexpected batch file error %R in line %L |exit

APPENDIX F: INITIAL DATA (INIT.EXE) SOURCE CODE

```
/* INIT.C - Put init info in file */include "stdio.h"
#include<br>#include
                  "ctype.h"<br>"se.h"\sharpinclude
main(argc, argv)
int argc;
char *argv[];
{
    struct info userinfo;
    char logfile [FILESIZE] , outfile [FILESIZE] , name [30],
smc[10];<br>FILE
             *f1, *f2, *fopen();/* Opening formalities ... */
    if (argc<2) { \prime * NO arguments entered */
         printf ("\nNeed to know if project 1,2 or 3");
         exit(0);}
    /* Get init info from screen */
    cls();
    set cursor (6,5);
    printf ("Please enter Your Last Name");
    set cursor (6, 35);
    scanf ("%s", name);
    set cursor (7,5);
    printf ( "Please enter your smc");
    set cursor (7, 35);
    scan f ("ss", smc);
    /*printf("%s %s", name, smc);*/
    dos qetdate (&userinfo. date) ;
    strcpy (logfile, "");
    strcat (logfile, LOGFILE);
    strcat (logfile, argy[1]);
    strcpy (outfile, "");
    strcat (outfile, OUTFILE);
    strcat (outfile, argv[1]);
    if ( (fl=fopen (logfile, "w") ) ==NULL) {<br>printf ("\couldn't open %s for write", logfile);
         ext(0);}
```

```
if ((f2=fopen(outfile, "w")) == NULL)printf ("\couldn't open %s for write", outfile);
            exit(0);\frac{1}{2} \frac{1}{2} \frac{1}{2} \frac{1}{2} \frac{1}{2} \frac{1}{2} \frac{1}{2} \frac{1}{2} \frac{1}{2} \frac{1}{2} \frac{1}{2} \frac{1}{2} \frac{1}{2} \frac{1}{2} \frac{1}{2} \frac{1}{2} \frac{1}{2} \frac{1}{2} \frac{1}{2} \frac{1}{2} \frac{1}{2} \frac{1}{2} »rintf(f2, "\n%s %s", name, smc);
      fprintf (fl, "\n%d-%d-%d", userinfo.
userinfo.date.day, \
            userinfo.date.year);
      fprintf(f2, "\n\sqrt{n}\nd-\nd-\nd\n, userinfo.date.month,
userinfo.date.day, \setminusfprin
      fprintf(fl, "\n%d-%d-%d"
userinfo . date . month,
            userinfo.date.year);
      fclose(f1);fclose(f2);}
```

```
APPENDIX G: DATA STRIPPING (INFOOFB.EXE) SOURCE CODE
/* INFOCFB.C - Read infile containing data and put it in
outfile.
    Reads 14 lines and prints out 12 values.*/
%#include "stdio.h"<br>#include "dos.h"
#include<br>#include
                 "ctype.h"<br>"se.h"
#includemain(argc, argv)
int argc;
char *argv[];
{
    struct info userinfo;
            outfile[FILESIZE], name[30], smc[10], tmp[30];
    char dat[12];<br>FILE *fi, *fo
            *fi, *fo, *fopen();int i;
    /* Opening formalities ... */
    if (argc<2) { \prime * NO arguments entered */
        printf ("\nNeed to know if project 1, 2 or 3");
        exit(0);} strcpy (outfile, "");
    strcat (outfile, OUTFILE)
    struct (outfile, argv[1]);if ( (fi=fopen (INFILE, "r"))==NULL) {
        printf ("\couldn't open %s for read", INFILE);
        exit(0);}
    if ((fo=fopen (outfile, "a")) == NULL) {
        printf ("\cosh 't open %s for write", outfile);
        exit(0);}
    /* Read line 1: Current... Elapsed time */
    for (i=0; i<6; i++) {
        fscanf(fi, "%s", tmp);
        /*printf("8s", tmp); */}
    fscanf(fi, "%s", dat);
    /* Write line 1 */
    fprintf(fo, "n%s ",dat);
```

```
/* Read line 2: Initial.....Project */for (i=0; i<9; i++) {
    fscanf(fi, "%s", tmp);
    /*print(f("8s", tmp); */}
/* Read line 3: Project Size. .. Tasks*/
for (i=0; i<2; i++) {
    fscanf(fi, "%s", tmp);
       /* printf ("%s", tmp); */
} fscanf(fi, "%s"
dat) ; fscanf(fi, "%s", tmp);
/* Write line 3 */
fprintf(fo, " %s ",dat);
/* Read line 4: Project Duration. .. .Days */
for (i=0; i<2; i++) {
    fscanf(fi, "%s", tmp);
       \frac{\pi}{2} printf ("%s", tmp); */
{f}{\texttt{scanf}}({f}{\texttt{i}}, "``s", \texttt{dat});fscanf(fi, "%s", tmp);
/* Write line 4 */
fprintf(fo, " \s ", dat);
/* Read line 5: Reported...Days */for (i=0; i<12; i++) {
    fscanf(fi, "8s", tmp);
       \frac{\pi}{2} printf ("%s", tmp); */
    }
/* Read line 6: %dev... Percent */for (i=0; i<4; i++) {
    fscanf(fi, "%s", tmp);
       /* printf ("%s", tmp) ; */
,<br>fscanf(fi, "%s", dat);
fscanf(fi, "%s", tmp)
/* Write line 6 */
fprintf(fo, " %s ",dat);
/* Read line 7: %testing. .. .Percent */
for (i=0; i<4; i++) {
    fscanf(fi, "%s", tmp);
       /* printf ("%s", tmp); */
    } fscanf(fi, "8s", dat);fscanf(fi, "%s", tmp);
/* Write line 7 */fprintf(fo, " %s ",dat);
```

```
/* Read line 8: Perceived. . Size .. Tasks */
for (i=0; i<7; i++) {
    fscanf(fi, "%s", tmp);
       /* printf("%s", tmp); */
{f}{\texttt{scanf}}({f}{\texttt{i}}, "``s", \texttt{dat});fscanf(fi, "%s", tmp);
/* Write line 8 */
fprintf(fo, " %s ",dat);
/* Read line 9: Perceived..Cost..Man Days */
for (i=0; i<7; i++) {
    fscanf(fi, "%s", tmp);
       /* printf ("%s", tmp); */
{f}{s}canf(fi, "%s", dat);
fscanf(fi, "%s %s", tmp, tmp);
/* Write line 9 */
fprintf(fo, " %s ",dat);
/* Read line 10: Total Number... Staff */for (i=0; i<6; i++) {
    fscanf(fi, "%s", tmp);
       /* printf ("%s", tmp); */
    } fscanf(fi, "%s", dat);
fscanf(fi, "%s %s", tmp, tmp);
/* Write line 10 */
fprintf(fo, " %s ", dat);
/* Read line 11: New Est of...Days */for (i=0; i<6; i++) {
    fscanf(fi, "%s", tmp);
       /* printf ("%s", tmp) ; */
    }
fscanf(fi, "%s", dat)
fscanf(fi, "%s ", tmp)
/* Write line 11 */
fprintf(fo, " %s ", dat);
/* Read line 12: Maximum Tolerable...Days */
for (i=0; i<4; i++) {
    fscanf(fi, "%s", tmp);
       /* printf ("%s", tmp) ; */
    } fscanf(fi, "%s", dat) ; f scanf(fi, "8s", tmp);/* Write line 12 */fprintf(fo, " %s ", dat) ;
```

```
/* Read line 13: Total Man... Days */
for (i=0; i<4; i++) { fscanf(fi, "%s", tmp)
       /* printf("%s", tmp); */
} fscanf(fi, "%s", dat) ; fscanf(fi, "%s %s", tmp, tmp);
/* Write line 13 */fprintf(fo, " %s ", dat);
/* Read line 14: Total No of tasks dev. to date */
for (i=0; i<7; i++) { \text{\tt fscanf}(\text{\tt fi}, \text{\tt "8s", tmp)} ;
      /* printf ("%s", tmp);*/
    } fscanf(fi, "%s", dat)
fscanf(fi, "%s", tmp)
/* Write line 14 */fprintf(fo, " %s ", dat)
fclose(fi);fclose (fo)
```
 $\mathcal{L}$ 

# APPENDIX H: MULTI-PROJECT EXPERIMENT COMPUTER SCREENS

Please enter Your Last Name HARDEBECK<br>Please enter your smc 2293 Please enter your smc

Important Points to Remember !!!!!!!!! \*\*\*\*\*\*\*\*\*\*\*\*\*\*\*\*\*\*\*\*\*\*\*\*\*\*\*\*\*\*\*\*\*\*\*\*\*\*

- The system will start by showing you the size of the initial core team (they developed the requirement specifications). It will then ask you for your desired staffing level for the remainder of the lifecycle.
- Staffing decisions need to be coordinated with the other subsystem manager to ensure that the sum of the two does not exceed the total project work force ceiling.
- Next, the simulation will run through the first time period (40 days) and provide you with a status report for your subsystem. At the end of each reporting period, you will have an option to revise your desired staff level. Make your changes to the desired staffing level on the documentation sheet provided as well as on the screen.
- Keep in mind that if a work force ceiling is imposed on your project, the simulation will not allow the sum of the staff requests for the 2 subsystems to be above that ceiling.

A LAB ATTENDANT MUST VERIFY YOUR FINAL RESULTS!

- GOOD LUCK! Press <ENTER> to continue.

THE WORK FORCE CEILING SUM FOR BOTH SUBSYSTEMS HAS BEEN SET AT: 15.0 THE SIZE OF YOUR INITIAL CORE TEAM IS: 5.0 People

- FIRST, Determine your desired staff level alone.
- SECOND, Be prepared to present and defend your subsystem needs to the other manager.
- THIRD, When the other manager is ready, have a conference to discuss your needs
- FOURTH, You must together:
	- 1. Agree on the desired staff levels for both subsystems.
	- 2. Ensure that the sum of both is below the work force ceiling.
- FIFTH, Enter the desired staffing level for both subsystems into the documentation sheet. (You both do this individually)
- SIXTH, Enter the desired staffing level for both subsystems into the Computer. Press <ENTER> to keep the current values, otherwise type in the new values.

Your subsystem current staffing level =  $5$ .

THE SIZE OF YOUR INITIAL CORE TEAM IS: 5.0 People

- FIRST, Determine your desired staff level alone.<br>SECOND, Be prepared to present and defend your sul
- Be prepared to present and defend your subsystem needs to the other manager.
- THIRD, When the other manager is ready, have a conference to discuss your needs
- FOURTH, You must together:

 $\sim$ 

- 1. Agree on the desired staff levels for both subsystems.
- 2. Ensure that the sum of both is below the work force ceiling.
- FIFTH, Enter the desired staffing level for both subsystems into the documentation sheet. (You both do this individually)
- SIXTH, Enter the desired staffing level for both subsystems into the Computer. Press <ENTER> to keep the current values, otherwise type in the new values.

Your subsystem current staffing level =  $5.$ 

Other subsystem current staffing level =  $5$ .

! ! ! ! ! WARNING! ! ! ! Make sure that you have written the staffing<br>level decisions for both subsystems down on your documentation sheet before continuing with the simulation. This is your final chance to check and correct staffing levels for this time period. Press ENTER to keep the same numbers or enter corrected staffing levels and press ENTER. 

Your subsystem selected staffing level  $=$ 5.

> ! ! ! ! ! WARNING! ! ! ! Make sure that you have written the staffing level decisions for both subsystems down on your documentation sheet before continuing with the simulation. This is your final chance to check and correct staffing levels for this time period. Press ENTER to keep the same numbers or enter corrected staffing levels and press ENTER.

Your subsystem selected staffing level = 5. Other subsystem selected staffing level  $=$ 

5.

Press <ENTER> to simulate the next time interval.

MAIN MENU ENSURE THAT YOU HAVE VIEWED THE STATUS REPORT FOR THIS TIME PERIOD PRIOR TO SELECTING OPTION #2 <sup>1</sup> VIEW YOUR SUBSYSTEM STATUS REPORT 2 PROCEED TO SIMULATE NEXT TIME PERIOD

Choose an option: (DO NOT HIT <ENTER> AFTER SELECTION!!!!)

-------------------------------------

#### SUBSYSTEM STATUS REPORT

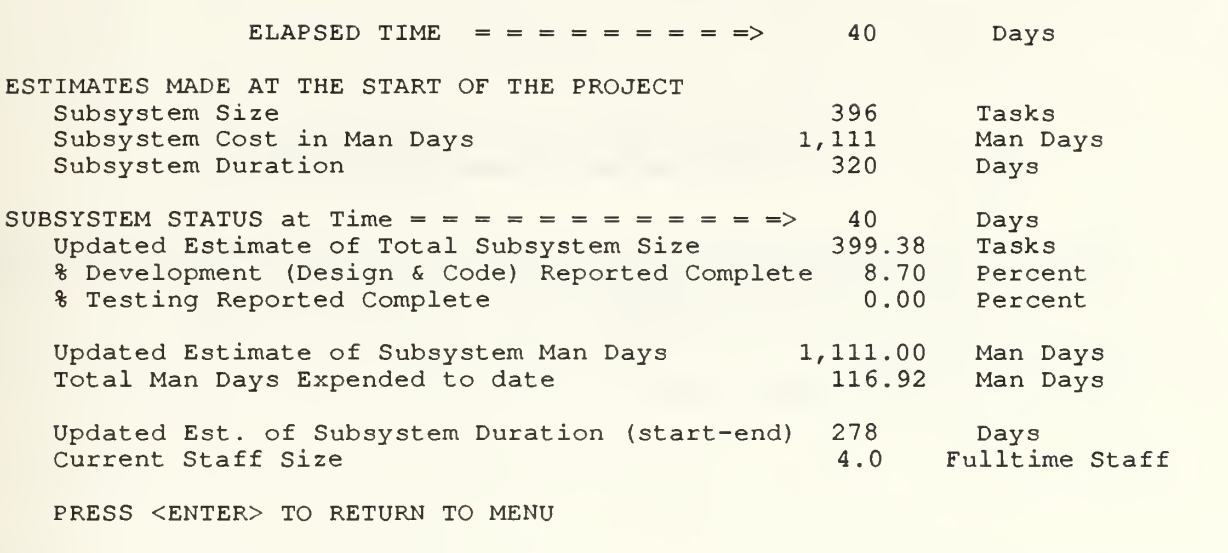

\*\*\*\*\*\*\*\*\*\*\*\*\*\*\*\*\*\*\*\*\*\*\*\*\*\*\*\*\*\*\*\*\*\*\*\*\*\*\*\*\*\*\*\*\*\*\*\*\*\*\*\*\*\*\*\*\*\*\*\*\*\*\*\*\*\*\*\*\*\*\*\*\*  $\star$  \*  $\star$  \*  $\star$ \* FIRST, Determine your desired staff level alone.  $*$ <br>\* SECOND. Be prepared to present and defend your subsystem needs  $*$ \* SECOND, Be prepared to present and defend your subsystem needs  $*$ <br>\*  $*$  to the other manager. \* to the other manager.<br>\* THIRD, When the other manager is ready, have a conference to \* \* THIRD, When the other manager is ready, have a conference to  $*$  discuss your needs. \* discuss your needs. \* \* FOURTH, You must together: \*  $\star$  \*  $\star$ \* 1. Agree on the desired staff levels for both subsystems. \*<br>\* 2. Ensure that the sum of both is below the ceiling. \* \* 2. Ensure that the sum of both is below the ceiling.  $*$  $\star$  . The contract of the contract of the contract of the contract of the contract of the contract of the contract of the contract of the contract of the contract of the contract of the contract of the contract of the co \* FIFTH, Enter the desired staffing level for both subsystems  $*$ <br>\* into the documentation sheet (You both do this \* into the documentation sheet. (You both do this \* \* individually) \*  $\star$  \*  $\star$ \* Press <ENTER> for step SIX. \*  $\star$  \*  $\star$ \*\*\*\*\*\*\*\*\*\*\*\*\*\*\*\*\*\*\*\*\*\*\*\*\*\*\*\*\*\*\*\*\*\*\*\*\*\*\*\*\*\*\*\*\*\*\*\*\*\*\*\*\*\*\*\*\*\*\*\*\*\*\*\*\*\*\*\*\*\*\*\*\*

INPUT YOUR DESIRED STAFFING LEVEL \*\*\*\*\*\*\*\*\*\*\*\*\*\*\*\*\*\*\*\*\*\*\*\*\*\*\*\*\*\*\*\*\*\*\*

SIXTH, Enter the desired staffing level for both subsystems into the Computer. Press <ENTER> to keep the current values, otherwise type in the new values

Your subsystem current staffing level = 5.

INPUT YOUR DESIRED STAFFING LEVEL \*\*\*\*\*\*\*\*\*\*\*\*\*\*\*\*\*\*\*\*\*\*\*\*\*\*\*\*\*\*\*\*\*\*\*

SIXTH, Enter the desired staffing level for both subsystems into the Computer. Press <ENTER> to keep the current values, otherwise type in the new values

Your subsystem current staffing level = 5.

Other subsystem current staffing level = 5.

-----------------------------------! ! ! ! ! WARNING! ! ! ! Make sure that you have written the staffing level decisions for both subsystems down on your documentation sheet before continuing with the simulation This is your final chance to check and correct staffing levels for this time period. Press ENTER to keep the same numbers or enter corrected levels and press ENTER. 

Your subsystem selected staffing level = 5.

----------------.-----------------------------------! ! ! ! ! WARNING! ! ! ! ! Make sure that you have written the staffing level decisions for both subsystems down on your documentation sheet before continuing with the simulation This is your final chance to check and correct staffing levels for this time period. Press ENTER to keep the same numbers or enter corrected levels and press ENTER. Your subsystem selected staffing level =

Other subsystem selected staffing level =

5.

5.

Press <ENTER> to simulate the next time interval

### APPENDIX I: "DUMMY" EXPERIMENT DOCUMENTATION

Dummy

YOUR NAME SMC NO.

#### INTRODUCTION

The exercise you are about to undertake is similar in many ways to the flight simulators that pilots use to mimic flying an aircraft from takeoff at point A to landing at point B. Instead of flying an aircraft, though, this simulator mimics the life of a real software project from the start of the design phase until the end of testing. In this simulation, you will be more than an observer. In fact you will play an important role on the project: that of the project manager.

Specifically, your role will be to track the project's progress using <sup>a</sup> number of status reports that will be produced for you at two-month intervals (40 working days) during the project. As the project manager, you must then determine the project's staff size based on the knowledge you gain from these reports. You can hire additional staff or decrease the staffing level as you deem necessary to complete the project.

#### PROJECT

The project that you will manage, happens to have been a real project conducted in a real organization. The particular organization is on the leading edge in software engineering technology. For the project, you will be given a project profile containing the following initial information

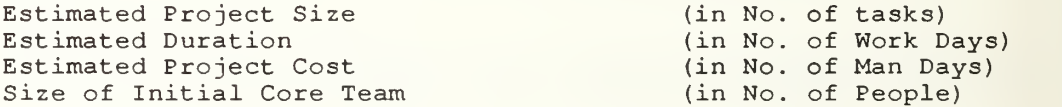

A task is a software module that is approximately 50 lines of code in size. The Core Team is the group of software professionals that developed the project's requirement specifications. (Remember, you are taking over at the beginning of the Design Phase)

#### YOUR TASK

Your task is to use the bi-monthly status reports generated by the project team at different points in the project to determine a desired staffing level for the remainder of the project. Your objective in setting the staffing level should be to:

- (a) complete the project on schedule
- (b) at the lowest possible cost

#### YOUR GRADE

Equal weighting will be given to schedule overruns and budget overruns:

(a) Schedule overruns are calculated as follows: Say the initial "Project Duration" is 200 days, and the final completion date is 240 days, you will be considered to have overshot the schedule by  $(240-200)/200 = 20$ %

(b) Cost overruns are calculated as follows: Say the initial "Project Cost in Man Days" is 2,000 man days and the final cost at completion is 2,500 man days, you will be considered to have overshot the cost by  $(2,500-2,000)/2,000 = 25$ %.

#### SOME IMPORTANT THINGS TO CONSIDER IN MAKING YOUR STAFFING DECISIONS:

1. You will start with a core team that developed your Project's Requirements. This is to reflect the fact that most projects start out with a small core team of personnel.

2. As a Project manager, you specify the desired staffing level for the remainder of the lifecycle. Of course, the actual staff levels may be different due to things you cannot control such as turnover and lengthy hiring delays.

3. In some cases, a workforce ceiling might be imposed on the project (i.e., because of budgeting considerations) . Your staff request must not exceed it

4. The hiring delay for new employees can take up to <sup>6</sup> weeks. Once new people are hired, the assimilation period for <sup>a</sup> newly hired employee is typically one month long. This is the time needed to train a new employee<br>in the mechanics of the project and bring him/her up to speed. A new employee (i.e. one that is being trained) is only half as productive as an experienced employee.

5. The personnel turnover rate is 20% per year.

6. Staff sizes will always be in terms of "Full Time Equivalent" people

7. At different points in the project you will be given information on the status of the project. Four key pieces of information for this staffing task are:

(a) The "Updated Estimate of Total Project Size" (this can change to reflect the addition of new requirements).

(b) The "Updated Estimate of Total Man Days" (this update can change to reflect the addition of new requirements and/or changes in the estimate of the team's overall productivity) . It is important to note, that this is an estimate which may or may not be totally reliable

(c) The "Total Man Days Expended to date". Subtracting the "Total Man Days Expended to date" from "Updated Estimate of Total Man Days" yields the "Remaining Effort in man days."

(d) The "Updated Est. of Project Duration (start-end)". In order to determine the "Remaining Time", you subtract the "Elapsed Time" from the "Updated Est. of Project Duration (start-end) ." It is important to note, that this is an estimate which may or may not be totally reliable

8. Let us say that at some point in the project the "Remaining Effort" is 1000 man days, the "Remaining "Time is 100 days and you have <sup>7</sup> full time eguivalent employees working. You are, thus, in a position where you have to use your judgement to do one of the following:

1. Stick with the current schedule. If so then you will need a staff size of  $1000/100 = 10$  full time employees.

2. Stick with your staff size of 7. This means the schedule has to be pushed back. In this case the model will make the appropriate adjustment to the schedule for you. That is extend it to  $1000/7 =$ 143 man days.

3. Do a bit of both. That is increase the staff size a bit, say to 8, which will also mean that the schedule will be extended (appropriately by the model) to  $1000/8 = 125$  days.

#### HOW TO PLAY THE GAME

Take some time to practice and get familiar with the system.  $1.$ 

(a) Do not start the network. From the C> prompt change directories to CD IS4300A.

(b) Type DUMMY for running the dummy project.

(c) The system will show you the size of the initial core team. It will then ask you for your initial desired staffing level.

(d) Determine your desired staffing level for the remainder of the lifecycle

(e) Ensure that your reguest does not exceed the workforce ceiling.

(f) Input your desired staffing level on your documentation sheet.

(g) Enter the staff level number into your PC.

(h) Next the simulation will run through the first simulation time period and show you the "MAIN MENU".

(I) Press <sup>1</sup> to view the status report. DO NOT HIT ENTER AFTER MENU SELECTIONS. Please be sure you understand the report.

(j) Perform steps (d) thru (h), for as many intervals as necessary (by pressing 2) , till you are comfortable with the system. Run the dummy project for a minimum of 2 intervals.

(k) After you are finished, hit <ESC> when you are at the "MAIN MENU" screen to exit. This is the only time you should hit <ESC>.

(1) Turn your disk and documentation sheet in to the lab attendant

#### DUMMY

# Management's Initial Project Estimates

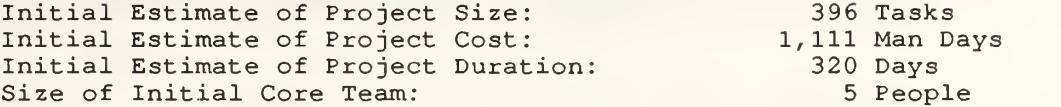

A project is considered complete when "% Reported Complete" = 100 for both development work (i.e., Design and Coding) and testing.

#### Staffing Level Sought

Please enter your staffing decisions below:

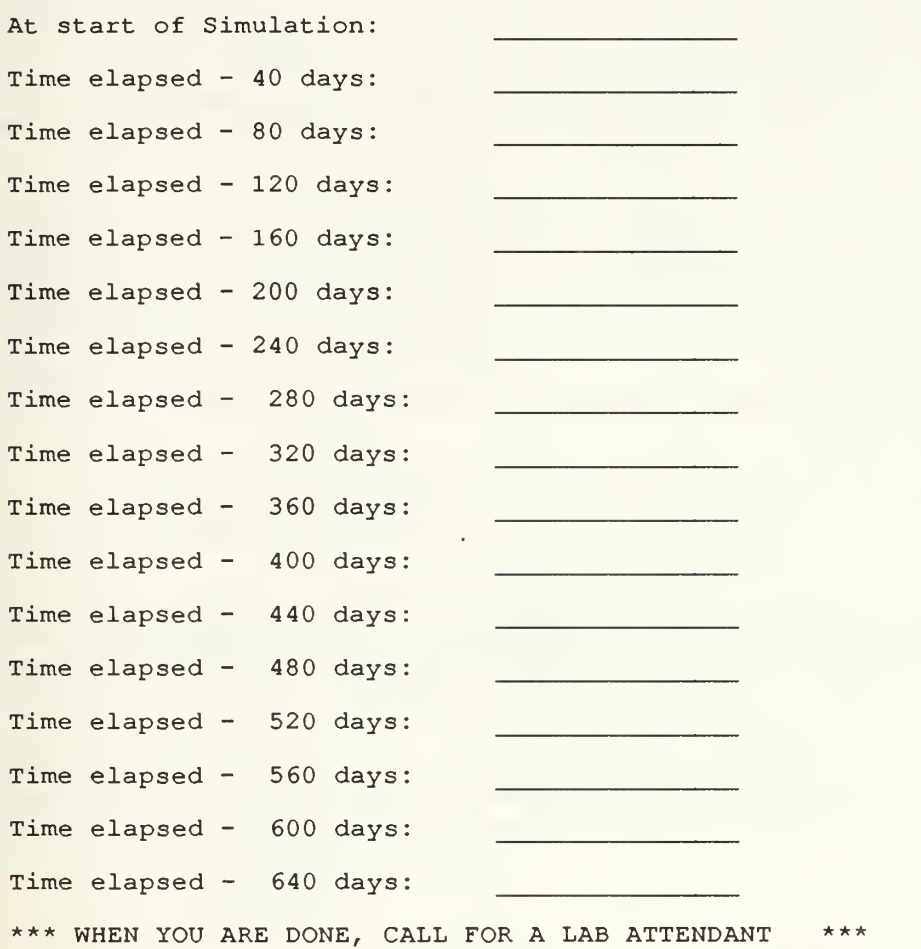

APPENDIX J: "PROJECT 2" EXPERIMENT DOCUMENTATION

Project :

YOUR NAME :

PARTNER'S NAME :

#### INTRODUCTION

The exercise you are about to undertake is similar in many ways to the flight simulators that pilots use to mimic flying an aircraft from takeoff at point A to landing at point B. Instead of flying an aircraft, though, this simulator mimics the life of a real software project from the start of the design phase until the end of testing. In this simulation, you will be more than an observer. In fact you will play an important role on the project: you are the manager of one of the two major subsystems that are being developed on this project. The other subsystem is managed by another manager.

Specifically, your role will be to track the progress on your subsystem using a number of status reports that will be produced for you at twomonth intervals (40 working days) . As the subsystem manager, you must then determine the staff size for your subsystem. You can increase your staff size or decrease it as you deem necessary. In making these decisions, though, you will need to coordinate with the other, subsystem manager since the sum of your staffing needs must not exceed the project's total staff ceiling.

#### PROJECT

You and the other subsystem manager will be given a project profile containing the following initial information:

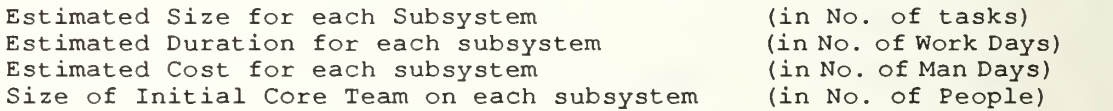

Subsystem size will be in terms of tasks. A task is a software module that is approximately 50 lines of code in size. The Core Team is the group of software professionals that developed the subsystem's requirement specifications. (Remember, you are taking over at the beginning of the Design Phase)

#### YOUR TASK

Your task is to use the bimonthly status reports generated by your subsystem team to determine a desired staffing level for your subsystem. Your objective in setting the staffing level should be to:

(a) complete your subsystem on schedule.

(b) at the lowest possible cost

And remember, in determining your staffing needs, you will need to coordinate with the other subsystem manager since the available staff might not be enough for both of you.

### YOUR GRADE

Your "Compensation" as a manager will be based on:

1 How effective you are in delivering your subsystem on schedule and on budget (or as close to on schedule and on budget as possible)

2. How close was the project as a whole (i.e., the two subsystems) delivered on schedule and on budget.

You will notice that initially both subsystems will be scheduled to end together. The total project's final completion date (which of course will depend on the performance of yourself as well as the other subsystem manager) will be the date at which the later of the two subsystems finishes. As for the project's final total cost, it will simply be the sum of the costs of the two subsystems.

Equal weighting will be given to schedule overruns and budget overruns:

(a) Schedule overruns are calculated as follows: Say the initial "Subsystem Duration" is 200 days, and the final completion date is 240 days, you will be considered to have overshot the schedule by  $(240-200)/200 = 20$ %.

(b) Cost overruns are calculated as follows: Say the initial "Subsystem Cost in Man Days" is 2,000 man days and the final cost at completion is 2,500 man days, you will be considered to have overshot the cost by  $(2, 500-\overline{2}, 000) / 2,000 = 25\$ .

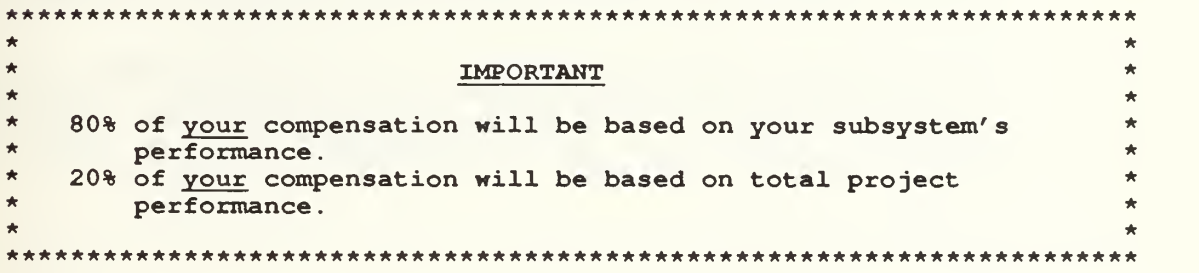

#### SOME IMPORTANT THINGS TO CONSIDER IN MAKING YOUR STAFFING DECISIONS:

1. You will start with a core team that developed your subsystem's Requirements. This is to reflect the fact that most projects start out with a small core team of personnel.

2. As a subsystem manager, you specify the desired staffing level for the remainder of the lifecycle. Of course, the actual staff levels may be different due to things you cannot control such as turnover and lengthy hiring delays

3. In some cases, a workforce ceiling might be imposed on the project as a whole (i.e., because of budgeting considerations) . The sum of your staff request and that of the other subsystem manager must not exceed it.

4. The hiring delay for new employees can take up to <sup>6</sup> weeks. Once new people are hired, the assimilation period for a newly hired employee is typically one month long. This is the time needed to train a new employee in the mechanics of the project and bring him/her up to speed. A new employee (i.e. one that is being trained) is only half as productive as an experienced employee.

5. The personnel turnover rate is 20% per year.

6. Staff sizes will always be in terms of "Full Time Equivalent" people

7. At different points in the project you will be given information on the status of the project. Four key pieces of information for this staffing task are:

(a) The "Updated Estimate of Total Subsystem Size" (this can change to reflect the addition of new requirements)

(b) The "Updated Estimate of Subsystem Man Days" (this update can change to reflect the addition of new requirements and/or changes in the estimate of the team's overall productivity) . It is important to note, that this is an estimate which may or may not be totally reliable

(c) The "Total Man Days Expended to date". Subtracting the "Total Man Days Expended to date" from "Updated Estimate of Subsystem Man Days" yields the "Remaining Effort in man days."

(d) The "Updated Est. of Subsystem Duration (start-end)". In order to determine the "Remaining Time", you subtract the "Elapsed Time" from the "Updated Est. of Subsystem Duration (start-end) ." It is important to note, that this is an estimate which may or may not be totally reliable.

8. Let us say that at some point in the project the "Remaining Effort" is 1000 man days, the "Remaining "Time is 100 days and you have <sup>7</sup> full time equivalent employees working. You are, thus, in a position where you have to use your judgement to do one of the following:

1. Stick with the current schedule. If so then you will need a staff size of 1000/100 = 10 full time employees.

2. Stick with your staff size of 7. This means the schedule has to be pushed back. In this case the model will make the appropriate adjustment to the schedule for you. That is extend it to  $1000/7 =$ 143 man days.

3. Do a bit of both. That is increase the staff size a bit, say to 8, which will also mean that the schedule will be extended (appropriately by the model) to 1000/8 = 125 days.

#### HOW TO PLAY THE GAME

- 1. The real simulation starts now.
	- (a) Insert the disk you are given, and enter a commands from the A> prompt.
	- (b) Type PROJECT2.

(c) The system will show you the size of the initial core team. It will then ask you for your initial desired staffing level.

(d) Determine your desired staffing level for the remainder of the lifecycle, but do not enter it yet. Prepare yourself to discuss your needs and coordinate with the other manager.

(e) Confer with the other manager. The objective here is to ensure that the sum of both your requests does not exceed the workforce ceiling. If it does, you must both work out a compromise.

(f) When you agree on staff levels that together are within the workforce ceiling, input both yours and the other managers desired staffing levels on your documentation sheet. Each of you does this.

(g) Enter both numbers into your PC (i.e., each of you would enter both numbers individually)

(h) Next the simulation will run through the first simulation time period and show you the status report for your subsystem only. You should not show your status report to the other manager, nor should you try to see his/her's.

(i) Perform steps (c) thru  $(g)$ , for as many intervals as necessary, till your subtask is complete. That is when "% reported complete" = 100% for both development work (i.e., Design and Coding) and testing.

(j) If the other subsystem manager finishes his/her subtask before you, you still must continue until you finish yours. In this case, you make your staff decisions alone, and just enter a zero for the other subsystem.

(k) There is no need to turn in the documentation sheet after each interval of a project. However, A LAB ATTENDANT MUST VERIFY YOUR FINAL RESULTS at the completion of THE project. Call a lab attendant as soon as you are done with the project.

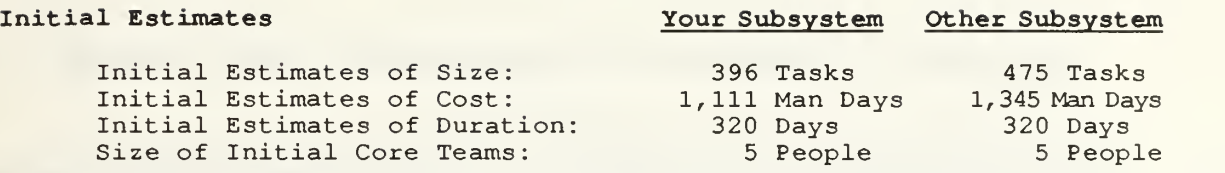

A subsystem is considered complete when "% Reported Complete = 100 for both development work (i.e., Design and Coding) and testing.

# Staffing Level Sought

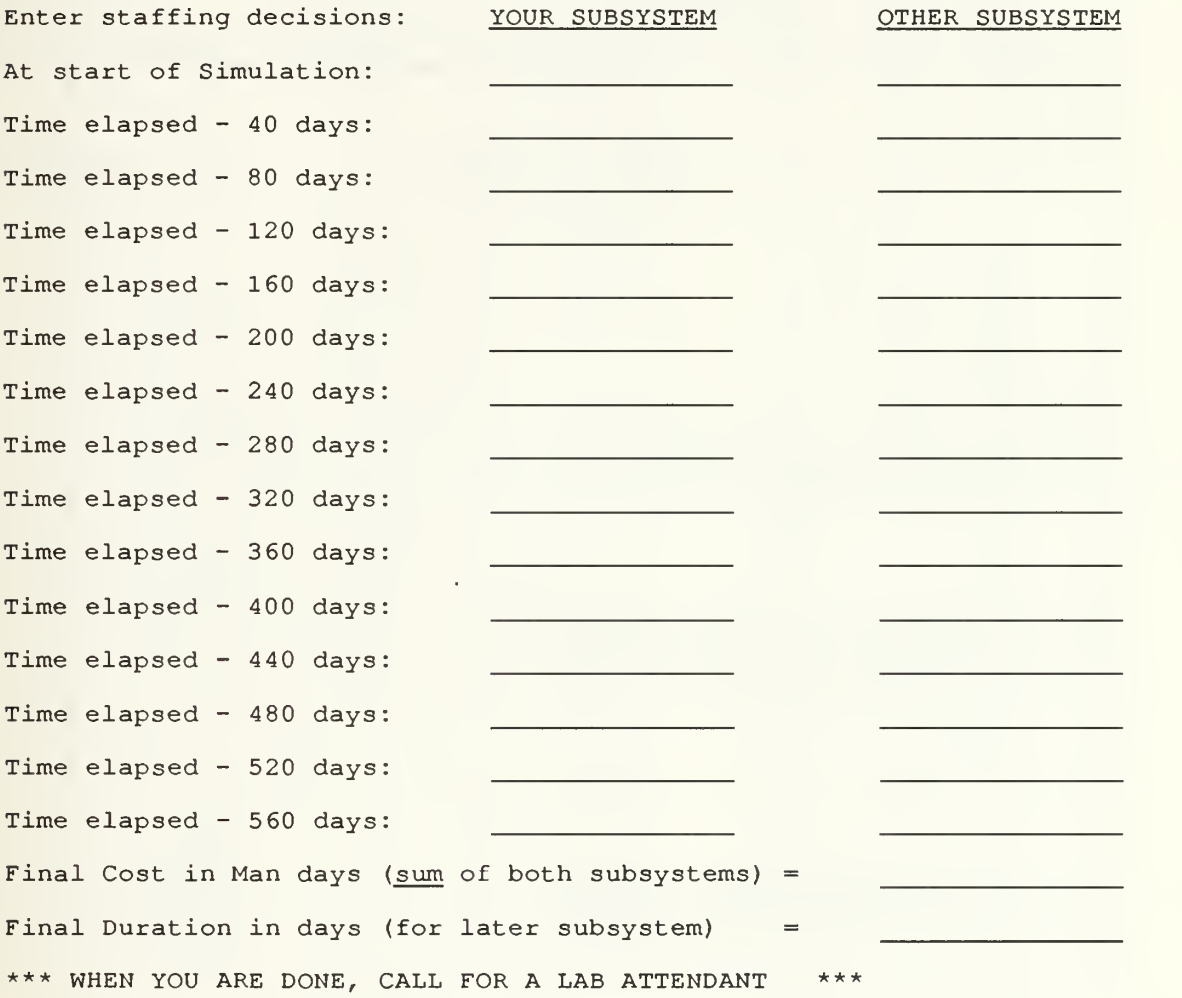
## APPENDIX K: "PROJECT 2" DOCUMENTATION SHEET (PLAYER B)

## PROJECT 2B

## Initial Estimates Your Subsystem Other Subsystem

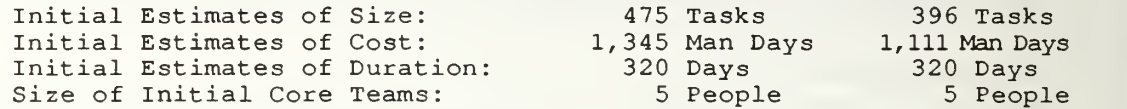

A subsystem is considered complete when "% Reported Complete = 100 for both development work (i.e., Design and Coding) and testing.

## Staffing Level Sought

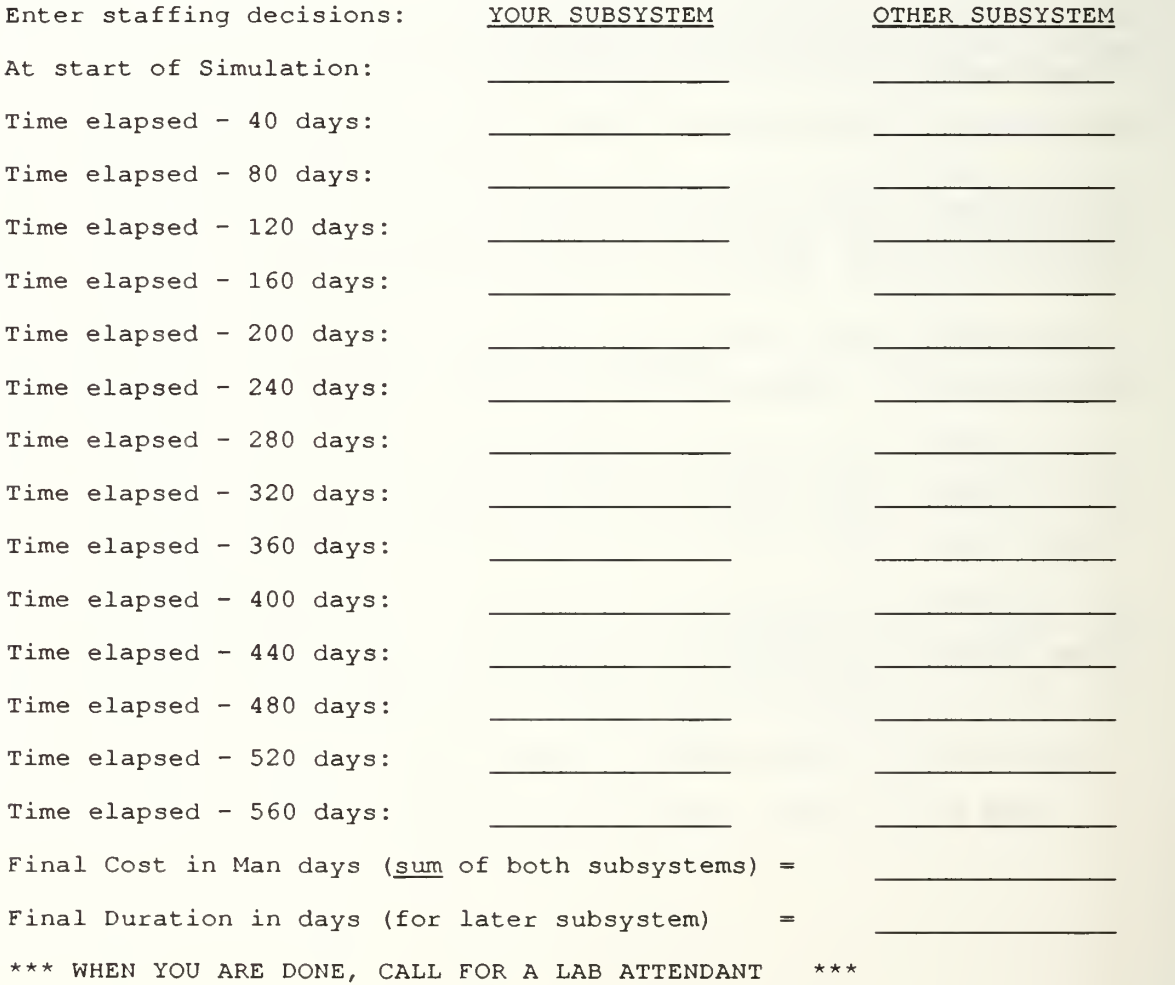

## APPENDIX L: SAMPLE POPULATION RANDOMIZING WORKSHEET

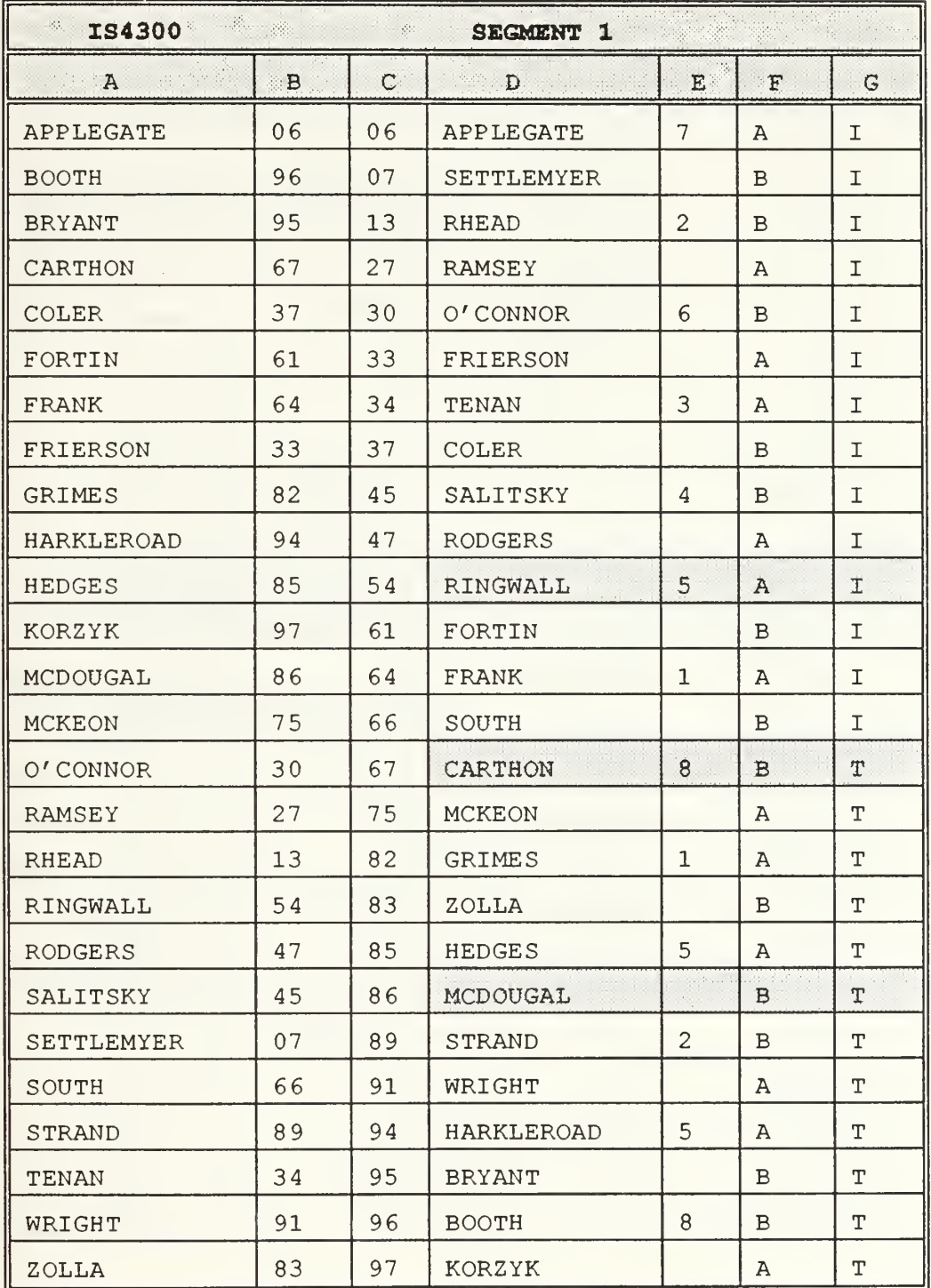

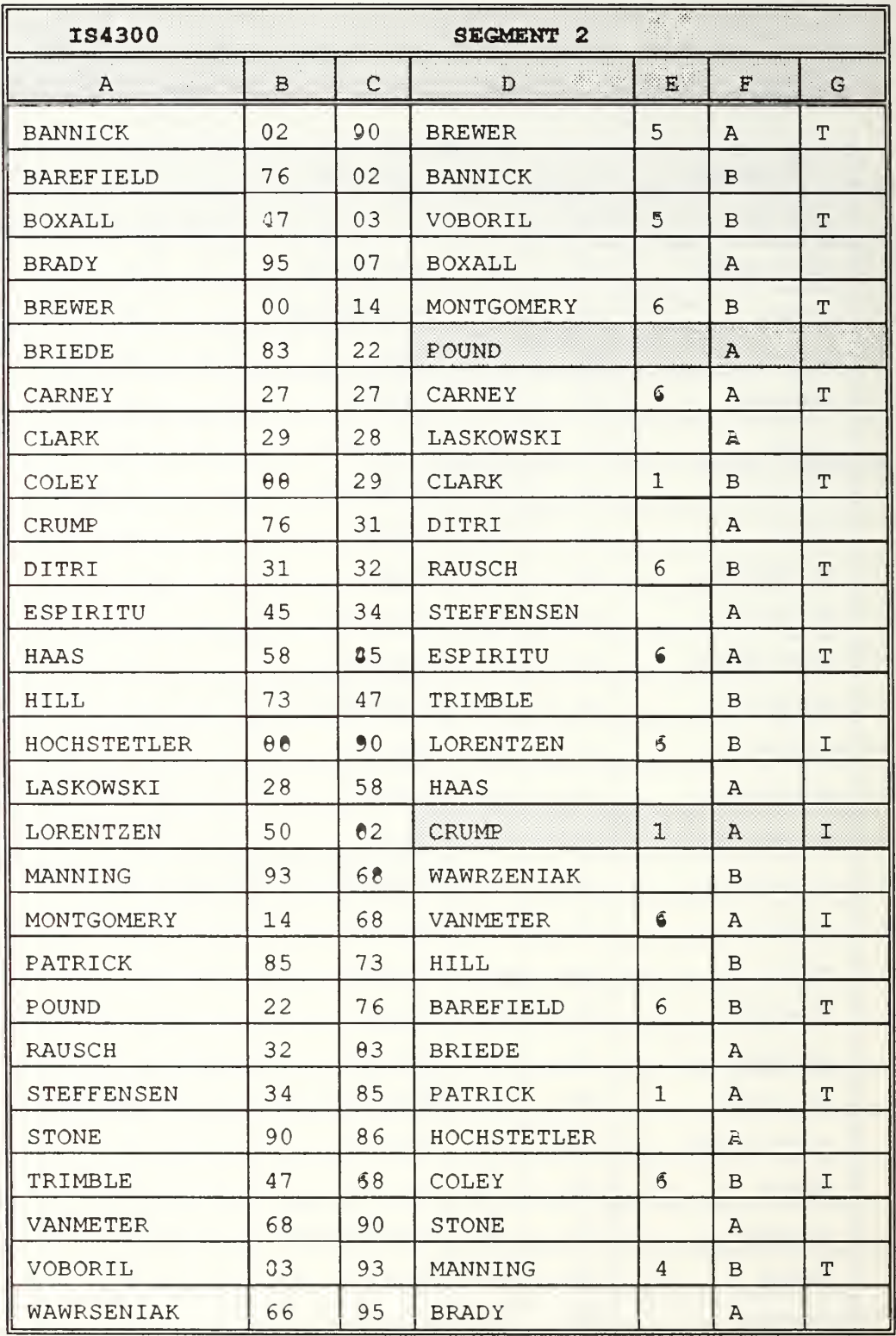

# APPENDIX M: "PROJECT 2" EXPERIMENT PAIRS

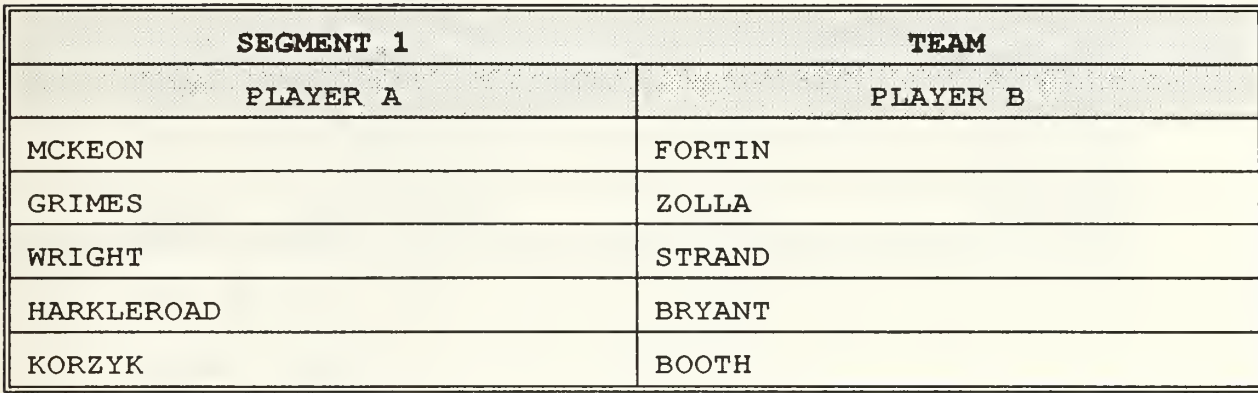

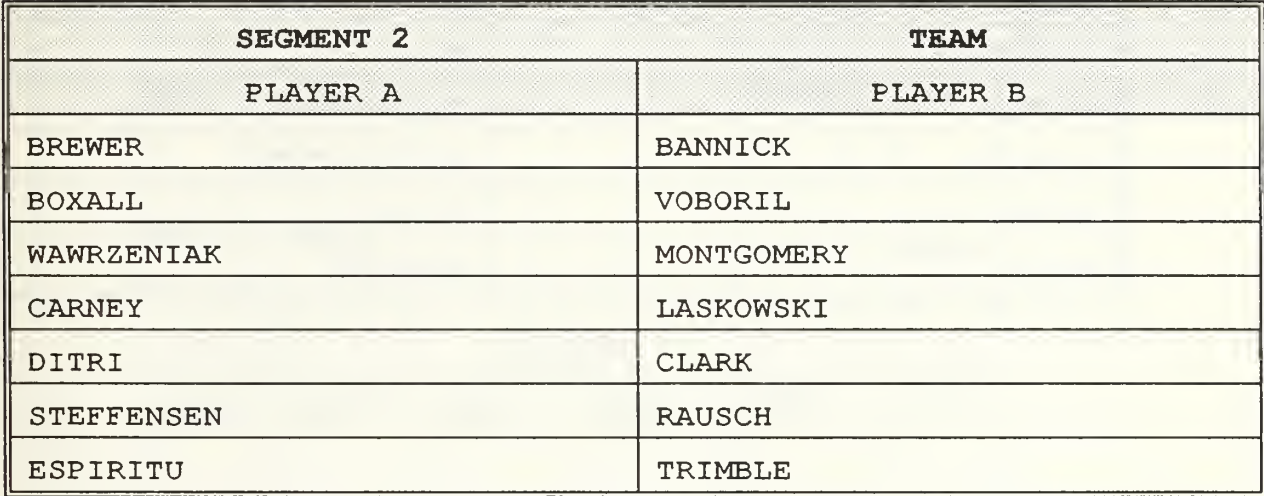

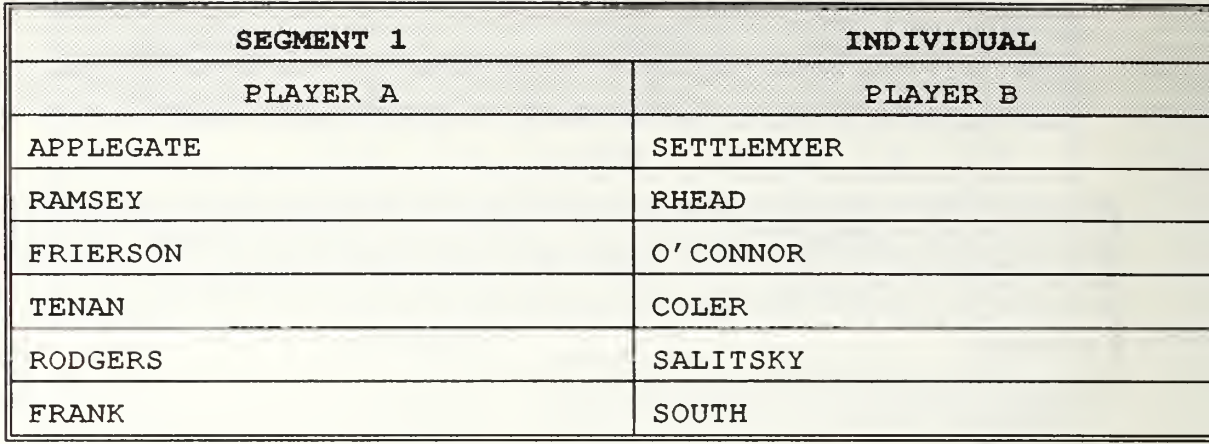

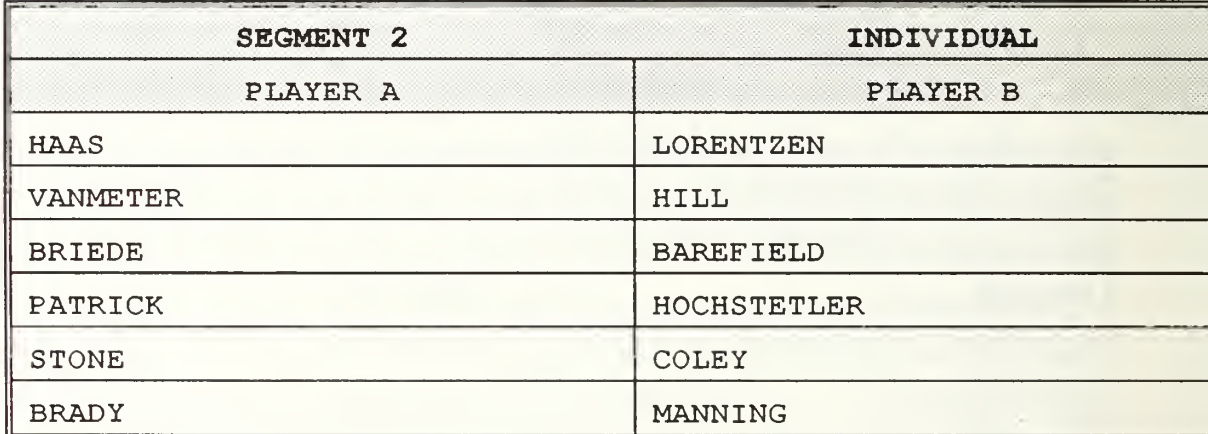

#### APPENDIX N: SEATING CHART

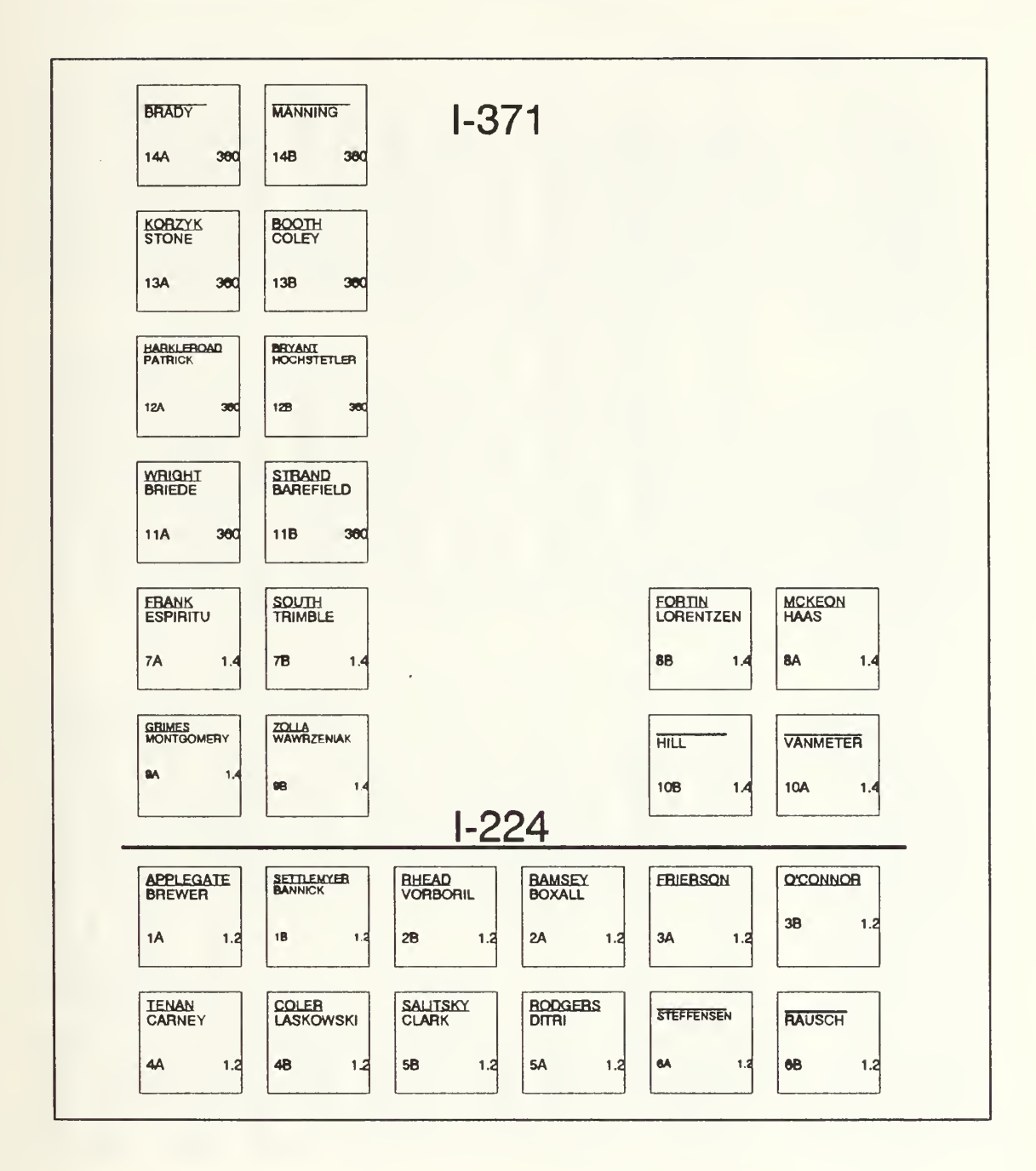

## APPENDIX O: STAFFING LEVEL DECISIONS SPREADSHEET

## STAFFING LEVEL DECISIONS

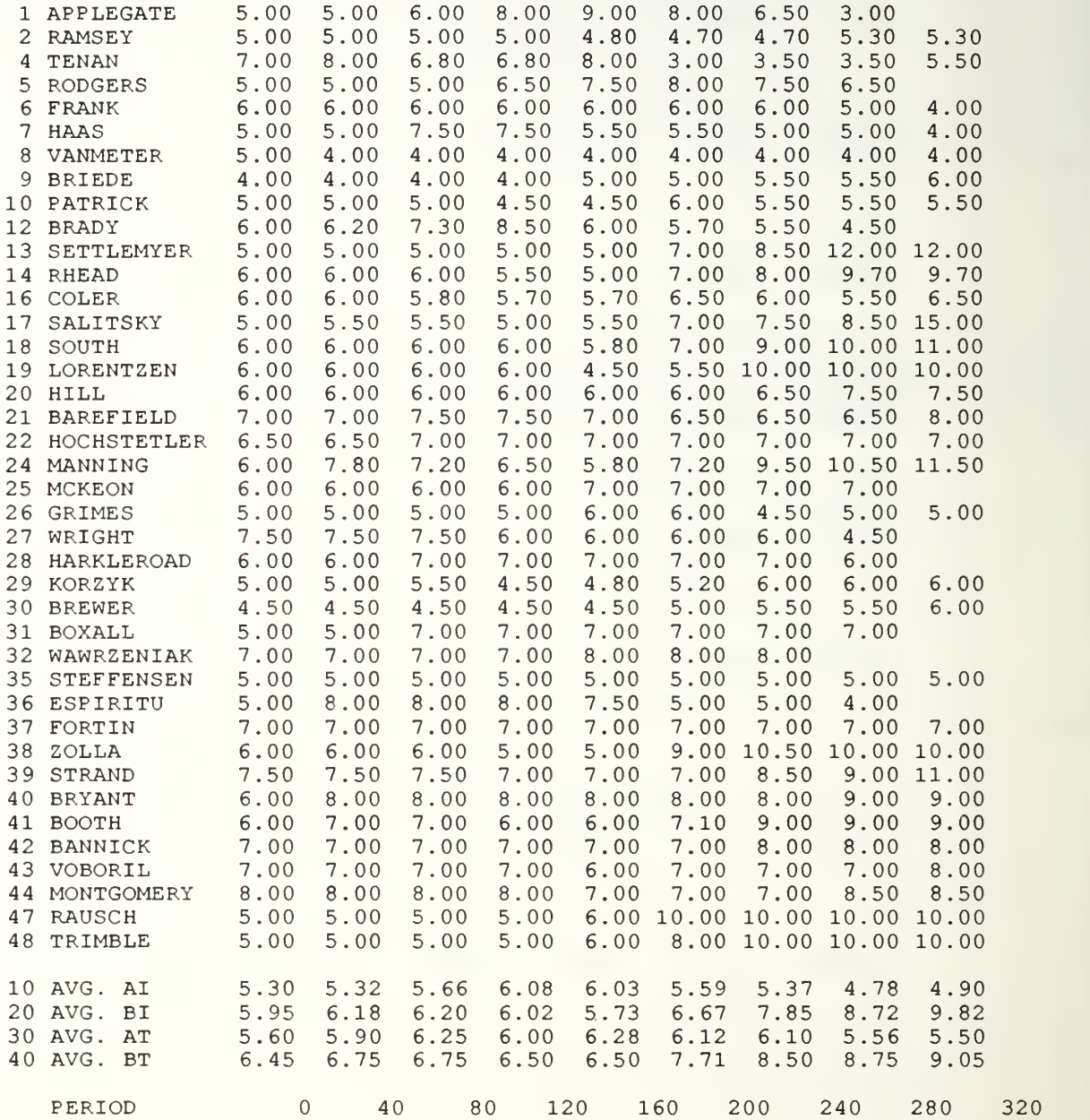

## APPENDIX P: SAMPLE DATA VALIDATION RUN

```
Bryant 2604
5 - 30 - 199140 475 1,345 320 40 502.32 6,.26 0. 00 1, 419.52 111.41 283 4.4
80 475 1,345 320 80 475.09 23.50 .00 1 ,342.03 340.19 248 6.6
120 475 1,345 320 120 456.44 49.44 0.00 1,305.55 619.31 226 7.,4 160 475 1,345 320 160 473.90 75.01 0.00 1,327.68 921.46 218 7.,7 200 475 1,345 320 200 474.99 85.13 0.00 1,880.21 1,230.27 266 7. 7 240 475 1,345 320 240 474.99 85.13 0.00 2,576.57 1,540.65 361 7. 8 280 475 1,345 320 280 474.99 85.13 0.00 2,643.83 1,851.40 379 7. 8 320 475 1,345 320 320 475.00 86.62 0.36 2,643.83 2,179.98 375 8.5<br>360 475 1,345 320 360 475.00 95.44 64.43 2,643.83 2,524.59 374 8.7
379 475 1,345 320 379 475.00 100.00 100. 00 2,704. 41 2,689.93 380 8
X-BRYANT 2604
8-15.-1991
40 475 1,345 320 40 502.32 6 .26 0. 00 1, 419.52 111.41 283 4.4
80 475 1,345 320 80 475.09 23.50 .00 1 ,342.03 340.19 248 6.6
120 475 1,345 320 120 456.44 49.44 0.00 1,305.55 619.31 226 7 .4 160 475 1,345 320 160 473.90 75.01 0.00 1,327.68 921.46 218 7 .7 200 475 1,345 320 200 474.99 85.13 0.00 1,880.21 1,230.27 266 7.,7 240  475  1,345  320  240  474.99  85.13  0.00  2,576.57  1,540.65  361  7.8<br>280  475  1,345  320  280  474.99  85.13  0.00  2,643.83 1,851.40  379  7.8
320 475 1,345 320 320 475.00 86.62 0.36 2,643.83 2,179.98 375 8.,5 360 475 1,345 320 360 475.00 95.44 64.43 2,643.83 2,524.59 374 8.7
379 475 1,345 320 379 475.00 100.00 100. 00 2,704. 41 2,689.93 380 8
HARKLEROAD 2621
5-30-1991
40 396 1,111 320 40 399.53 9.77 0.00 1,111.00 132.82 260 4.7
80 396 1,111 320 80 416.67 30.19 0.00 1,139.24 341.81 235 5.6
120 396 1,111 320 120 469.66 51.02 0.00 1,245.70 587.01 220 6.5
160 396 1,111 320 160 547.77 69.58 0.00 1,375.30 852.59 233 6.7
200 396 1,111 320 200 594.87 89.00 0.00 1,438.91 1,123.09 244 6.8
240 396 1,111 320 240 609.60 94.24 5.63 1,735.26 1,394.75 287 6.8
280 396 1,111 320 280 610.00 97.30 74.15 1,735.26 1,666.67 290 6.8
320 396 1,111 320 320 610.01 100.00 100.00 1,723.64 1,723.06 291 6.0
X-HARKLEROAD 2621
10-17-1990
40 396 1,111 320 40 399.53 9.77 0.00 1,111.00 132.82 260 4.7
80 396 1,111 320 80 416.67 30.19 0.00 1,139.24 341.81 235 5.6
120 396 1,111 320 120 469.66 51.02 0.00 1,245.70 587.01 220 6.5
160 396 1,111 320 160 547.77 69.58 0.00 1,375.30 852.59 233 6.7
200 396 1,111 320 200 594.87 89.00 0.00 1,438.91 1,123.09 244 6.8
240 396 1,111 320 240 609.60 94.24 5.63 1,735.26 1,394.75 287 6.8
280 396 1,111 320 280 610.00 97.30 74.15 1,735.26 1,666.67 290 6.8
320 396 1,111 320 320 610.01 100.00 100.00 1,723.64 1,723.06 291 6.0
```
## AR.DAT

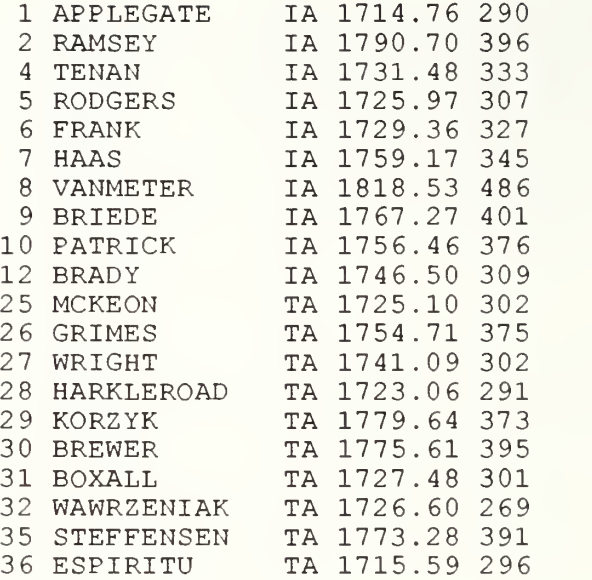

BR . DAT

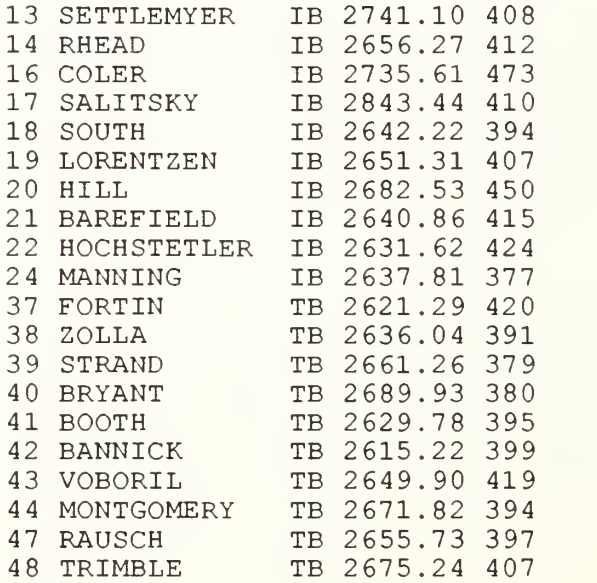

-----------------------

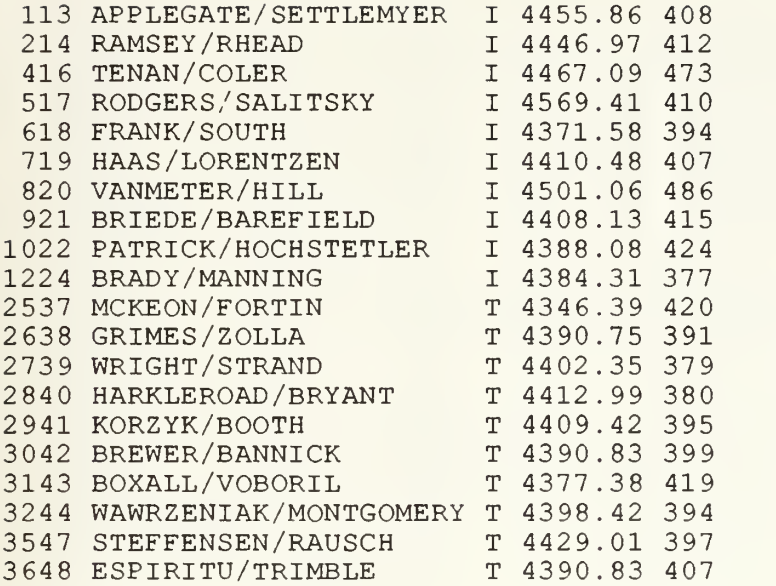

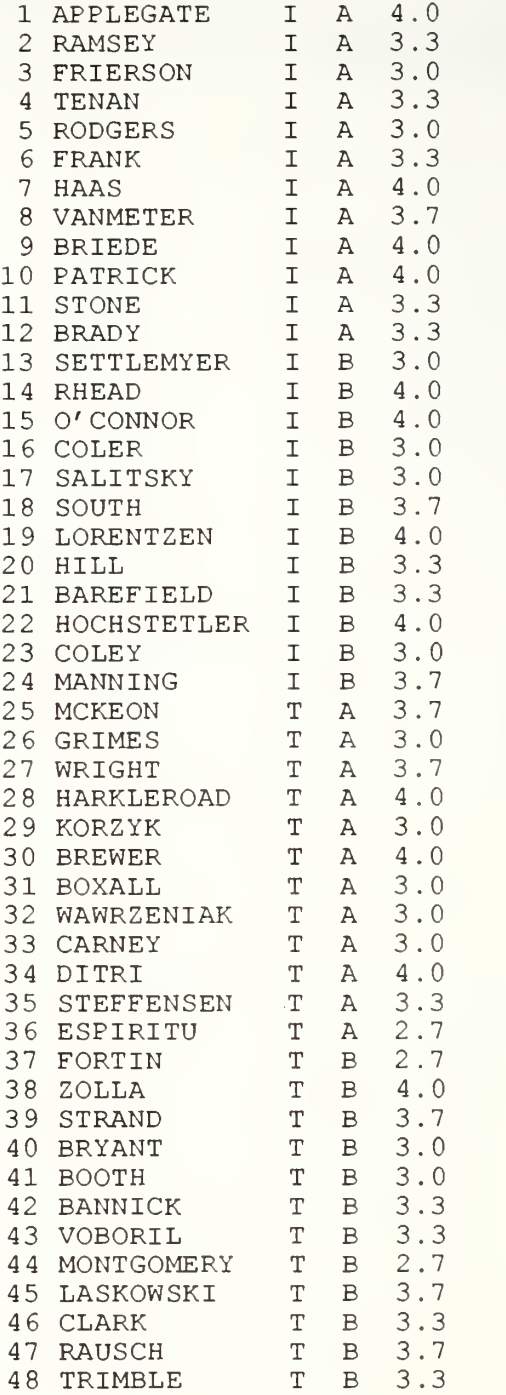

## REPEAT1 . DAT

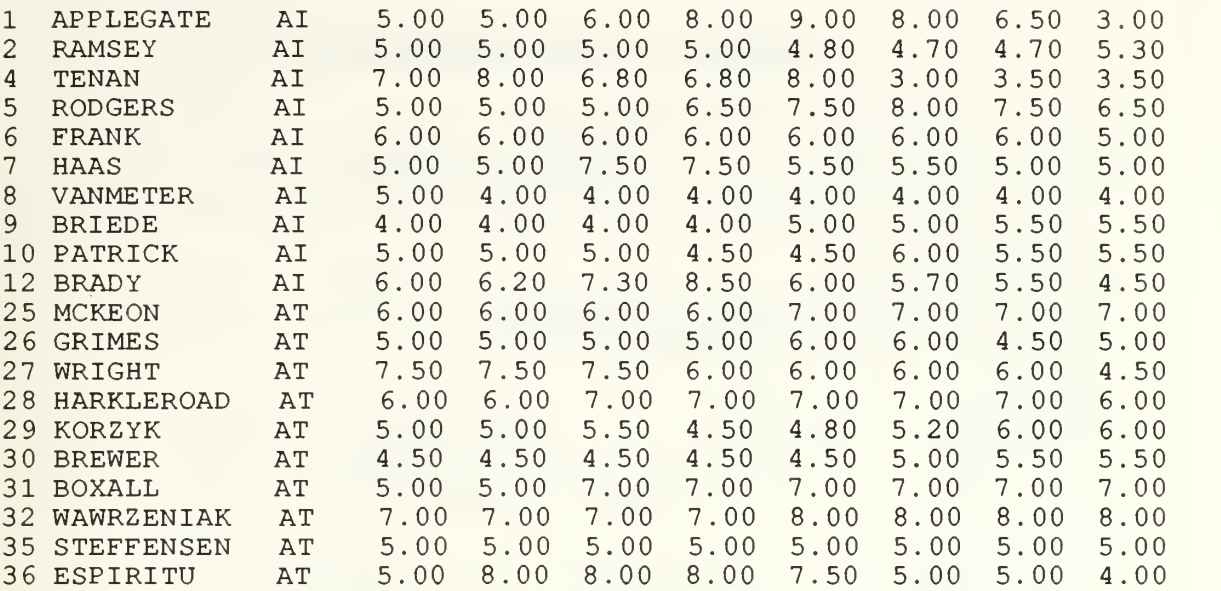

REPEAT2 .DAT

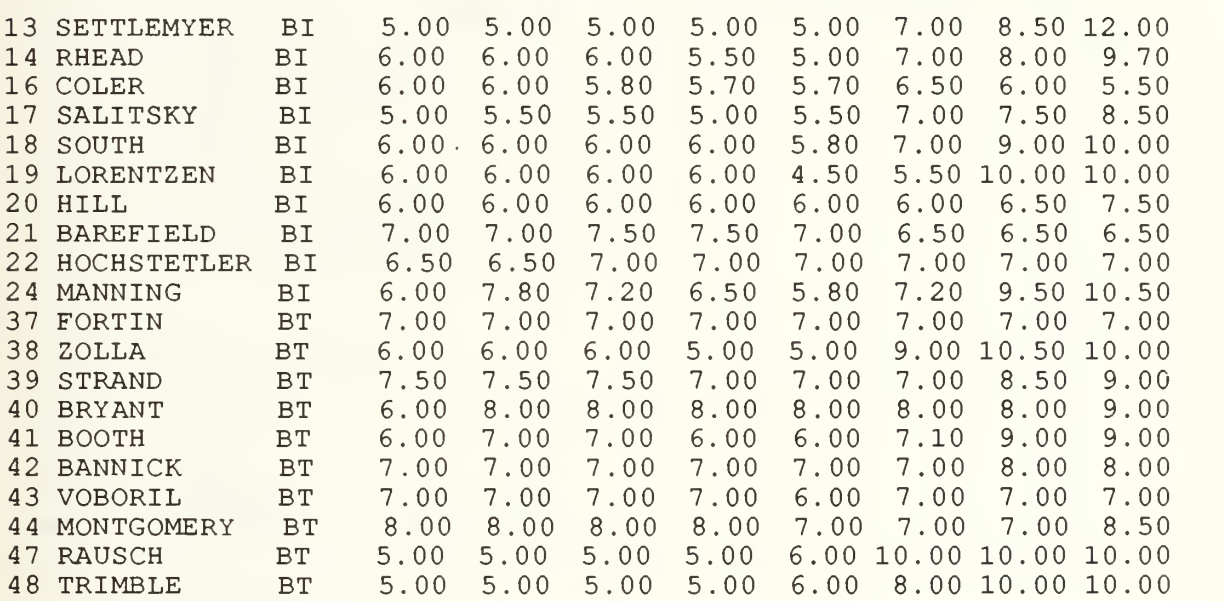

#### APPENDIX R: SAS CONTROL FILES

```
libname dataname "c:\sas\saswork\";
data dataname.dat;
  infile "c : \sas\saswork\AR.DAT";
  input NUMBER 1-2 NAME $ 4-15 GROUP $ 17-18 COST 20-26 SKED 28-30;
  INICOSTA=llll .00;
  INISKEDA=32 0;
  DIFFCOST= (COST-INICOSTA) /INICOSTA;
  DIFFSKED= (SKED-INISKEDA) /INISKEDA;
  COSTSKED= (DIFFCOST+DIFFSKED) /2;
  list;
proc means;
  var DIFFCOST DIFFSKED;
  by GROUP;
  title 'Statistics for Player A Comparison';
proc glm;
  class GROUP;
  model DIFFCOST DIFFSKED=GROUP;
  manova h=GROUP / printe printh;
  title 'Multivariate ANOVA of Player A'
proc anova;
  classes GROUP;
  model COSTSKED=GROUP;
  title 'Cost + Sked ANOVA for Player A'
run;
```

```
libname dataname "c:\sas\saswork\";
data dataname.dat;
  infile "c: \sas\saswork\BR.DAT";
  input NUMBER 1-2 NAME $ 4-15 GROUP $ 17-18 COST 20-26 SKED 28-30;
  INICOSTB=1345.00;
  INISKEDB=32 0;
  DIFFCOST= (COST-INICOSTB) /INICOSTB;
  DIFFSKED= (SKED-INISKEDB) /INISKEDB;
  COSTSKED= (DIFFCOST+DIFFSKED) /2;
  list;
proc means;
  var DIFFCOST DIFFSKED;
  by GROUP;
  title ' Statistics for Player B Comparison'
proc glm;
  class GROUP;
  model DIFFCOST DIFFSKED=GROUP;
  manova h=GROUP / printe printh;
  title 'Multivariate ANOVA of Player B'
proc anova;
  classes GROUP;
  model COSTSKED=GROUP;
  title 'Cost + Sked ANOVA for Player B'
run;
```

```
libname dataname "c:\sas\saswork\";
data dataname.dat;
  in file "c: \sas\saswork\XR.DAT";
  input NUMBER 1-4 TEAM $ 6-26 GROUP $ 28 COST 30-36 SKED 38-40;
  COMBCOST=2456.00;COMBSKED=32 0;
  DIFFCOST= (COST-COMBCOST) /COMBCOST;
  DIFFSKED= (SKED-COMBSKED) /COMBSKED;
  COSTSKED= (DIFFCOST+DIFFSKED) /2;
  list;
proc means;
  var DIFFCOST DIFFSKED;
  by GROUP;
  title 'Statistics for Combined Comparison';
proc glm;
  class GROUP;
  model DIFFCOST DIFFSKED=GROUP
  manova h=GROUP / printe printh;
  title 'Multivariate ANOVA of Combined Data'
proc anova;
  classes GROUP;
  model COSTSKED=GROUP;
  title 'Cost + Sked ANOVA for Combined Data'
run;
```
libname GRADES "C:\SAS\SASWORK\"; data GRADES.DAT; infile "C : \SAS\SASWORK\GRADES.DAT"; input NUMBER 1-2 NAME \$ 4-15 GR0UP1 \$ 17 GROUP2 \$ 20 GRADE 23-25; list; proc print; title ' Multipro ject Management Experiment'; title3 'Sample Population'; title5 'Grade Data Set'; proc means; var GRADE; by GROUP1; title 'Statistics for Individual vs Team Comparison'; title3 'Based on Grade Data'; proc anova; classes GROUP1; model Grade=GROUPl; title 'Grade ANOVA for Individual vs Team'; proc sort; by GROUP2; proc means; var GRADE; by GROUP 2; title ' Statistics for Player A vs Player B Comparison' title3 'Based on Grade Data' proc anova; classes GROUP2; model GRADE=GROUP2; title 'Grade ANOVA for Player A vs Player B' run;

libname dataname "c:\sas\saswork\"; data dataname.dat; infile "c:\sas\saswork\REPEATl.DAT"; input NUMBER 1-2 NAME \$ 4-15 GROUP \$ 17-18 Tl 22-26 T2 28-32 T3 34-38 T4 40-44 T5 46-50 T6 52-56 T7 58-62 T8 64-68; list; proc glm; class GROUP; model Tl-T8=GROUP; repeated TIME / SHORT SUMMARY PRINTE; title 'STAFFING LEVEL DECISIONS'; title3 'Repeated Measures for AI verses AT' run;

libname dataname "c:\sas\saswork\"; data dataname.dat; infile "c:\sas\saswork\REPEAT2.DAT"; input NUMBER 1-2 NAME \$ 4-15 GROUP \$ 17-18 Tl 22-26 T2 28-32 T3 34-38 T4 40-44 T5 46-50 T6 52-56 T7 58-62 T8 64-68; list; proc glm; class GROUP; model Tl-T8=GROUP; repeated TIME / SHORT SUMMARY PRINTE; title 'STAFFING LEVEL DECISIONS'; title3 'Repeated Measures for BI verses BT' run;

#### LIST OF REFERENCES

1. Committee on Government Operations, "DoD Automated Information Systems Experience Runaway Costs and Years of Schedule Delays While Providing Little Capability." U.S. House of Representatives, Report 101-382, November 20, 1989.

2. Abdel-Hamid, Tarek K., and Madnick, Stuart E., "Lessons Learned from Modeling and Dynamics of Software Development," Communication of the ACM, V. 32, pp. 1426-1455, December 1989.

3. Remus, William, "Graduate Students as Surrogates for Managers in Experiments on Business Decision Making, "Journal of Business Research, V. 14, 1986.

4. Pugh-Roberts Associates, Inc., Professional Dynamo Plus, Pugh-Roberts Associates, Inc., 1976.

5. SAS/STAT Guide for Personnel Computers, Version 6 Ed., SAS Institute Inc., 1987.

6. SAS Procedures Guide for Personal Computers, Version 6 Ed., Institute Inc., 1985.

7. SAS Introductory Guide, Revised Ed., SAS Institute Inc., 1978.

8. Anderson, T. W., and Sclove, Stanley L., The Statistical Analysis of Data, Second Ed., The Scientific Press, 1986.

9. Joreskog, Karl G., and Sorbom, Dag, LISREL VI: Analysis of Linear Structural Relationships by Maximum Liklihood, Instruement Variables, and Least Squares Methods, Fourth ed., Scientific Software, 1986.

## INITIAL DISTRIBUTION LIST

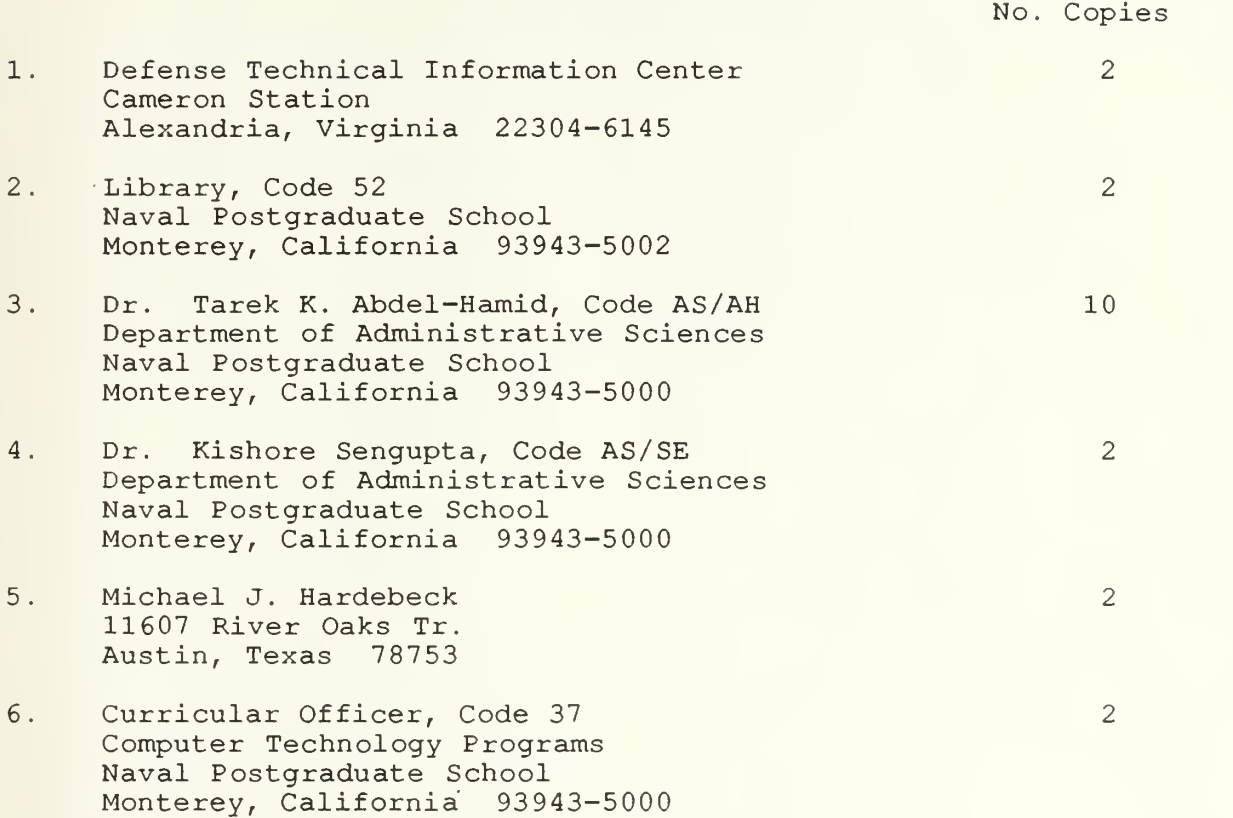

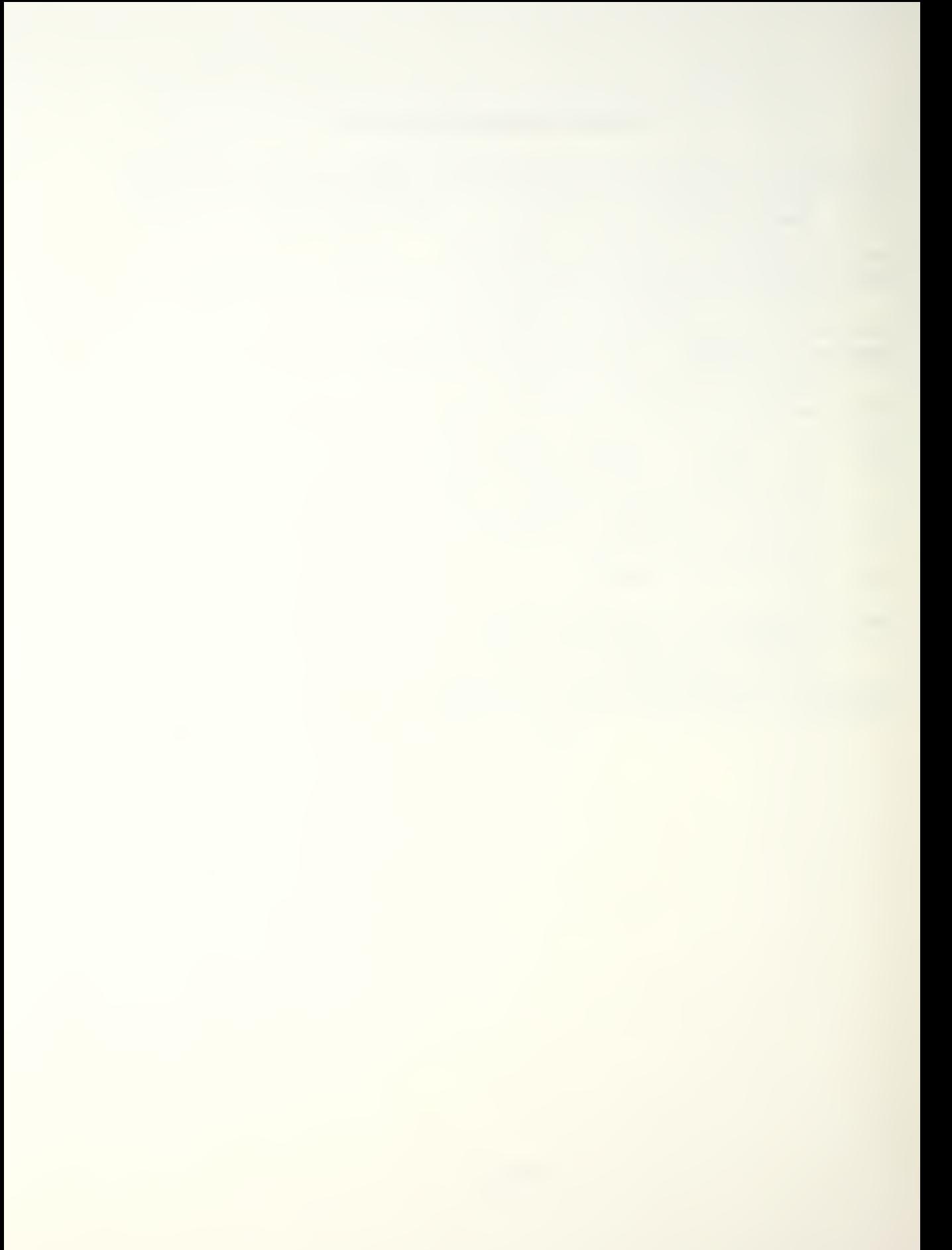

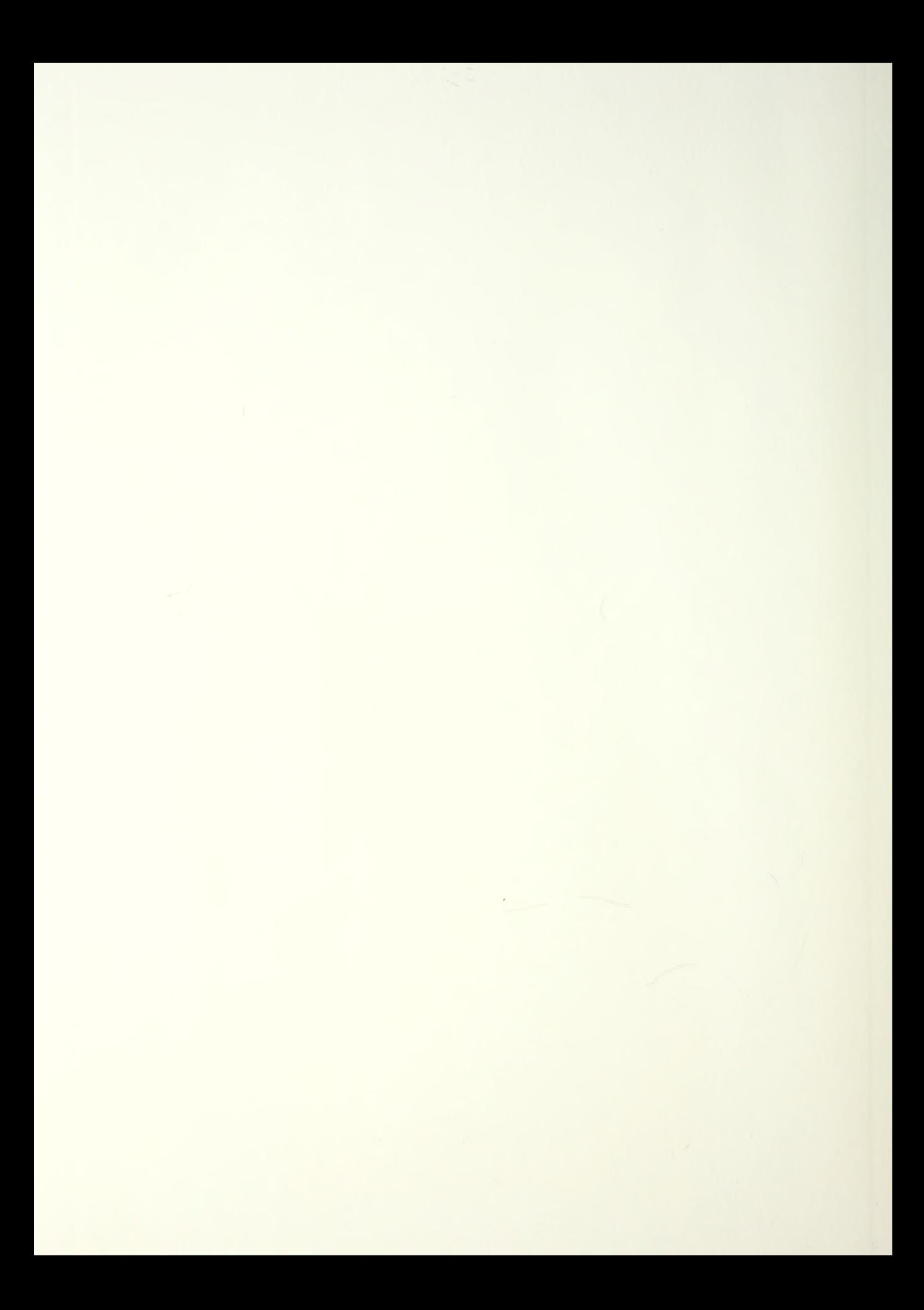

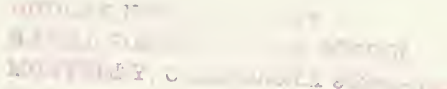

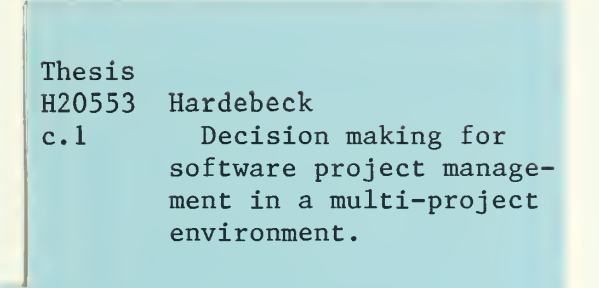

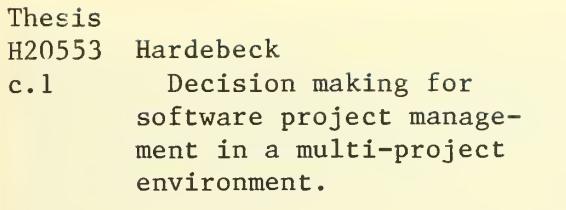

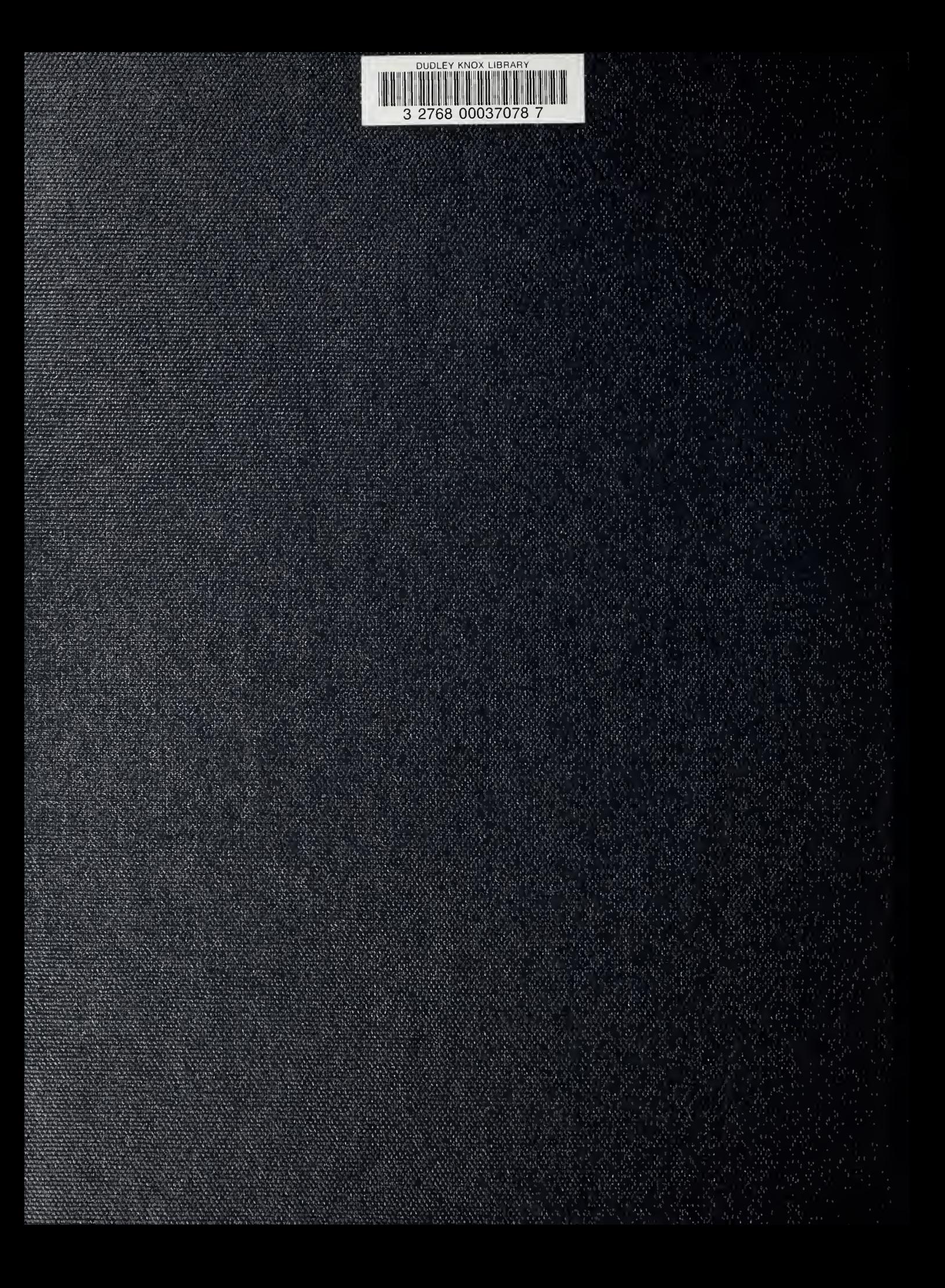